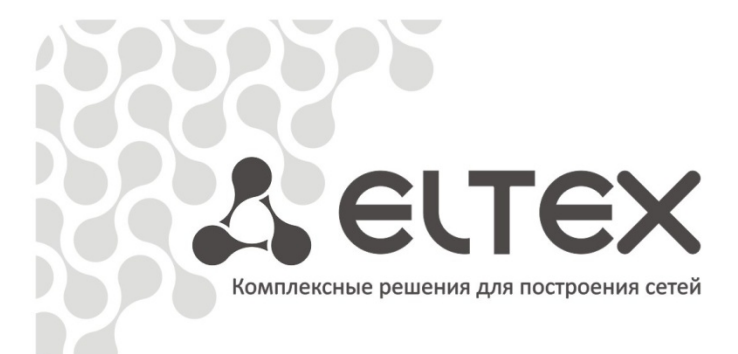

# **MC240**

**Блок коммутатора потоков – M Руководство по эксплуатации Часть 3 Программа конфигурирования и мониторинга**

\_\_\_\_\_\_\_\_\_\_\_\_\_\_\_\_\_\_\_\_\_\_\_\_\_\_\_\_\_\_\_\_\_\_\_\_\_\_\_\_\_\_\_\_\_\_\_\_\_\_\_\_\_\_\_\_\_\_\_\_\_\_\_\_\_\_

**Цифровая АТС**

http://eltex.nsk.ru/support/documentations http://mc240.ru/support/documentations

#### ПРИМЕЧАНИЯ И ПРЕДУПРЕЖДЕНИЯ

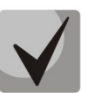

**Примечания содержат важную информацию, советы или рекомендации по использованию и настройке устройства.**

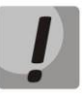

**Предупреждения информируют пользователя о ситуациях, которые могут нанести вред устройству или человеку, привести к некорректной работе устройства или потере данных.** 

#### СОДЕРЖАНИЕ

#### ЧАСТЬ 1. ОПИСАНИЕ И РАБОТА ИЗДЕЛИЯ. ЧАСТЬ 2. РАБОТА С ИЗДЕЛИЕМ.

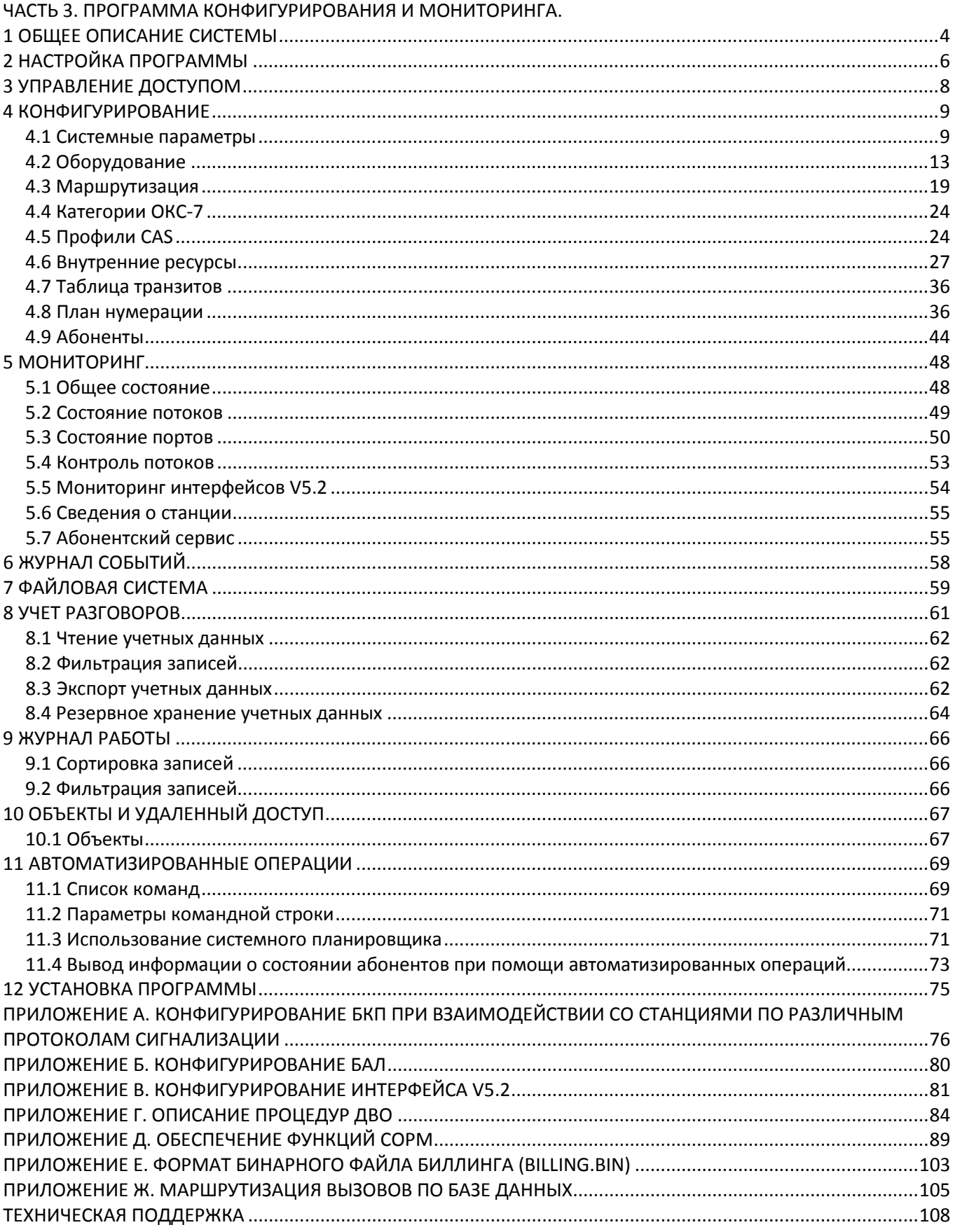

Цифровая АТС "МС240" Руководство по эксплуатации Программа конфигурирования и мониторинга 3

## $\Lambda$  eltex

### <span id="page-3-0"></span>**1 ОБЩЕЕ ОПИСАНИЕ СИСТЕМЫ**

Программа конфигурирования и мониторинга предназначена для управления Блоком коммутатора потоков «МС240» (БКП). Программа может выполнять следующие операции:

- подготовка и передача конфигурации в станцию;
- мониторинг состояния оборудования;
- сбор аварийных сообщений;
- сбор учетных данных;
- динамическое управление станцией.

Программа предназначена для удаленного управления станцией. Связь программы со станцией осуществляется по протоколу TCP/IP через физический интерфейс Ethernet.

Для работы с программой конфигурирования БКП «МС240» **MTX2\_mp.exe** необходим компьютер с установленной операционной системой Windows® 98/ME/2000/XP/Vista, Windows®7.

*Минимальные требования к аппаратному составу компьютера:*

процессор Pentium 300МГц ОЗУ 128Мб (98/МЕ)/512 Мб (2000/ХР) НЖМД 200Мб свободного дискового пространства Подключение к IP-сети.

Программа рассчитана на разрешение экрана не менее 1024х768.

Для установки программы необходимо не менее 10Мб свободного дискового пространства.

Для работы также требуется свободное место на диске, которое определяется объемом обрабатываемых данных (количеством объектов, сложностью конфигурации, интенсивностью вызывной нагрузки, объемом хранимых учетных данных и т.д.).

Во время работы программы доступны разделы: «*Конфигурация*», «*Мониторинг*», «*Журнал аварий*», «*Файловая система*», «*Учет разговоров*», «*Архив разговоров*», «*Журнал работы*», «*Тестирование*». Выбор одного из разделов осуществляется нажатием на панели задач кнопки, соответствующей требуемому разделу, либо в строке меню «*Вид*».

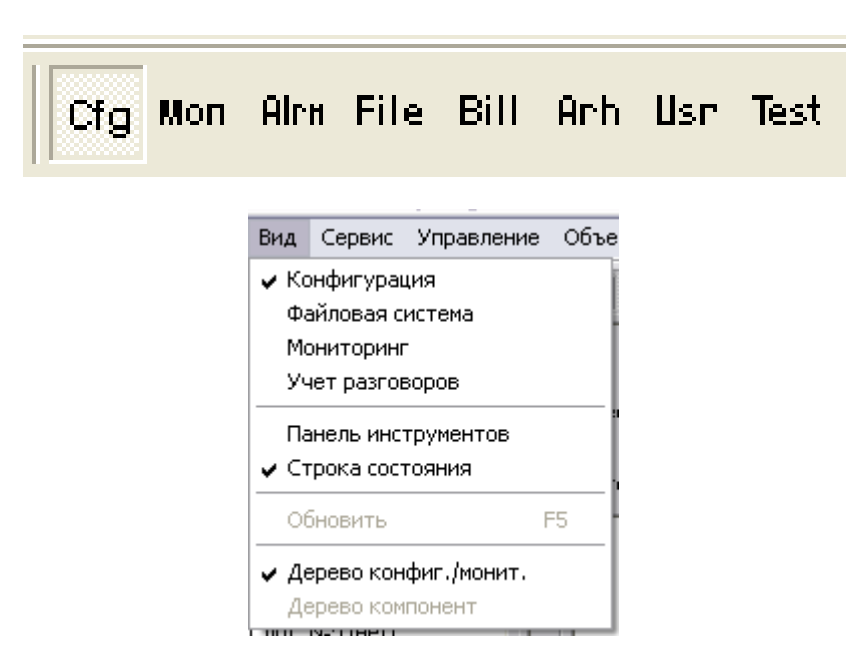

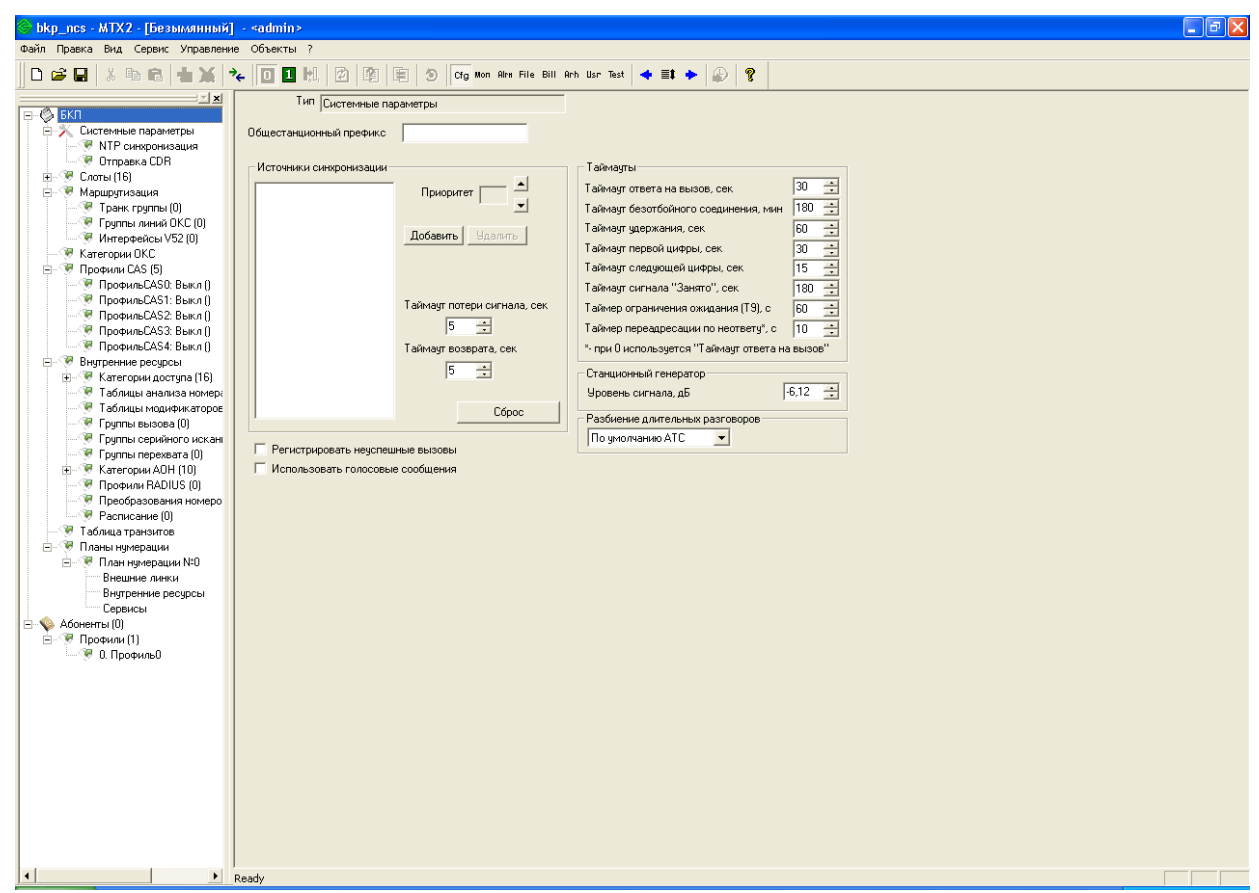

*Краткая информация о разделах*

- Раздел «*Конфигурация» (Cfg)* служит для создания и редактирования конфигурации для последующей записи в станцию.
- Раздел *«Мониторинг» (Mon)* предназначены для наблюдения, управления и протоколирования работы станции.
- Раздел *«Журнал аварий» (Alrm)* служит для отображения аварийных сообщений от станции.
- Раздел *«Файловая система» (File)* служит для отображения файлов на флеш-диске станции (в данном разделе осуществляется просмотр файлов, хранящихся в двух разделах: биллинг и конфигурация).
- Раздел *«Учет разговоров» (Bill)* предназначен для отображения состоявшихся разговоров, чтения данных из станции, а также для экспорта во внешний файл.
- В раздел *«Архив разговоров» (Arh)* помещаются данные о состоявшихся разговорах по истечению 30 дней.
- *«Журнал работы» (Usr)* содержит информацию о работе пользователя с программой: в этот журнал заносится информация о входе пользователя, его действиях, реакции системы на его действия. Здесь же сохраняются сообщения об автоматических операциях и их результатах.
- Раздел *«Тестирование» (Test)* содержит результаты тестирования абонентских комплектов интерфейса выноса V5.2.

#### <span id="page-5-0"></span>**2 НАСТРОЙКА ПРОГРАММЫ**

Через меню «*Файл*» пункт «*Общие настройки*» вызывается диалоговое окно общих параметров программы.

В этом диалоге настраиваются следующие параметры.

- *Рабочий каталог*  папка, где хранятся основные файлы программы: запускаемые модули, файл базы данных, статистика, отчеты и т.д.
- *Выбирать последний использованный объект*  при старте программы текущим объектом будет последний объект, к которому подключались в прошлой сессии.
- *Предлагать подключиться к объекту* при старте программы пользователю будет предложено осуществить подключение к станции.
- *Автоматически подключаться к объекту* автоматически перейти в режим подключения к объекту по умолчанию при старте программы.
- *Загружать файл конфигурации* автоматически загружать последний файл конфигурации для объекта, к которому осуществлено подключение.
- *Отключить мониторинг* отключение периодических опросов состояния станции. Необходимо при записи в станцию с отсутствующей конфигурацией. При длительном отсутствии связи со станцией (20 секунд) канал связи закрывается со стороны станции.
- *Открывать сразу мониторинг* при запуске программы сразу открывается раздел мониторинга станции.
	- *Проверять наличие устаревших данных биллинга*  при запуске программы проверять наличие старых резервных файлов.
- *Автоматически удалять устаревшие данные биллинга*  при обнаружении устаревших данных биллинга не спрашивать пользователя о дальнейших действиях, автоматически удалять их.
- *Отображать 32 канала в мониторинге CAS* отображать 0-ой и 16-ый канальные интервалы в мониторинге CAS.
- *Коррекция часов станции при установлении соединения*  при подключении к станции производить синхронизацию часов станции с часами ПК.
- *Периодическая коррекция часов станции в режиме подключения*  производить корректировку часов станции в режиме подключения к ПК с периодичностью раз в час.
- *Список абонентов в мониторинге слева направо* отображать списки абонентов в разделе мониторинга слева на право.
- *Отображать «транспарант»* при активном соединении со станцией выводит окно предупреждения об аварийном состоянии станции (при наличии аварии). Существует 4 режима оповещения:
	- «Всегда» постоянно отображает окно оповещения с сообщением о состоянии аварии (или отсутствием таковой);
	- «Уровень 1» выводит сообщение только при наличии предупреждения или аварии внутри станции;
	- «Уровень 2 (только при авариях)» выводит сообщение только при наличии аварии;
	- «Уровень 3 (критическая авария)» только при критических авариях.
- *Использовать БАС (Блок Аварийной Сигнализации)*  при необходимости использовать БАС следует ввести IP-адрес устройства в поле под флагом.

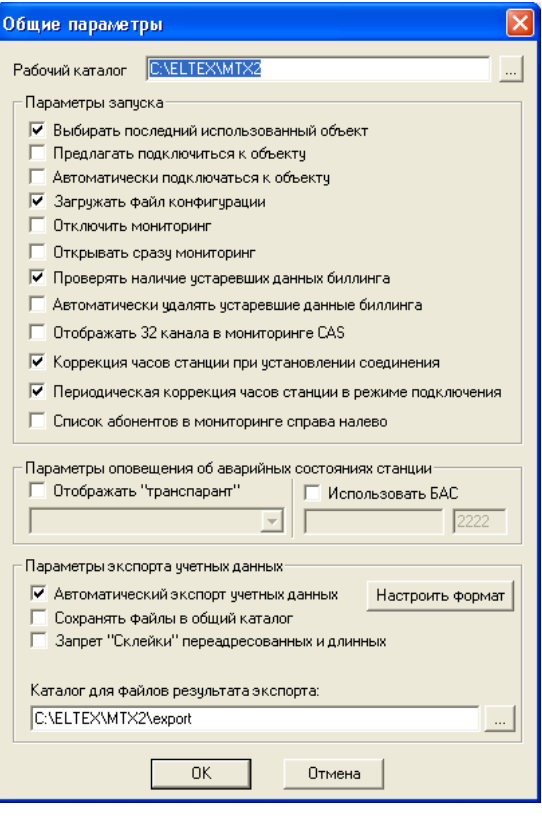

## & ELTEX

- *Автоматический экспорт учетных данных*  при установленном флаге экспорт учетных данных производится автоматически;
- *Настроить формат*  позволяет выбрать формат файла, в который будет произведен экспорт учетных данных. При экспорте данных поддерживаются следующие форматы: dat, txt, csv и dbf. Для форматов dbf и csv можно выбрать поля, которые будут присутствовать в экспортированном файле.
- *Сохранять файлы в общий каталог* управляет размещением сохраняемых файлов экспорта. При включенном флаге сохранение будет производиться в общий каталог для экспорта. При отключенном – в рабочий каталог объекта в подкаталог «export»;
- *Запрет «Склейки» переадресованных и длинных*  по умолчанию производится формирование из набора "порезанных" разговоров одного длинного разговора. При установленном флаге отключается механизм склейки (работает при импорте).
- *Каталог для файлов результата экспорта*  путь к каталогу, в который будут записываться экспортируемые учетные данные при установленном флаге «Сохранять файлы в общий каталог».

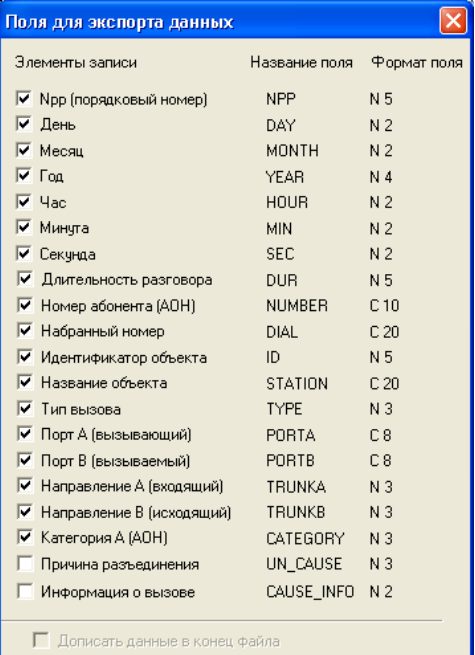

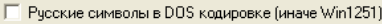

 $\overline{\phantom{a}}$ 

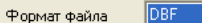

 $0K$ 

Отмена

#### <span id="page-7-0"></span>**3 УПРАВЛЕНИЕ ДОСТУПОМ**

В программе реализован принцип разграничения доступа на уровне пользователей. При входе в программу запрашивается имя пользователя и пароль:

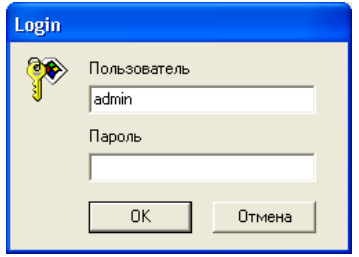

В системе всегда есть администратор, который может добавлять и удалять пользователей, а также назначать уровень доступа. Категории доступа следующие:

- запись конфигурации (в станцию);
- сохранение конфигурации (на диске);
- создание конфигурации;
- управление портами (функции оперативного вмешательства);
- управление станцией (установка часов, перезапуск);
- управление доступом (редактирование списка пользователей и их прав);
- изменение настроек (программы и коммуникаций);
- чтение учетных данных;
- чтение журнала событий.

Изменять права доступа администратора и удалять его из списка пользователей программа не позволяет, что обеспечивает гарантированный вход в программу администратора системы.

**По умолчанию имя пользователя:** *admin***, пароль:** *password.*

Для настройки прав пользователей имеется пункт меню «*Пользователи*»:

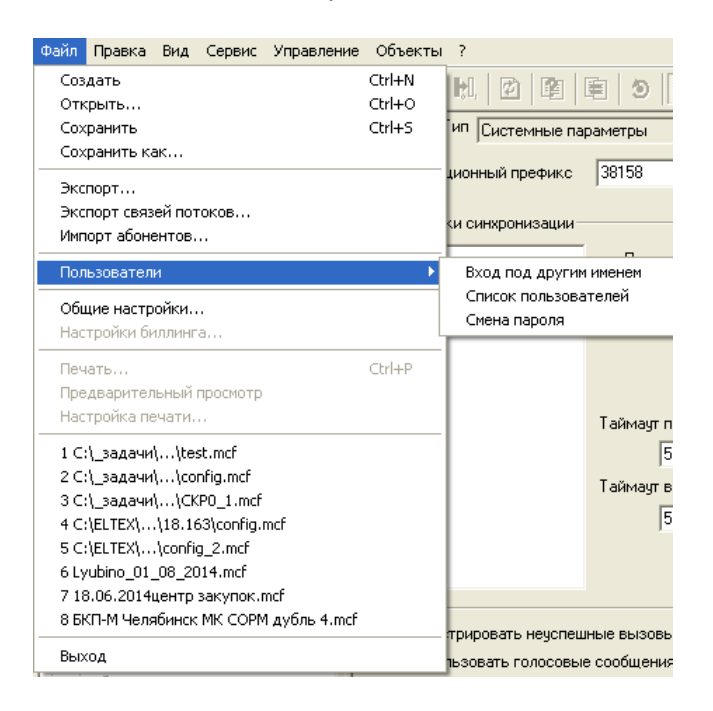

В этом меню можно осуществить вход в систему под другим именем, сменить пароль текущего пользователя и, при наличии прав доступа, изменить состав или права пользователей.

#### <span id="page-8-0"></span>4 КОНФИГУРИРОВАНИЕ

Рекомендуемая последовательность действий при создании конфигурации.

- $1 \quad$ Конфигурирование аппаратного состава станции. На данном этапе указывается, в каких позициях (слотах) размещены платы.
- $2.$ Настройка источников синхронизации – местная, внешняя или от потока для работы синхронно со встречными станциями.
- $3.$ Описание категорий доступа. Категории доступа определяют взаимодоступность портов станции и используются на последующих этапах конфигурирования.
- 4. Формирование транковых групп (направлений). Направления должны быть сформированы заранее - при конфигурировании портов будет происходить их распределение по направлениям.
- $5<sub>1</sub>$ Конфигурирование группы линий ОКС-7.
- 6. Настройка профилей для протоколов ВСК для групповой настройки параметров протоколов 2BCK (R1.5) и 1BCK (индуктивный).
- $7.$ Выбор типов сигнализации потоков (PRI, OKC-7, 1BCK, 2BCK, V5.2, COPM).
- Создание интерфейсов V5.2.  $8<sup>1</sup>$
- 9. Проработка плана нумерации введение префиксов, необходимых для маршрутизации вызовов и для доступа к функциям ДВО.
- 10. Настройка преобразований для входящей и исходящей связи.
- 11. Добавление абонентов станции, назначение им интерфейса выноса V5.2 и конфигурирование параметров абонентов.

Программа конфигурирования проводит проверку правильности составления конфигурации с помощью встроенных в программу средств контроля и записи конфигурации в станцию, после чего необходимо произвести корректировку конфигурации по результатам проверки работы станции.

Также в программу конфигурирования и мониторинга MtxAdm встроен конвертор, который автоматически произведет конвертирование при открытии файла конфигурации, сохраненного в более ранней версии конфигуратора.

#### <span id="page-8-1"></span>4.1 Системные параметры

В разделе «Системные параметры» задаются общестанционный префикс, источники синхронизации станции и таймауты.

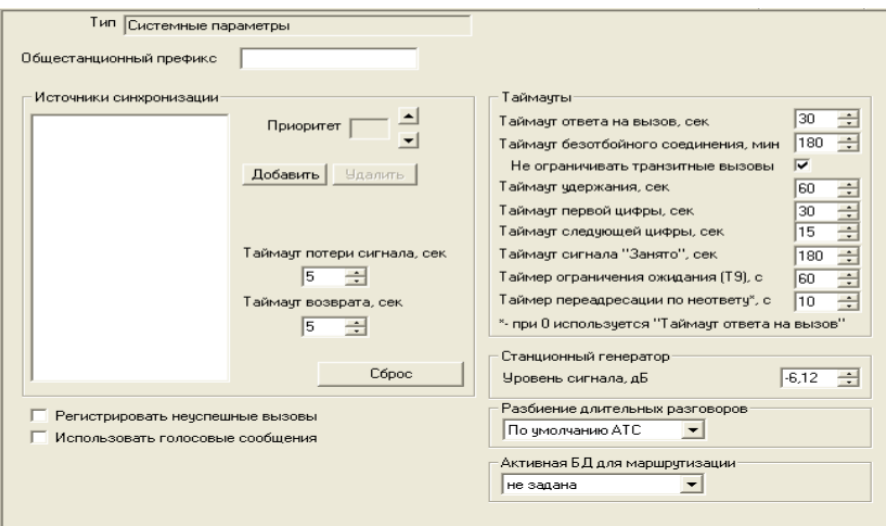

Префикс станции – цифры, добавляемые к началу номера абонента интерфейса выноса V5.2 при формировании АОН.

#### *Источники синхронизации*

Для синхронизации станции от нескольких источников применяется алгоритм приоритетного списка. Суть его заключается в следующем: при пропадании синхросигнала от текущего источника просматривается список на наличие активных сигналов от источников с более низким приоритетом. При восстановлении сигнала от источника с более высоким приоритетом происходит переключение на него. Так же возможно иметь несколько источников с одинаковым приоритетом, при этом при восстановлении сигнала с тем же приоритетом переключения не произойдет.

Всего в станции может быть сконфигурировано до 15 источников синхронизации с приоритетом от 0 до 14. В качестве источников могут быть выбраны любые потоки коммутатора и 2 внешних источника.

При отсутствии в списке источников либо при неактивности всех источников таблицы используется местный источник синхронизации.

Формирование списка происходит при помощи кнопок «*Добавить*»*/*«*Удалить*». Для добавления источника следует нажать кнопку «Добавить» и выбрать из списка один из доступных потоков. Для удаления следует выбрать источник в списке и нажать кнопку «Удалить».

Изменение приоритета источника производится как кнопками «*Вверх*»*/*«*Вниз*», так и прямым заданием числового значения. Самым высокий приоритет «0», самый низкий приоритет «14».

– *Таймаут потери сигнала* – временной интервал, в течение которого не происходит переключение на менее приоритетный источник синхронизации при его пропадании. Если сигнал восстановится в течение этого интервала, то никакого переключение не произойдет.

– *Таймаут возврата* – временной интервал, в течение которого должен быть активен вновь появившийся синхросигнал от более приоритетного источника, до того как на него будет осуществлено переключение.

– *Уровень сигнала* – уровень и тональность сигналов «Ответ», «КПВ», «Ошибка».

#### *Таймауты*

– *Таймаут ответа на вызов* – время максимального ожидания ответа на вызов, по истечении которого производится переадресация (номер для переадресации указывается в разделе *«Абонентский сервис»* параметрах каждого абонента выноса V5.2), или вызывающему абоненту подается сигнал «занято» (при отсутствии номера переадресации);

– *Таймаут безотбойного соединения* – ограничение предельной длительности разговора для абонентов выноса V5.2, а также для всех транзитных соединений;

– Не ограничивать транзитные вызовы – отключает ограничение длительности разговора для транзитных соединений.

– *Таймаут удержания* – при нахождении порта на удержании более данного времени абоненту, находящемуся на удержании, будет выдан сигнал «занято»;

– *Таймаут первой цифры* – время ожидания набора первой цифры. Отсутствие набора в течение данного времени приведет к выдаче абоненту сигнала «занято» и прекращению приема набора номера;

– *Таймаут следующей цифры* – время ожидания следующей цифры при наборе. Если набранных цифр недостаточно для выхода на конкретный порт и в течение данного времени не набрана очередная цифра, то порт перейдет в состояние отбоя;

– *Таймаут сигнала «Занято»* – длительность выдачи сигнала «занято» в порт аппарата системы ЦБ, после чего следует блокировка данного порта;

– *Таймер ограничения ожидания (Т9)* – длительность выдачи сигнала «ошибка»;

– *Таймер переадресации по неответу* – по истечении данного времени при неответе абонента производится переадресация (номер для переадресации указывается в разделе *«Абонентский сервис»* в параметрах каждого абонента выноса V5.2); при нулевом значении таймера действует «Таймаут ответа на вызов».

#### *Дополнительные настройки*

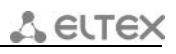

Разбиение длительных разговоров - параметр задает максимальную длительность разговора в одной записи, длительные разговоры будут состоять из нескольких записей. Время начала и все остальные данные, кроме самой длительности, будут совпадать. Выбор временного интервала осуществляется в выпадающем списке. По умолчанию в станции установлен интервал, равный 30 минутам;

- Параметры станционного генератора - задают уровень и тональность сигналов «Ответ», «КПВ», «Ошибка»;

– Активная БД для маршрутизации<sup>1</sup> – выбор базы данных которая будет использоваться для маршрутизации вызовов (см. Приложение Ж. Маршрутизация по базе данных). Способ маршрутизации выбирается в настройках каждой транковой группы.

- $\bullet$ не задана - маршрутизация по БД осуществляться не будет;
- база данных 0 для маршрутизации будет использоваться файл numbers0.db;
- база данных  $1 \mu$ ля маршрутизации будет использоваться файл numbers1.db.  $\bullet$

#### Флаги

- Использовать голосовые сообщения - включает выдачу голосовых сообщений;

- Регистрировать неуспешные вызовы - включает запись информации о несостоявшихся соединениях в учетные данные станции.

#### 4.1.1 NTP синхронизация

В данном разделе настраиваются параметры синхронизации времени от NTP-сервера.

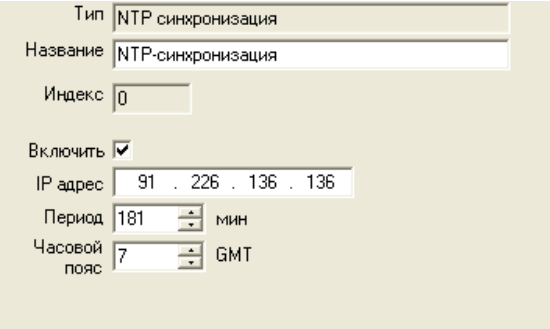

- Включить включает синхронизацию от NTP-сервера;
- IP-адрес IP-адрес сервера времени, с которого устройство будет синхронизировать дату и время;
- Период период пересинхронизации времени, в минутах;
- Часовой пояс выбор часового пояса.

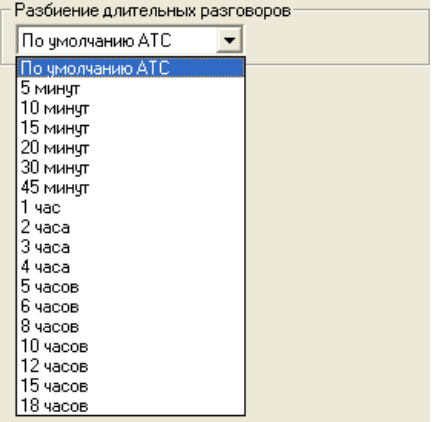

<span id="page-10-0"></span> $\mathbf{1}$ Данный функционал доступен только при наличии лицензии MC240-EX-ROUTING

#### **4.1.2 Отправка CDR**

В данном разделе производится настройка отправки биллинговых данных на FTP-сервер.

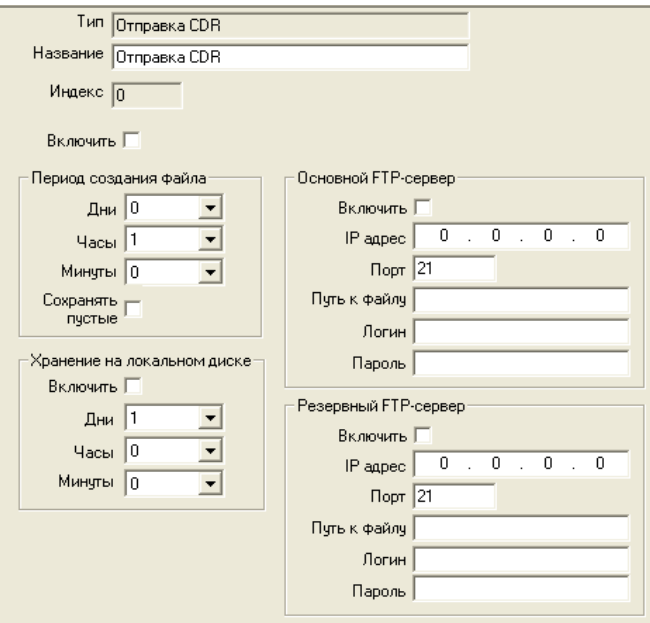

− *Включить* – включение отправки биллинга на FTP-сервер;

#### **При включении данного режима чтение биллинга посредством программы MtxAdm будет недоступно.**

- − *Период создания файла* период формирования CDR-записей и их сохранения в оперативной памяти устройства. По истечении данного периода автоматически будет создан файл с именем ГГГГММДДччммсс.cdr (где ГГГГ – год создания файла, ММ – месяц, ДД – день, чч – часы, мм – минуты, сс – секунды), который будет сразу же отправлен на FTP-сервер;
- − *Хранение на локальном диске* включает сохранение CDR на CF в течение установленного периода.

#### *Основной FTP-сервер*

- *Включить –* при установленном флаге CDR-записи будут передаваться на FTP-сервер;
- *IP-адрес –* IP-адрес основного FTP-сервера;
- *Порт –* ТСР-порт FTP-сервера;
- *Путь к файлу –* указывает путь к папке на FTP-сервере, в которую будут сохраняться CDR записи;
- *Логин –* имя пользователя для доступа к FTP-серверу;
- *Пароль –* пароль пользователя для доступа к FTP-серверу.

#### *Резервный FTP-сервер*

– *Включить –* при установленном флаге CDR записи будут передаваться на резервный FTP-сервер в случае недоступности основного;

- *IP-адрес –* IP-адрес резервного FTP-сервера;
- *Порт –* ТСР-порт резервного FTP-сервера;
- *Путь к файлу –* указывает путь к папке на резервном FTP-сервере, в которую будут сохраняться CDR записи;
	- *Логин –* имя пользователя для доступа к резервному FTP-серверу;
	- *Пароль –* пароль пользователя для доступа к резервному FTP-серверу.

#### **4.2 Оборудование**

<span id="page-12-0"></span>Конфигурирования аппаратного состава производится в разделе «*Слоты*». При выборе определенного слота в окне конфигурирования появятся его параметры.

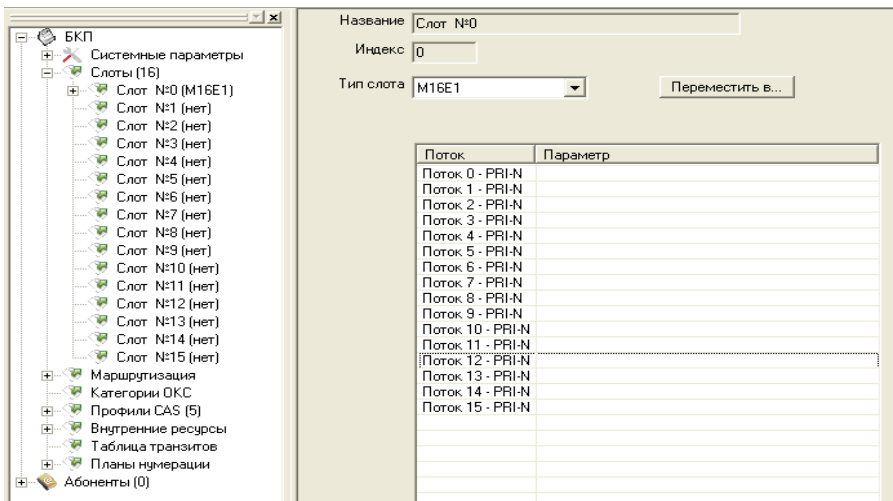

**4.2.1 Установка модуля**

Для того чтобы прописать в конфигурации установленный модуль, необходимо в разделе «*Слоты*» щелкнуть левой клавишей мыши на нужном слоте. В появившемся справа окне в выпадающем списке «*Тип слота*» выбрать М16Е1. После чего задать параметры потоков установленной платы. Для этого двойным щелчком на нужном потоке перейти в окно параметров.

Для каждого типа сигнализации в диалоговом окне появляются поля настройки. Для сигнализации V5.2 настройки в появившемся окне не предусмотрены.

#### **4.2.1.1 Физические параметры**

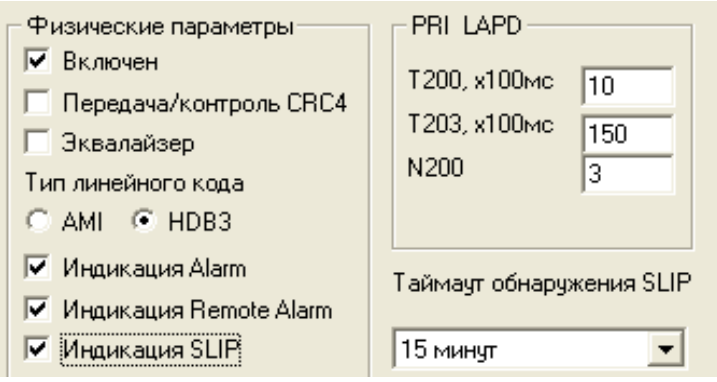

– *Включен –* при неустановленном флаге поток выключен (нет сигнала на выходе);

– *Передача/контроль CRC4* – формирование контрольной суммы CRC4 на передаче и контроль на приеме;

– *Эквалайзер* – при установленном флаге происходит усиление передаваемого сигнала;

– *Тип линейного кода* – установкой флага задается тип линейного кода: AMI, HDB3;

– *Индикация Alarm* – при установленном флаге в случае локальной аварии на потоке будет индикация об аварии (на плате ЦКП индикатор «Status» загорится красным цветом, на модуле М16Е1 загорится индикатор LOS, в программе MtxAdm будет индикация о потере потока и авария будет занесена в журнал аварий);

– *Индикация Remote Alarm* – при установленном флаге в случае удаленной аварии на потоке будет индикация об аварии (на плате ЦКП индикатор *«Status»* загорится красным цветом, на модуле

M16E1 загорится индикатор RAI, в программе MtxAdm будет индикация о потере потока на удаленном конце и авария будет занесена в журнал аварий);

 $-$  Индикация SLIP – при установленном флаге в случае обнаружения проскальзывания в приемном тракте будет индикация об аварии;

- Таймаут обнаружения SLIP - периодичность опроса параметров потока у платы, если в течение данного таймаута на потоке обнаружилось проскальзывание, то станция будет сигнализировать об аварии;

- PRI LAPD - параметры канального уровня LAPD протокола PRI в соответствии с рекомендацией Q.921:

- 7200 таймер передачи, определяет, в течение какого времени должен быть получен ответ на фрейм, после чего возможна передача следующих фреймов. Он должен быть больше, чем время, которое требуется, чтобы передать кадр и получить его подтверждение;
- 7203 максимальное время, в течение которого оборудованию позволено не обмениваться фреймами со встречным устройством;
- N200 количество попыток повторной передачи фреймов.

#### 4.2.1.2 Параметры протокола сигнализации PRI

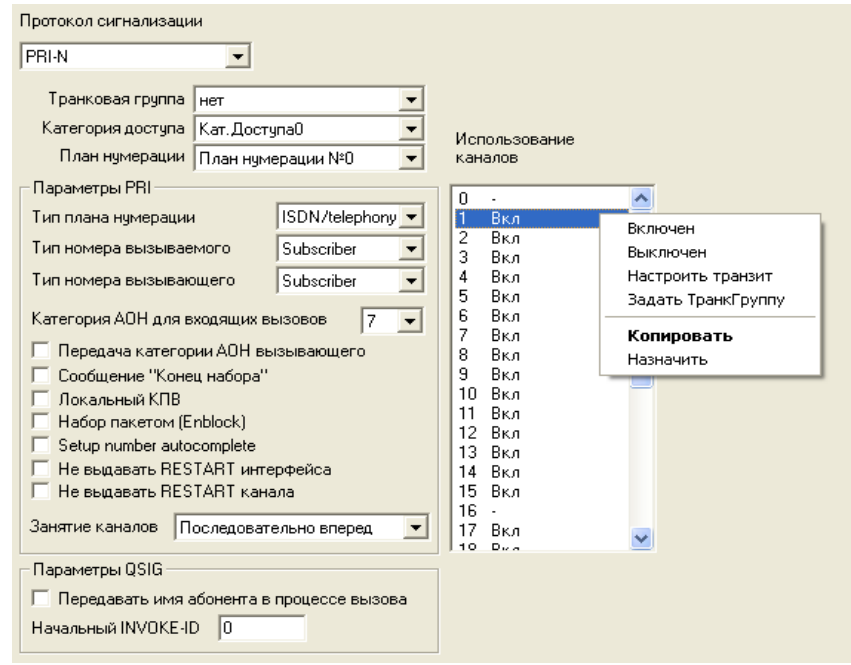

- Транковая группа наименование транковой группы, в которую входит порт;
- Категория категория доступа, присваиваемая входящим вызовам с данного потока;

- План нумерации - определяет план нумерации, в котором будет осуществляться маршрутизация для вызова, принятого с данного потока (это необходимо для согласования планов нумерации).

#### Параметры PRI

- Тип плана нумерации задает тип плана нумерации ISDN:
- Тип номера вызываемого устанавливает признак типа номера вызываемого абонента.
- Тип номера вызывающего устанавливает признак типа номера вызывающего абонента;

– Категория АОН для входящих вызовов – категория АОН, присваиваемая вызовам, принятым с данного потока;

– Передача категории АОН вызывающего – разрешает передачу категории АОН вызывающего абонента в информационном элементе CgPN сообщения SETUP в виде первой цифры номера;

#### **Для правильной работы необходима поддержка такого режима на встречной стороне.**

– *Сообщение «Конец набора»* – выдача информационного элемента "Sending Complete" при возникновении события «Конец набора» (приход такого события со стороны связанного канала, достижение максимального количества цифр согласно префикса, таймаут ожидания набора следующей цифры);

– *Локальный КПВ* – формирование сигнала «Контроль посылки вызова» при исходящей связи средствами станции;

– *Набор пакетом Enblock –* способ передачи набранного номера. Ожидается приход всех цифр, весь набор передается в сообщении SETUP. Иначе – последовательная трансляция поступающих цифр;

– *Не выдавать RESTART интерфейса –* при установленном флаге станция не выдает в линию сообщение RESTART при восстановлении потока (поднятии канального уровня LAPD);

– *Не выдавать RESTART канала –* при установленном флаге станция не выдает в линию сообщение RESTART по истечении таймера Т-308. Данный таймер включается после передачи в канал сообщения RELEASE и сбрасывается при получении в ответ сообщения RELEASE COMPLETE. Если в течение Т308 сообщение RELEASE COMPLETE не было получено, то для освобождения канала передается сообщение RESTART;

– *Setup number autocomplete* – флаг, необходимый для согласования со встречными АТС, не поддерживающими передачу признака «Sending Complete» в пакете SETUP с полным номером. При установленном флаге номеру, полученному с данного потока, присваивается признак «Sending Complete»;

– *Занятие каналов* – определяет порядок выделения физического канала при совершении исходящего вызова. Можно выбрать один из четырех типов: последовательно вперед, последовательно назад, начиная с первого вперед, начиная с последнего назад. Для уменьшения конфликтных ситуаций при соединении на двух смежных АТС рекомендуется устанавливать инверсные типы занятия каналов.

#### *Параметры QSIG*

– *Передавать имя абонента в процессе вызова –* включает функцию передачи имени абонента по протоколу PRI (реализовано в соответствии с требованиями протокола Qsig);

– *Начальный INVOKE-ID –* установка начального идентификатора вызова операции (Используется как ссылочный номер для уникальной идентификации вызова операции);

#### *Использование каналов*

Для управления каналами необходимо кликнуть правой кнопкой мыши на строке с редактируемым каналом и выбрать один из следующих параметров в открывшемся списке:

- *включен*  канал включен в работу;
- *выключен*  канал выключен из работы;
- *настроить транзит*  возможность настройки прозрачной передачи информации с другим каналом;
- *задать ТранкГруппу* возможность назначить транковую группу на канал;

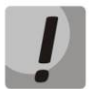

**Не допускается одновременное использование транковой группы на потоке и закрепление одной или нескольких транковых групп за каналами.**

- *копировать*  копирование параметров канала в буфер обмена;
- *назначить*  назначение параметров канала из буфера обмена.

#### **4.2.1.3 Параметры протокола сигнализации ОКС-7**

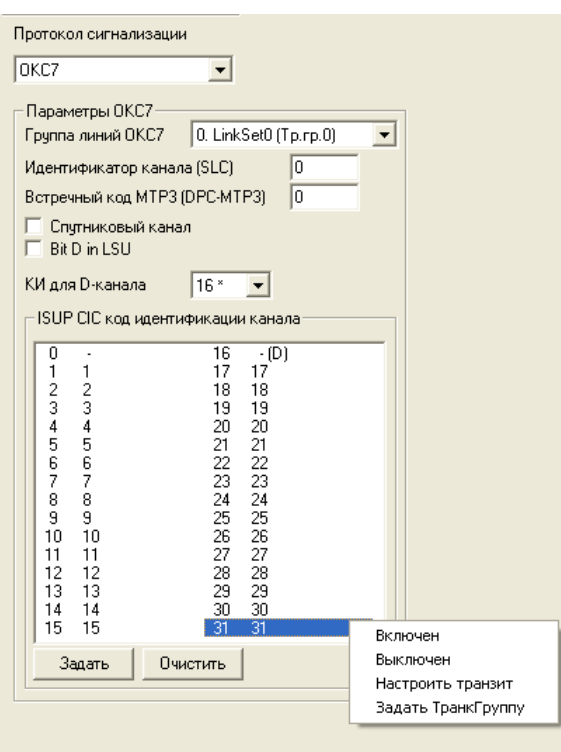

– *Группа линий ОКС-7 –* выбор линксета (группы линий ОКС-7);

– *Идентификатор канала (SLC) –* указывает идентификатор линии в группе линий ОКС-7;

– *Встречный код MTP3 (DPC-MTP3) –* код встречного транзитного пункта сигнализации (STP). Используется при работе БКП-М в квазисвязанном режиме. Если квазисвязный режим не требуется, то необходимо установить значение 0. В этаком случае встречный код MTP3 равен значению DPC, настраиваемому в конфигурации Группы линий ОКС-7*;*

– *Спутниковый канал –* характеризует канал связи по временным интервалам (для каналов с участием спутников требуется более длительные таймауты ожидания);

– *Bit D in LSU –* установка значения 1 биту D в поле статуса (SF) сигнальной единицы LSSU (биты D-F в поле статуса SF являются резервными);

– *КИ для D-канала –* номер канального интервала, по которому будет передаваться сигнализация;

– *ISUP CIC код для идентификации канала –* задание нумерации разговорных каналов. Код идентификации канала должен быть уникальным внутри группы линий ОКС-7 и совпадать по значению с кодом идентификации для данного канала противоположной станции. При создании по умолчанию ставится CIC = SLC\*32 + КИ:

- *включен*  канал включен в работу;
- *выключен*  канал выключен из работы;
- *настроить транзит*  возможность настройки прозрачной передачи информации с другим каналом;
- *задать ТранкГруппу* возможность назначить транковую группу на канал.

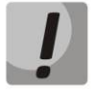

#### **Не допускается одновременное использование транковой группы в линксете и на каналах.**

Для автоматической нумерации разговорных каналов необходимо нажать кнопку «Задать». При этом откроется следующее меню:

- *Начальный номер –* номер первого разговорного канала;
- *Шаг нумерации –* шаг нумерации каналов. Каждому последующему каналу будет присвоен номер на «шаг нумерации» больше относительно предыдущего канала;

– *Диапазон КИ –* выбор в данном блоке позволяет назначить нумерацию для всех каналов потока, либо для указанного диапазона каналов.

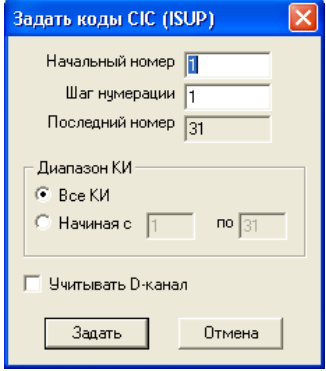

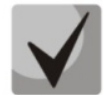

**Канал с присвоенным значением «0» использоваться не будет.**

#### **4.2.1.4 Параметры протокола сигнализации CAS (ВСК)**

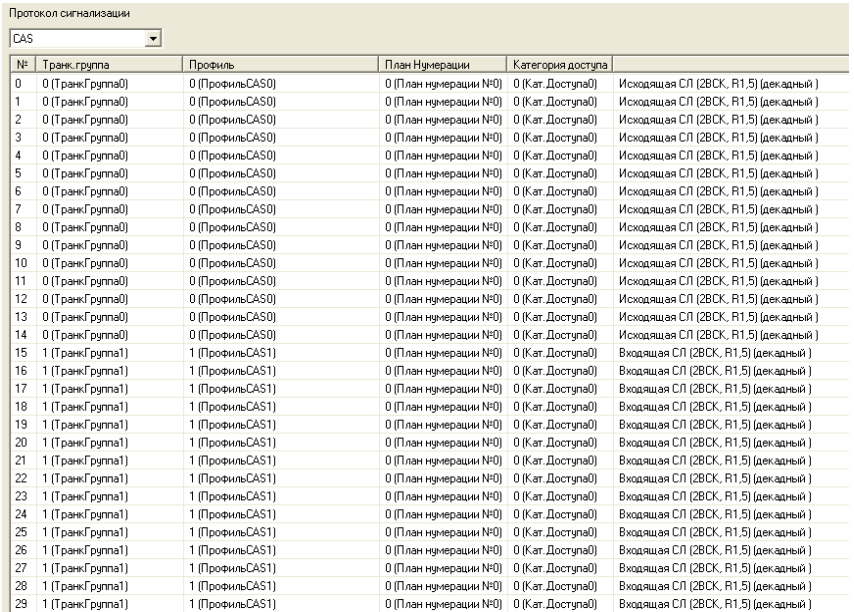

Для сигнализации ВСК – список из 30 независимых каналов, для каждого из которых задаются транковая группа, профиль, план нумерации и категория доступа.

- *Транковая группа*  наименование транковой группы, в которую входит порт;
- *Профиль*  блок параметров протокола CAS (настраивается в разделе Профили CAS);
- *Категория* категория доступа, присваиваемая входящим вызовам;
- *План нумерации*  определяет план нумерации, в котором будет осуществляться маршрутизация для вызова принятого с данного потока (это необходимо для согласования планов нумерации).

В случае, когда каналы имеют одинаковые параметры, они задаются только для одного канала. Далее производится копирование параметров для оставшихся каналов. Для этого необходимо правой клавишей мыши щелкнуть на строке канала, в выпадающем списке выбрать *«Копировать»*, выделить при помощи клавиши *«Shift»* группу каналов, щелкнуть правой клавишей мыши на выделенной области, в выпадающем списке выбрать *«Вставить»*.

Если только один из параметров является общим для каналов, следует выделить столбец параметра при помощи клавиши *«Shift»,* вызвать выпадающий список и выбрать в нем нужный параметр.

#### **4.2.1.5 Параметры протокола сигнализации СОРМ**

Настройка параметров протокола сигнализации СОРМ**[1](#page-17-0)** .

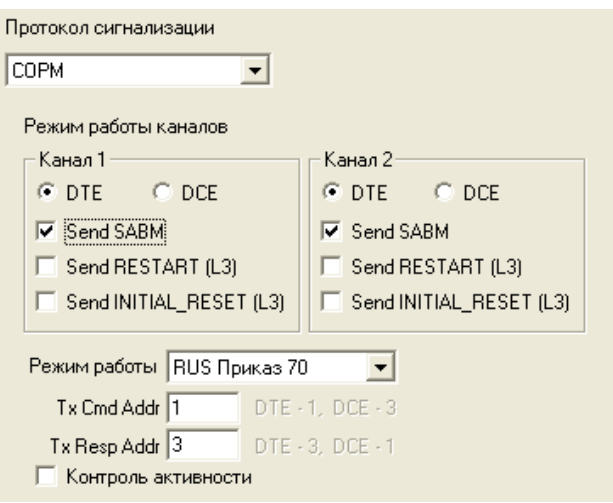

#### *Режим работы каналов:*

- *Канал 1 –* блок настройки параметров канала передачи управляющей информации от ПУ СОРМ;
- *Канал 2 –* блок настройки параметров канала передачи информации о контролируемых соединениях от МС240.

#### *Настройки каналов*

- *DTE*  при установленном флаге тип устройства DTE (передатчик информации);
- *DCE*  при установленном флаге тип устройства DCE (принимает данные от DTE-устройств);
- *Send SABM* при установленном флаге в канал передается сообщение о начале процедуры инициализации соединения;
- *Send RESTART (L3)*  передача сообщения "рестарт уровня 3" при установлении соединения с ПУ СОРМ;
- *Send INITIAL\_RESET (L3)*  передача сообщения "сброс уровня 3" при установлении соединения с ПУ СОРМ.
- *Режим работы*  выбор спецификации СОРМ, по которой будет работать устройство:
	- *RUS Приказ 70* спецификация СОРМ для приказа Госкомсвязи России от 20.04.1999 № 70;
	- *RUS Приказ 268*  спецификация СОРМ для приказа Минкомсвязи России от 19.11.2012 №268;
	- *KZ –* спецификация СОРМ для республики Казахстан.
- *TxCmd Addr*  адрес командного фрейма;
- *TxResp Addr*  адрес ответного фрейма;
- *Контроль активности*  контролирует активность по фактическому получению пакетов уровня L1. Если в течение 15 секунд хотя бы по одному из каналов не было принято пакетов, то произойдет сброс и переинициализация фреймера.

#### **4.2.2 Удаление модуля**

Для удаления модуля следует выставить тип слота *«Нет»* и утвердительно ответить на вопрос об удалении модуля.

<sup>&</sup>lt;sup>1</sup> Начиная с версии 5.02.23 функционал доступен только при наличии лицензии MC240-EX-SORM

<span id="page-17-0"></span>*<sup>18</sup> Цифровая АТС "МС240" Руководство по эксплуатации Программа конфигурирования и мониторинга*

#### **4.2.3 Перемещение параметров модуля**

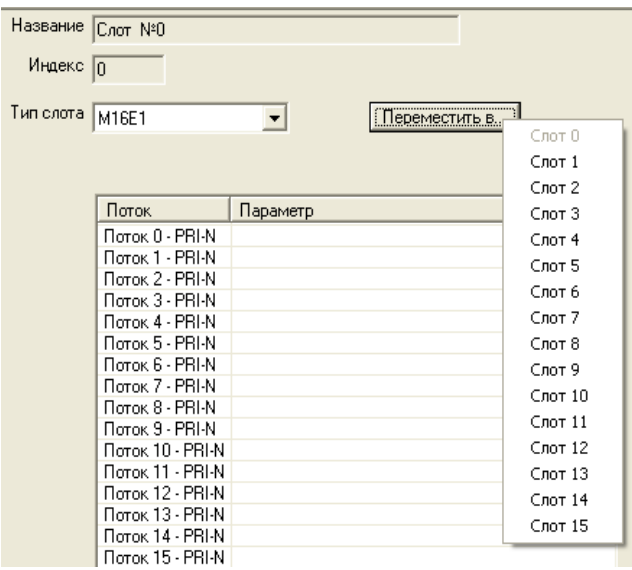

Для того чтобы переместить настройки модуля М16Е1 в другой слот, необходимо выбрать слот с существующими настройками М16Е1, нажать кнопку *"Переместить в…"* и выбрать необходимый слот для перемещения.

#### <span id="page-18-0"></span>**4.3 Маршрутизация**

#### **4.3.1 Транковые группы**

Транковая группа представляет собой набор соединительных линий (транков) одного направления. Состав группы определяется на основании параметра «*Транковая группа*» соединительных линий.

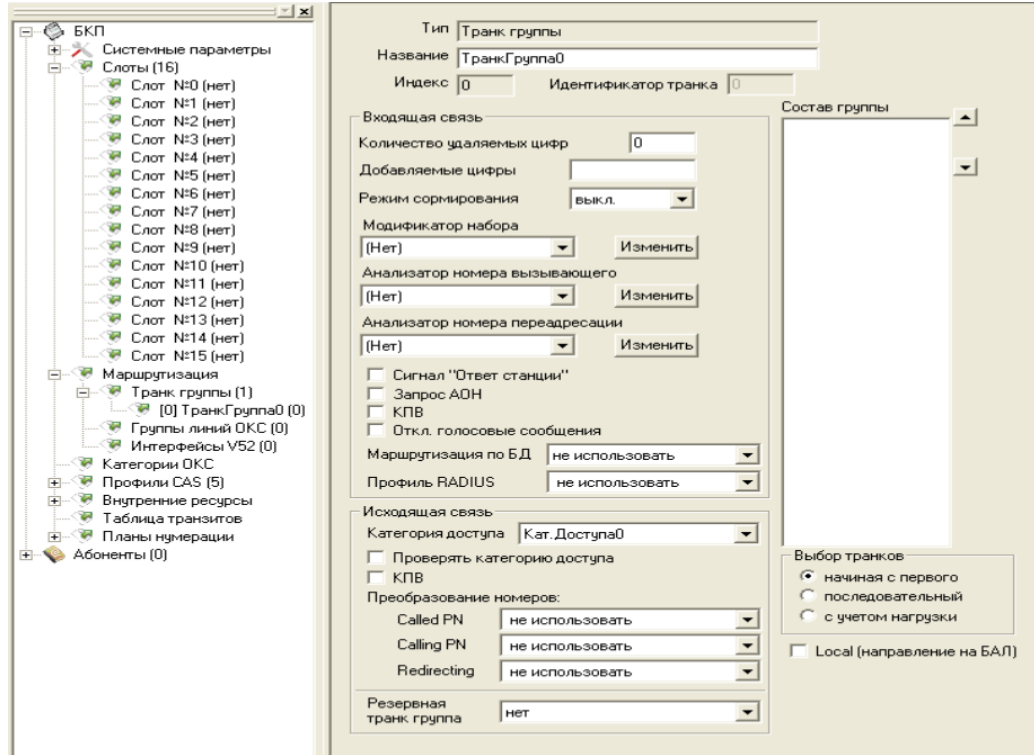

Для того чтобы добавить в конфигурацию транковую группу, следует при подсвеченном пункте «*Транковые группы*» в левой части окна нажать кнопку на панели инструментов либо воспользоваться разделом меню «*Сервис/Добавить объект*». Транковая группа будет добавлена – в правой части экрана появится окно параметров транковой группы.

Функционал Транковой Группы делится на два блока: входящая и исходящая связь.

**Входящая связь** – данный раздел описывает действия, производимые с входящим вызовом до его прохождения через план нумерации:

– *Количество удаляемых цифр* – количество удаляемых цифр из номера вызываемого абонента, начиная с первой;

– *Добавляемые цифры* – цифры, добавляемые к началу номера вызываемого абонента;

– *Модификатор набора* – выбор таблицы модификатора набора, описанной в главе **[4.7.3](#page-28-0) [Модификатор набора](#page-28-0)**, позволяющей преобразовать номер вызываемого абонента до прохождения вызова через план нумерации станции;

– *Анализатор номера вызывающего* – выбор таблицы анализа номера вызывающего абонента, описанной в главе **[4.6.2](#page-26-1) [Таблицы анализа номера вызывающего](#page-26-1)**, для преобразования номера вызывающего абонента до прохождения вызова через план нумерации станции;

– *Анализатор номера переадресации* - выбор таблицы анализа номера переадресации, описанной в главе **[4.6.2](#page-26-1) [Таблицы анализа номера вызывающего](#page-26-1)**, для преобразования номера абонента осуществившего переадресацию (Redirecting number) до прохождения вызова через план нумерации станции;

– *Сигнал «Ответ станции»* – при поступлении входящего занятия с данного направления в канал будет выдан сигнал «Ответ станции»;

– *Запрос АОН* – при поступлении входящего занятия производится процедура запроса АОН;

– *КПВ* – выдача сигнала «Контроль посылки вызова» ресурсами коммутатора при входящем занятии с данного направления;

– *Отключение голосовых сообщений –* запрет выдачи голосовых сообщение при входящем занятии с данного направления (выдача только *cause code*);

– *Маршрутизация по БД[1](#page-19-0) —* выбор способа маршрутизации при получении вызова с данной Транк Группы:

- не использовать маршрутизировать вызовы согласно сконфигурированному плану нумерации;
- использовать первоначально будет производиться поиск правила маршрутизации в активной БД (описание приведено в разделе **[4.1](#page-8-1) [Системные параметры](#page-8-1)**). В случае если активная БД не задана, отсутствует или в ней нет подходящего правила маршрутизации вызов будет смаршрутизирован согласно сконфигурированному плану нумерации;
- только по БД маршрутизация вызовов будет осуществляться только согласно правилам в активной БД. В случае если активная БД не задана, отсутствует или в ней нет подходящего правила маршрутизации вызов будет отклонен.

– *Профиль RADIUS* – выбор профиля RADIUS-сервера для входящих вызовов с данного направления.

**Исходящая связь** – данный раздел описывает действия, производимые с исходящим вызовом после его прохождения через план нумерации:

– *Категория доступа* – проверка категории доступа по исходящей связи на ТранкГруппе, позволяет организовать ограничение возможности доступа на исходящие направления.

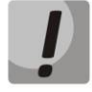

#### **Для проверки категории доступа по исходящей связи необходимо установить флаг «Проверка категории доступа».**

– *КПВ – выдача сигнала контроль посылки вызова ресурсами коммутатора при исходящей связи на данное направление;*

<span id="page-19-0"></span>*20 Цифровая АТС "МС240" Руководство по эксплуатации Программа конфигурирования и мониторинга*

 $1 - 1$  Данный функционал доступен только при наличии лицензии MC240-EX-ROUTING

– *Преобразование номеров Called PN* – выбор таблицы преобразования номеров, описанной в главе **[4.6.8](#page-32-0) [Преобразование номеров](#page-32-0)**, для анализа и преобразования номера вызываемого абонента;

– *Преобразование номеров Calling PN* – выбор таблицы преобразования номеров, описанной в главе **[4.6.8](#page-32-0) [Преобразование номеров](#page-32-0)**, для анализа и преобразования номера вызывающего абонента;

– *Преобразование номеров Redirecting* – выбор таблицы преобразования номеров, описанной в главе **[4.6.8](#page-32-0) [Преобразование номеров](#page-32-0)**, для анализа и преобразования номера абонента осуществившего переадресацию;

– *Резервная Транк Группа* – выбор транковой группы, которая будет обслуживать исходящую нагрузку при отсутствии свободных ресурсов или выходе из строя текущего направления;

– *Выбор транков* – определяет метод поиска свободного транка в группе;

– *Local (направление на БАЛ) –* указывает модулю ЦКП, что данный поток используется для обслуживания одного из абонентских блоков ЦС.

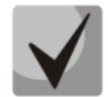

*Модификатор, Анализатор номера вызывающего***,** *Преобразователи Called PN, Calling PN* **и** *Redirecting* **настраиваются в разделе внутренние ресурсы.**

#### **4.3.2 Группы линий ОКС-7**

В данном разделе производится конфигурирование групп линий ОКС-7 (LinkSet). LinkSet представляет собой набор звеньев сигнализации одного направления.

Для того чтобы добавить в конфигурацию новую группу линий ОКС-7, следует при подсвеченном пункте «*Группы линий ОКС*» в левой части окна нажать кнопку на панели инструментов либо воспользоваться разделом меню «*Сервис/Добавить объект*». В правой части экрана появится окно параметров добавленной линии.

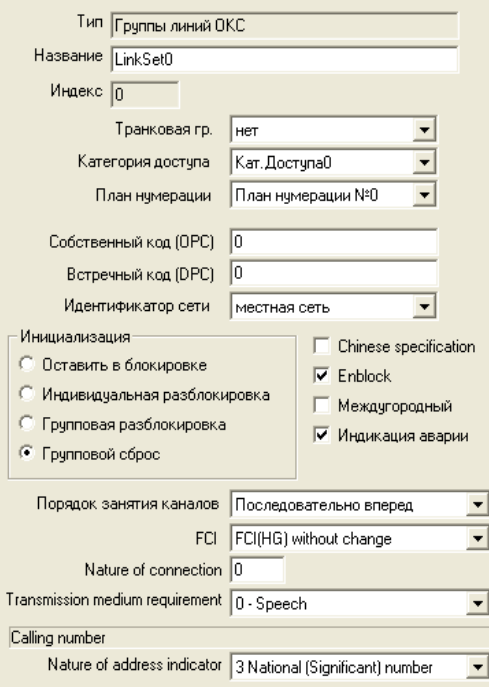

#### *Параметры группы линий ОКС-7*

- *Транковая группа* наименование транковой группы, по которой работает группа линий ОКС-7;
- *Категория доступа*  категория доступа, присваиваемая входящим вызовам с данного линксета;
- *Собственный код (OPC)* собственный код пункта сигнализации;
- *Встречный код (DPC)* код взаимодействующего пункта сигнализации подсистемы ISUP;

– *Идентификатор сети* – указывает на тип сети: международная, федеральная, местная сеть или резерв (обычно на сетях РФ используется значение «Местная сеть»);

– *Инициализация –* действия станции при восстановлении потока в работу. Возможные варианты:

– *Оставить в блокировке* – каналы остаются заблокированными (BLO);

– *Индивидуальная разблокировка* – посылается команда разблокировки для каждого канала (UBL);

– *Групповая разблокировка* – посылается групповая команда разблокировки каналов (CGU);

– *Групповой сброс* – выполняется команда группового сброса каналов (GRS);

– *Chinese specification* – поддержка китайской спецификации протокола ОКС7;

– *Enblock –* способ передачи набранного номера. Ожидается приход всех цифр и весь набор передается в сообщении IAM. Иначе последовательная трансляция поступающих цифр;

– *Междугородный* – указывает ЦКП, что это сигнальное звено связано с АМТС. Устанавливается для корректной работы с междугородним типом вызова;

– *Индикация аварий* – при установленном флаге в случае возникновения аварии в сигнальном звене ОКС-7 будет индикация об аварии (на плате ЦКП индикатор «Status» будет мигать красным, в программе MtxAdm будет индикация об аварии LinkSet, авария будет занесена в журнал аварий).

– *Порядок занятия каналов* – порядок, в котором будут заниматься каналы при совершении исходящих вызовов. Возможные варианты:

- последовательно вперед;
- последовательно назад;
- начиная с первого вперед;
- начиная с последнего назад;
- последовательно вперед четные;
- последовательно назад четные;
- последовательно вперед нечетные;
- последовательно назад нечетные;

#### **Для уменьшения конфликтных ситуаций при соединении со смежными АТС рекомендуется устанавливать инверсные типы занятия каналов**

– *FCI* – правило изменения индикатора предпочтительности подсистемы ISUP (ISUP preference indicator): битов HG в параметре «*ISUP Farward Call Indicators*». В стандартной ситуации данные биты не требуют изменений. Возможные значения параметра:

- FCI(HG) without change не изменять;
- Change 'preferred' to 'not required' изменять «*preferred*» на «*not required*»;
- Change all to 'not required' изменять всегда на «*not required*»;

– *Nature of connection (Тип соединения)* – параметр содержит информацию о тракте передачи, используемом в соединении.

– *Transmission medium requirement (Требования к среде передачи)* – указывает тип информации, доставку которой должна обеспечить среда передачи. Каждое абонентское устройство при инициации соединения запрашивает услугу переноса информации:

– при попытке установления соединения с ISDN телефонного аппарата запрашивается услуга переноса информации «Speech»;

– при попытке установления соединения с аналогового телефонного аппарата запрашивается услуга переноса информации «3.1 kHz audio»;

– при попытке установления соединения с видеофона запрашивается услуга переноса информации «64 kbit/s, unrestricted» или подобная с большей полосой пропускания;

Информация о запрошенной услуге переноса информации при использовании системы сигнализации ОКС-7 прозрачно передается через сеть в параметре Transmission Medium Requirement сообщения Initial Address Message и может быть проанализирована на транзитной станции;

– *Calling number* – вызывающий номер;

– *Nature of address indicator (Индикатор типа адреса)* – информация, передаваемая в связи с адресом и указывающая тип этого адреса.

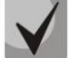

#### **4.3.3 Интерфейсы V5.2**

Меню предназначено для задания параметров интерфейсов V5.2. Для того чтобы добавить в конфигурацию новый интерфейс, следует при подсвеченном пункте «*Интерфейсы V5.2*» в левой части окна нажать кнопку на панели инструментов либо воспользоваться разделом меню «*Сервис/Добавить объект*». В правой части экрана появится окно параметров добавленного интерфейса.

Количество созданных интерфейсов должно соответствовать количеству выносов станции.

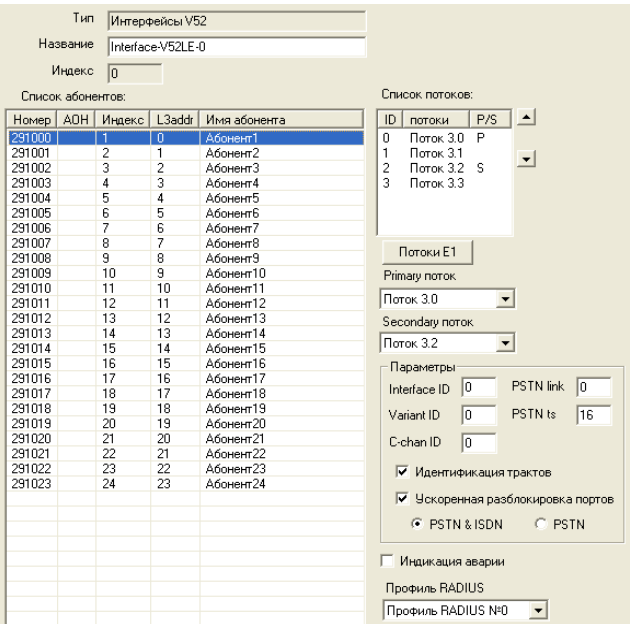

#### *Параметры интерфейса*

– *Список потоков – список потоков интерфейса. Для добавления потока необходимо нажать на кнопку "Потоки Е1", установить флажки напротив необходимых потоков и нажать кнопку ОК.*

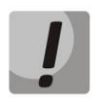

### **Для корректной работы станции по протоколу V5.2 для одного интерфейса должно быть задано не менее двух потоков Е1.**

- *Primary поток –* первичный поток для интерфейса V5.2;
- *Secondary поток – вторичный поток для интерфейса V5.2;*

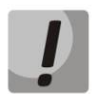

#### **Рекомендуется назначать Primary и Secondary потоки на разных модулях М16Е1.**

#### *Параметры*

- *Interface ID –* идентификатор интерфейса;
- *Variant ID –* вариант обеспечения в начальной конфигурации;
- *C-chan ID –* идентификатор логического С-канала;
- *PSTN link* номер потока, в который будет назначен протокол ТфОП;
- *PSTN ts –* номер КИ, в который будет назначен протокол ТфОП;

– *Идентификация трактов* – проверка соответствия ID трактов E1 на сторонах LE и AN во время запуска интерфейса;

– *Ускоренная разблокировка портов –* использование механизма ускоренной разблокировки портов (*Accelerated Port Alignment*) во время запуска интерфейса. Возможные параметры ускоренной разблокировки портов:

- *PSTN&ISTN* разблокировка портов PSTN и ISDN;
- *PSTN* разблокировка только портов PSTN;
- *Индикация аварии*  при установленном флаге выводить сообщение об аварийном состоянии;

<span id="page-23-0"></span>– *Профиль RADIUS* – выбор профиля RADIUS-сервера для входящих вызовов с данного интерфейса.

#### **4.4 Категории ОКС-7**

В данном разделе указывается соответствие категории АОН и категории ОКС-7 при межстанционных соединениях по протоколу ОКС-7.

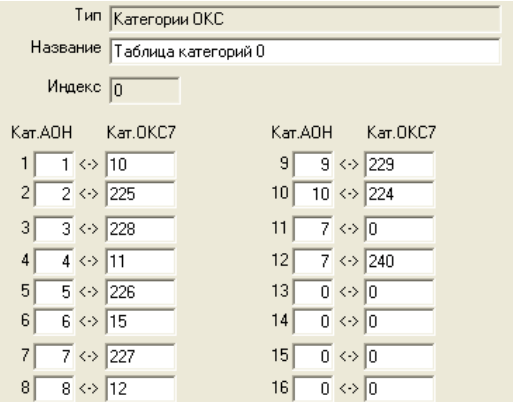

#### <span id="page-23-1"></span>**4.5 Профили CAS**

В этом разделе производится конфигурирование протоколов сигнализации по ВСК.

Для того чтобы добавить в конфигурацию новый профиль следует при подсвеченном пункте «*Профили CAS*» в левой части окна нажать кнопку чаланели инструментов, либо воспользоваться меню» «*Сервис/Добавить объект*». В правой части экрана появится окно с параметрами профиля.

#### *Параметры профиля*

- *Протокол CAS*:
	- *1. протокол «2ВСК исходящий»*;
	- *2. протокол «2ВСК входящий»*;
	- *3. протокол «1ВСК индуктивный»*.

При выборе одного из протоколов сигнализации появится окно с параметрами протокола.

1. Протоколы «2ВСК исходящий», «2ВСК входящий».

> – *Категория доступа* – определяет режим доступа к порту.

– *Сигнализация* – способ регистровой сигнализации: *декадная*, *импульсный пакет 1*, *импульсный пакет 2*, *импульсный челнок*.

Назначение флагов *Запрос АОН при ответе*, *Запрос АОН при наборе* зависит от типа сигнализации и приведено в таблице 1.

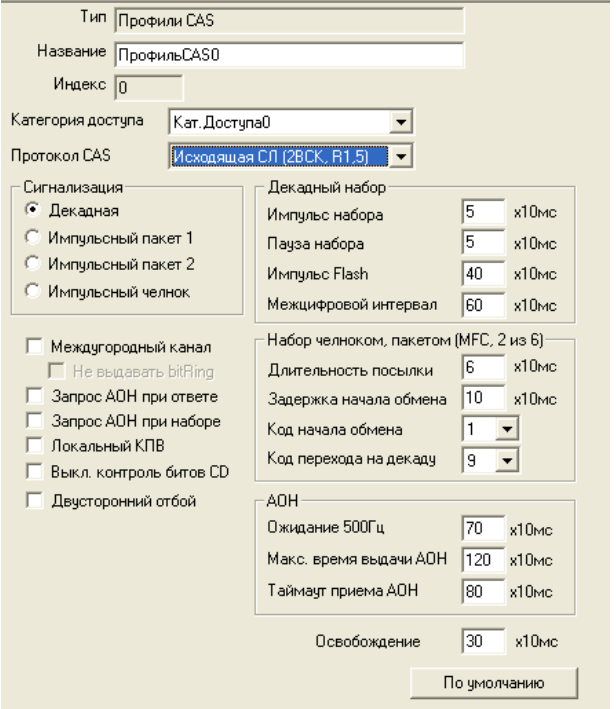

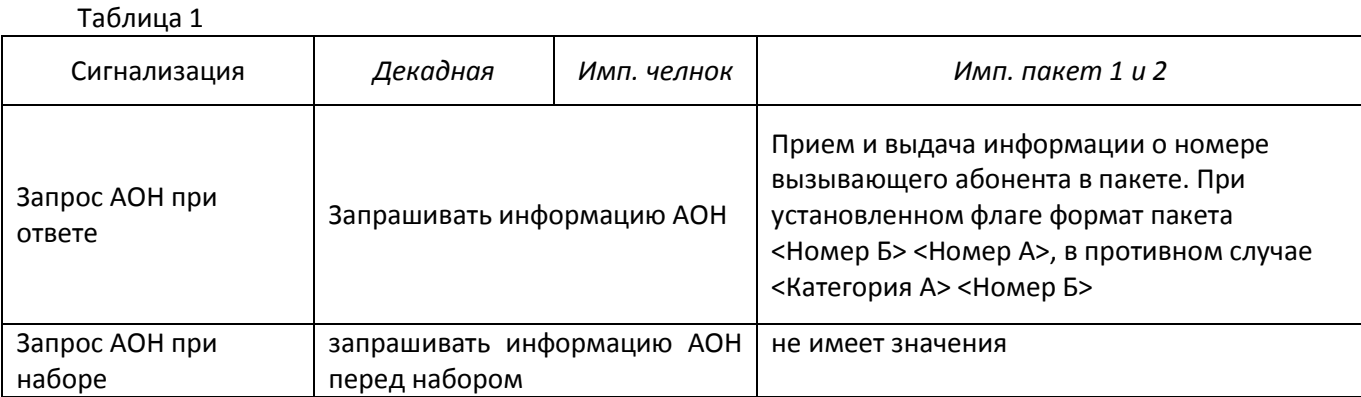

– *Междугородный канал* – выбор режима взаимодействия при входящей связи;

– *Не выдавать bitRing* – не выдавать короткие импульсы при занятии/ожидании;

– *Запрос АОН при ответе* – запрашивать информацию АОН (выдача частотного сигнала 500 Гц) после ответа абонента;

– *Запрос АОН при наборе* – запрашивать информацию АОН (выдача частотного сигнала 500 Гц) перед набором;

– *Локальный КПВ* – формирование сигнала «Контроль посылки вызова» при исходящей связи средствами станции;

– *Выкл*. *контроль битов CD* – при установленном флаге игнорируется значение битов CD (необходимо при взаимодействии с АТС UT-20);

– *Двусторонний отбой* – разъединение при получении со стороны вызывающего абонента битов 0001.

#### *Декадный набор*

- *Импульс набора* длительность импульса набора номера;
- *Пауза набора –* длительность паузы набора номера;
- *Импульс Flash* длительность формируемого импульса Flash;
- *Межцифровой интервал* длительность паузы между сериями набора номера.

#### *Набор челноком, пакетом (MFC, 2 из 6)*

- *Длительность посылки*  длительность посылаемой двухчастотной посылки;
- *Задержка начала обмена* время до начала передачи импульсов после занятия линии;

– *Код начала обмена* – запрос первой или второй цифры номера вызываемого абонента частотным кодом.

– *Код перехода на декаду* – передача оставшихся цифр декадой после получения соответствующего частотного кода.

#### *Процедура выдачи АОН*

– *Ожидание 500Гц* – максимальное время ожидания запроса АОН.

– *Максимальное время выдачи АОН* – максимальное время выдачи сигнала «Запрос АОН» и ожидания первой правильной комбинации АОН.

- *Таймаут приема АОН* максимальное время приема кодограммы АОН;
- *Освобождение*  назначение параметра зависит от типа протокола:
	- 2ВСК входящий таймаут обнаружения сигнала "освобождение";
	- 2ВСК исходящий таймаут обнаружения сигнала "готовность".

2. Протокол «1ВСК индуктивный».

Тип Профили CAS Название ПрофильСАS2 Индекс  $\overline{2}$  $\overline{\phantom{a}}$ Протокол CAS Индиктивный (1ВСК)  $\overline{\phantom{a}}$ -<br>Регистровая сигнализация  $\sqrt{4}$  $x10$ мс Начало обмена • Декадная Длинный импульс  $\sqrt{9}$  $x10$ мс © Импульсный пакет 1  $\sqrt{3}$ x10<sub>Mc</sub> Короткий импульс .<br>П. Импульсный пакет 2.  $\overline{\phantom{a}}$  x10<sub>Mc</sub>  $\overline{30}$ С. Импчльсный челнок Прием цифры  $\sqrt{25}$ **x10<sub>MC</sub>** Прием отбоя 区 Ожидание запроса АОН  $\sqrt{35}$  x10<sub>Mc</sub> Импчльс отбоя Г Только местный .<br>Декадный набор  $\overline{\mathbf{v}}$  Приоритет  $\overline{F}$  $x10<sub>MC</sub>$ Импильс набора  $\overline{\blacktriangledown}$  КПВ при вх. связи  $\overline{5}$ Пауза набора  $x10$ MC **Г КПВ при исх. связи** Межцифровой интервал 70 х10мс П Управление вызовом Набор челноком, пакетом (MFC, 2 из 6)- $\sqrt{6}$ s10<sub>MC</sub> Длительность посылки  $\frac{1}{6}$   $\times 10$ <sub>MC</sub> Восстановление цифр Лаительность пачзы по кроткому импульсу Код начала обмена  $\boxed{1}$ по длинному импульсу  $ADH -$ Ожидание 500Гц  $60 \times 10$ Mc -CAS, сигнальные биты (abcd)-Макс. время выдачи АОН 120 х10мс Исходное состояние 1101 Таймачт приема АОН  $\sqrt{80}$  x10<sub>Mc</sub>

Распознавание 500 Гл.

 $\sqrt{2}$ 

По умолчанию

x10<sub>Mc</sub>

– *Категория доступа* – определяет режим доступа к профилю.

– *Регистровая сигнализация – Декадная*, *Импульсный пакет 1*, *Импульсный пакет 2*, *Импульсный челнок*.

– *Ожидание запроса АОН* – при установленном флаге после получения линейного сигнала «Ответ» выдача АОН начинается только при детектировании частотного сигнала 500 Гц. Если флаг не установлен, то информация АОН выдается безусловно;

– *Только местный* – запрет междугородного занятия канала при исходящей связи;

– *Приоритет –* устанавливает режим работы станции, при котором занятие производится/ожидается коротким импульсом (междугородний алгоритм), но работает станция в местном алгоритме;

– *КПВ при входящей связи* – при установленном флаге происходит отключение тракта приема от удаленной стороны и генерация сигнала «КПВ»

средствами станции (действует при транзитных вызовах). Если флаг не установлен, то проключается односторонний разговорный тракт;

Бит приема

Бит передачи

 $\sqrt{a}$  $\blacksquare$ 

 $\sqrt{a}$ 

Чровень тональных сигналов, дБ 7,62

 $\vert \cdot \vert$ 

– *КПВ при исходящей связи* – при установленном флаге происходит отключение тракта передачи к удаленной стороне и генерация сигнала «КПВ» средствами станции;

– *Управление вызовом* – при установленном флаге в случае исходящего занятия канала с периодом 5 секунд в канал отправляется импульс длительностью 90 мс. Применяется, в основном, при работе с координатными станциями.

– *Восстановление цифр* – автоматическое восстановление цифр по короткому и длинному импульсу занятия.

– *CAS, сигнальные биты (abcd)* – настройка битов сигнализации abcd. Здесь указывается исходное состояние битов и выбираются активные биты на передачу и на прием.

– *Начало обмена* – время до начала передачи импульсов после занятия канала;

– *Длинный импульс* – длительность импульса местного занятия канала.

– *Короткий импульс* – длительность импульса междугородного занятия канала.

– *Прием цифры* – минимальное время между импульсами входящего набора, распознаваемое как цифра.

- *Прием отбоя* минимальное время импульса отбоя со встречной стороны.
- *Импульс отбоя* длительность импульса отбоя.

#### *Декадный набор*

- *Импульс набора* длительность импульса набора номера.
- *Пауза набора –* длительность паузы набора номера.
- *Межцифровой интервал* длительность паузы между сериями набора номера.

#### *Набор челноком, пакетом (MFC, 2 из 6)*

- *Длительность посылки* длительность посылаемой двухчастотной посылки;
- *Длительность паузы*  время до начала передачи импульсов после занятия линии;
- *Код начала обмена*  запрос первой или второй цифры номера вызываемого абонента частотным кодом.

*Процедура выдачи АОН*

– *Ожидание 500Гц* – максимальное время ожидания запроса АОН.

– *Максимальное время выдачи АОН* – максимальное время выдачи сигнала *«Запрос АОН»* и ожидания первой правильной комбинации АОН.

– *Таймаут приема АОН* – максимальное время приёма кодограммы АОН;

– *Распознавание 500 Гц* – время распознавания приёмником поступающего частотного сигнала 500Гц;

<span id="page-26-0"></span>– *Уровень тональных сигналов* – уровень сигналов для передачи АОН.

#### **4.6 Внутренние ресурсы**

#### **4.6.1 Категории доступа**

Категории доступа используются для определения прав доступа абонентов, линий и других объектов друг к другу.

Принцип ограничения связи при помощи категорий доступа: категория доступа присваивается любому входящему вызову, абонентам выноса V5.2 и префиксам. Настроив взаимную доступность категорий по отношению друг к другу, можно задать ограничение доступа.

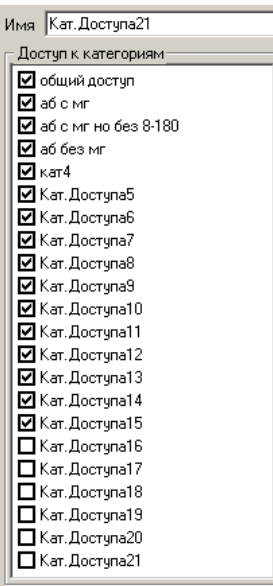

Всего можно настроить до 32 категорий доступа. Программа блокирует удаление последней категории, так как для правильной работы станции всегда должна быть как минимум одна категория доступа.

#### <span id="page-26-1"></span>**4.6.2 Таблицы анализа номера вызывающего**

Анализ номера вызывающего (CgPN – Calling Party Number) предназначен для анализа и изменения номера вызывающего абонента, а также для изменения номера вызываемого абонента (CdPN – Called Party Number) исходя из номера вызывающего. Помимо этого, для анализа используется длина номера (минимальное и максимальное количество цифр в номере), категория (Cg.Cat – Calling Category), тип номера вызывающего абонента.

## $\Lambda$  eltex

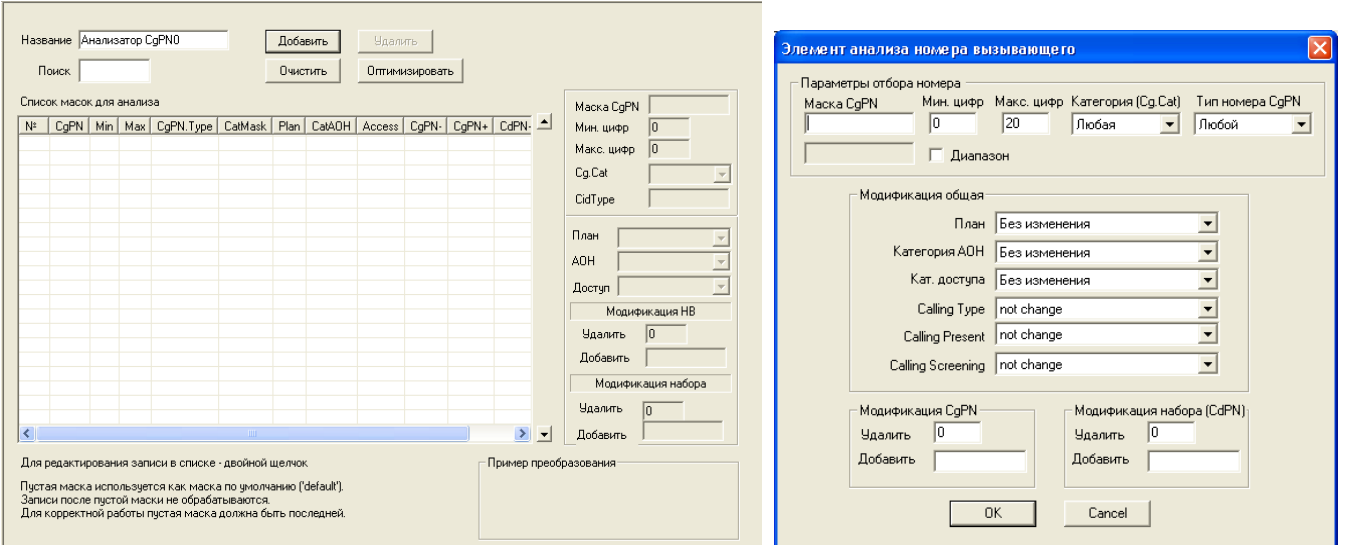

При нажатии на колонку CgPN производится виртуальная сортировка масок по возрастанию/убыванию.

- *Поиск –* поиск маски по начальным цифрам;
- *Добавить –* добавление новой маски;
- *Удалить –* удаление выбранной маски;
- *Очистить*  полное очищение списка масок для анализа;

– *Оптимизировать – с*ортировка масок по принципу: более длинные маски вверху, более короткие – внизу, удаление дублирующихся масок, «схлопывание» масок вида X0, X1, …, X9 в одну маску X;

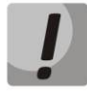

#### **Оптимизация осуществляется только по значению маски номера А. Все остальные параметры не учитываются.**

#### *Параметры анализа номера вызывающего*

– *Маска CgPN* – начальные цифры номера, с которыми сравнивается принятый из входящего канала номер вызывающего абонента;

– *Мин. цифр* – минимальное количество цифр, которое может содержащееся в номере вызывающего абонента;

– *Макс. цифр* – максимальное количество цифр, которое может содержащееся в номере вызывающего абонента;

– *Кат. вызова (Cg.Cat)* – категория номера вызывающего абонента, с которой сравнивается принятая из входящего канала категория вызывающего (если установлено значение категории номера «любая», категория не будет анализироваться);

– *Тип номера CgPN* – тип номера вызывающего абонента, с которым сравнивается принятый из входящего канала тип номера вызывающего абонента (если установлено значения типа номера *«любой»*, тип номера не будет анализироваться).

#### *Модификация общая*

– *План* – выбор план нумерации, в котором будет осуществляться маршрутизация для вызова, полученного от вызывающего абонента, чей номер удовлетворяет критериям анализа;

– *Категория АОН* – модификация категории АОН вызывающего абонента, чей номер удовлетворяет критериям анализа;

– *Категория доступа* – модификация категории доступа вызывающего абонента, чей номер удовлетворяет критериям анализа;

– *Calling Type* – правило преобразования типа номера вызывающего абонента (not change – не изменять);

– *Calling Present* – правило преобразования представления вызывающего абонента (not change – не изменять);

– *Calling Screening* – правило преобразования индикатора контроля номера вызывающего абонента (not change – не изменять).

#### *Модификация CgPN*

– *Удалить* – количество удаляемых цифр из номера вызывающего, начиная с первой;

– *Добавить* – цифры, добавляемые к началу номера вызывающего абонента (необходимо для согласования плана нумерации);

#### *Модификация набора (CdPN)*

- *Удалить* количество цифр, удаляемых из номера вызываемого абонента, начиная с первой;
- *Добавить* цифры, добавляемые к началу номера вызываемого абонента (необходимо для согласования плана нумерации).

Алгоритм поиска подходящей маски заключается в прохождении по списку сверху вниз, начиная с нулевой строки. При нахождении записи с удовлетворяющими значениями произойдет преобразование параметров номера вызывающего в зависимости от значений полей *Модификация общая*, *Модификация CgPN* и *Модификация CdPN*. Более точные маски должны располагаться выше более общих. Например, маска «383» должна стоять раньше маски «3». Пустая маска (default) создается без задания поля *Маска CgPN* и должна стоять последней в списке.

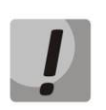

- **1. Все преобразователи работают по принципу фильтра, если для поступившего номера нет ни одного подходящего правила или маски default, вызов будет отклонен.**
- **2. Вызов без АОН не пройдет по default-маске и для него не подойдет ни одно правило преобразования, поэтому для него должна быть создана спец. маска "-".**

#### **4.7.3 Модификатор набора**

<span id="page-28-0"></span>Модификаторы набора предназначены для преобразования номера вызываемого абонента до прохождения вызова через план нумерации станции.

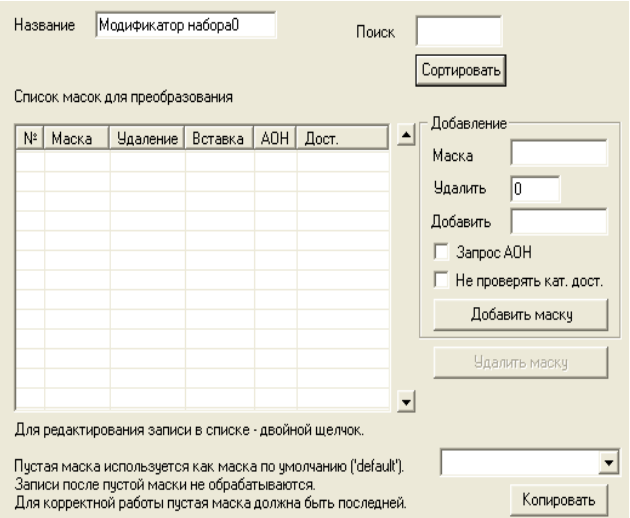

– *Поиск –* поиск маски по начальным цифрам.

– *Сортировать –* сортировка масок по принципу более длинные маски вверху, более короткие – внизу.

#### *Параметры модификаторов набора*

– *Маска* – начальные цифры номера, с которым сравнивается принятый из входящего канала номер вызываемого абонента;

– *Удалить* – количество цифр, удаляемых из номера вызываемого абонента, начиная с первой;

– *Добавить* – цифры, добавляемые к началу номера вызывающего абонента для согласования плана нумерации;

– *Запрос АОН* – при совпадении принятого номера вызываемого абонента с маской производится процедура запроса АОН;

– *Копировать* – позволяет копировать правила модификации одного модификатора в другой модификатор.

Пустая маска используется как маска по умолчанию (default), записи после пустой маски не обрабатываются.

Алгоритм поиска подходящей маски заключается в прохождении по списку сверху вниз. Как только будет найдена запись с удовлетворяющими значениями, произойдет преобразование. Поэтому более точные маски должны располагаться выше более общих. Например, маска «383» должна стоять раньше маски «3».

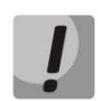

**Все преобразователи работают по принципу фильтра, если для поступившего номера нет ни одного подходящего правила или маски default, вызов будет отклонен.**

#### **4.6.3 Группа вызова**

Группы вызова предназначены для осуществления функций центра обработки вызовов.

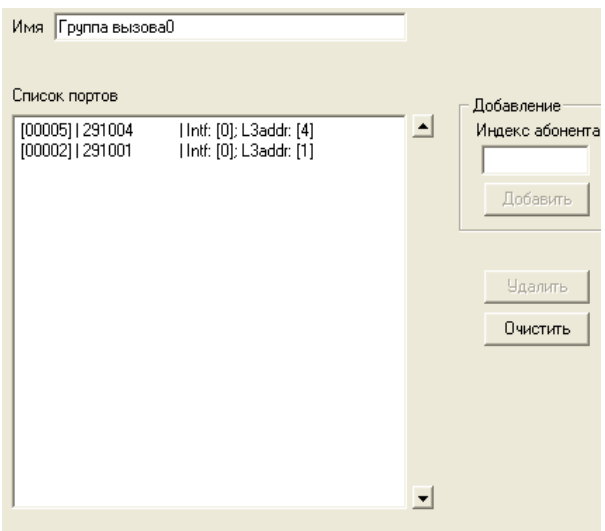

Состав группы вызова определяется следующим образом: в поле «*Добавление*» необходимо ввести индекс абонента и нажать кнопку «*Добавить*». Для исключения порта из группы необходимо выделить его в списке и нажать кнопку «*Удалить*». Для исключения всех портов следует использовать кнопку «*Очистить*».

#### **4.6.4 Группа серийного искания**

Группы серийного искания предназначены для осуществления функций центра обработки вызовов. При поступлении вызова на группу серийного искания последовательно ищется свободный номер из состава группы, и вызов переходит на этот номер.

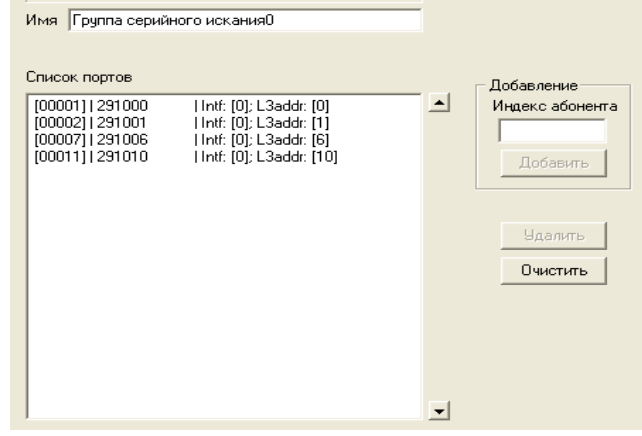

Определение состава группы искания производится так же, как и в группе вызова.

#### **4.6.5 Группа перехвата**

Вызов, поступающий на любой из номеров, записанных в группу перехвата, может быть перехвачен другим абонентом, входящим в данную группу. Доступ к группам перехвата осуществляется через префикс (см. п. **[4.8](#page-35-1) [План нумерации\)](#page-35-1).**

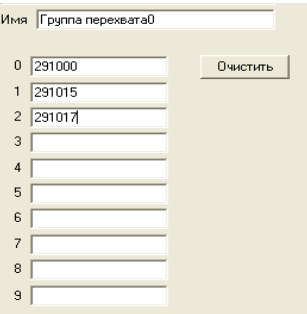

#### **4.6.6 Категории АОН**

В данном разделе задаются категории АОН абонентов.

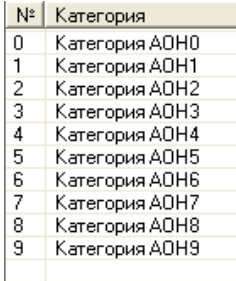

#### **4.6.7 Профили RADIUS**

RADIUS (Remote Authentication in Dial-In User Service) — протокол, позволяющий произвести аутентификацию, авторизацию и сбор сведений об использованных ресурсах. Протокол имеет клиентсерверную платформу.

В БКП-М реализованы 2 службы:

– *Authorization* – процесс, определяющий полномочия идентифицированного субъекта на доступ к определённым объектам или сервисам.

– *Accounting* – процесс, позволяющий вести сбор сведений (учётных данных) об использованных ресурсах.

#### 4.6.8.1 Настройка Radius клиента на БКП

В разделе «Внутренние ресурсы /Профили Radius» необходимо настроить IP-адреса серверов для Authorization и Accounting, при этом необходимо указать пароль доступа (secret).

Устройство поддерживает до 8 серверов авторизации (Authorization) и до 8 серверов тарификации (Accounting).

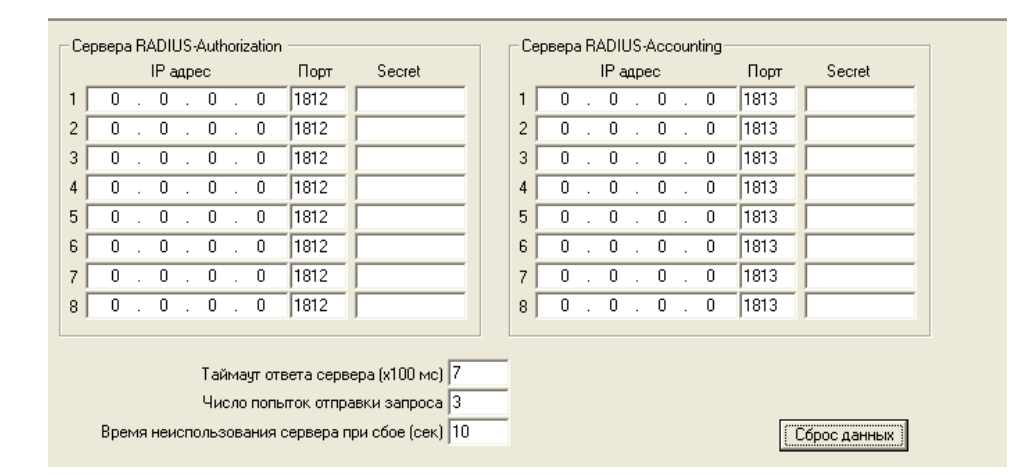

- Таймаут ответа сервер - время, в течение которого ожидается ответ на отправленное сообшение:

– Число попыток отправки запроса – количество попыток установить соединение с сервером. При безуспешном использовании всех попыток сервер считается неактивным,  $M$ запрос перенаправляется на другой сервер, если он указан, иначе - детектируется ошибка;

- Время неиспользования сервера при сбое - время, в течение которого сервер считается неактивным (запросы на него не отправляются).

Далее необходимо создать профиль Radius: для этого в разделе «Профили RADIUS» нажмите кнопку и на панели инструментов и откройте созданный профиль RADIUS.

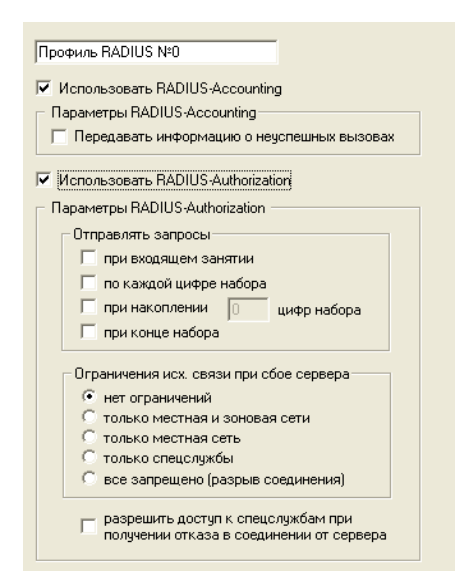

#### Параметры профиля:

- Использовать RADIUS-Accounting - включает/выключает отправку сообщений тарификации (Accounting Request) на RADIUS-сервер;

– Использовать RADIUS-Authorization включает/выключает сообщений  $\overline{\phantom{m}}$ отправку аутентификации/авторизации (Access Request) на RADIUS-сервер.

#### Параметры RADIUS-Accounting

– Передача информации о неуспешных вызовах – устанавливает режим, когда на сервер

#### Accounting будет передаваться информация о причине отказа установления соединения.

#### Параметры RADIUS-Authorization

- Отправлять запросы выбор режима отправки запросов авторизации на сервер:
	- при входящем запросе при занятии канала;
	- по каждой цифре набора при получении новой цифры;
	- при накоплении определенного числа цифр набора при накоплении указанного количества цифр;
	- при конце набора при получении признака конца набора или по истечению таймаута ожидания следующей цифры.

Ограничение исх. связи при сбое сервера - установка ограничения на исходящую связь при сбое сервера:

- нет ограничений возможен выход на любое направление:
- только местная и зоновая сети возможен выход на префиксы с типом доступа зоновый, местный и спецслужбы;
- только местная сеть возможен выход на префиксы с типом доступа местный и  $\,$ спецслужбы;
- только спец службы возможен выход на префиксы с типом доступа спецслужбы;  $-$
- все запрещено (разрыв соединения) если нет ответа от Authorization сервера, вызов будет отбит.

– Разрешить доступ к спецслужбам при получении отказа в соединении от сервера – данная функция разрешает абонентам не прошедшим авторизацию выход на префиксы с типом доступа спецслужбы.

Далее профиль необходимо закрепить за Транковой группой (раздел «Маршрутизация / Транк Группы») или Интерфейсом абонентского выноса v5.2 (раздел «Маршрутизация / Интерфейсы V52»):

- На Транковой Группе профиль закрепляется в блоке настроек для входящей связи, клиент Radius будет работать при входящем вызове на Транковую группу;
- В абонентском интерфейсе v5.2 клиент Radius будет работать при исходящем вызове абонента, данного интерфейса.

#### <span id="page-32-0"></span>4.6.8 Преобразование номеров

Таблица преобразования номеров предназначена для анализа и модификации номеров вызывающего (CqPN - Calling Party Number) и вызываемого абонента (CdPN - Called Party Number) по исходящей связи. Модификация номера производится при помощи специальных масок преобразования, которые позволяют гибко изменять цифры в любой части номера.

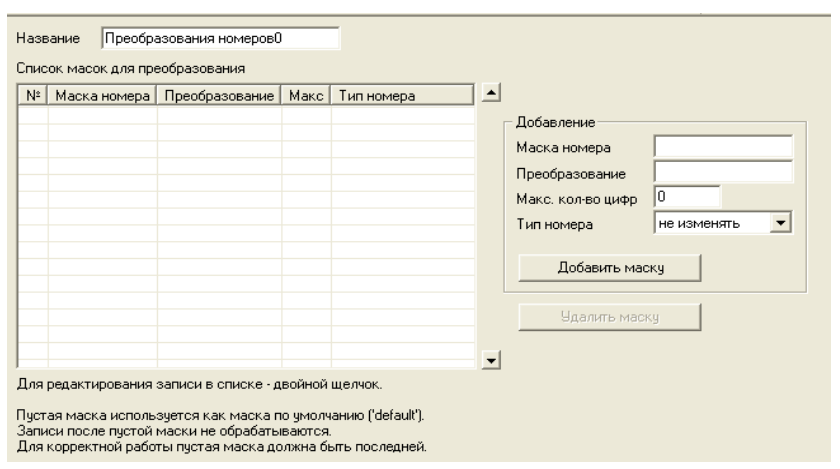

## $\Lambda$  eltex

#### Таблица преобразования номеров

- Маска номера начальные цифры номера, с которым сравнивается отправляемый в канал номер абонента:
- Преобразование правило преобразования, описанное спецсимволами, которое будет применено для номера;
- Макс. Кол-во цифр максимальное количество цифр в номере после преобразования. Используется в том случае, если в результате преобразования получился номер, который не подходит под значение максимального количества цифр, указанного в параметрах префикса;
- Тип номера смена типа номера (возможны следующие варианты: не изменять. Unknown. National. International. Network specific):

- Результат преобразования - итоговый результат модификации номера после всех действий, описанных в поле «Преобразование».

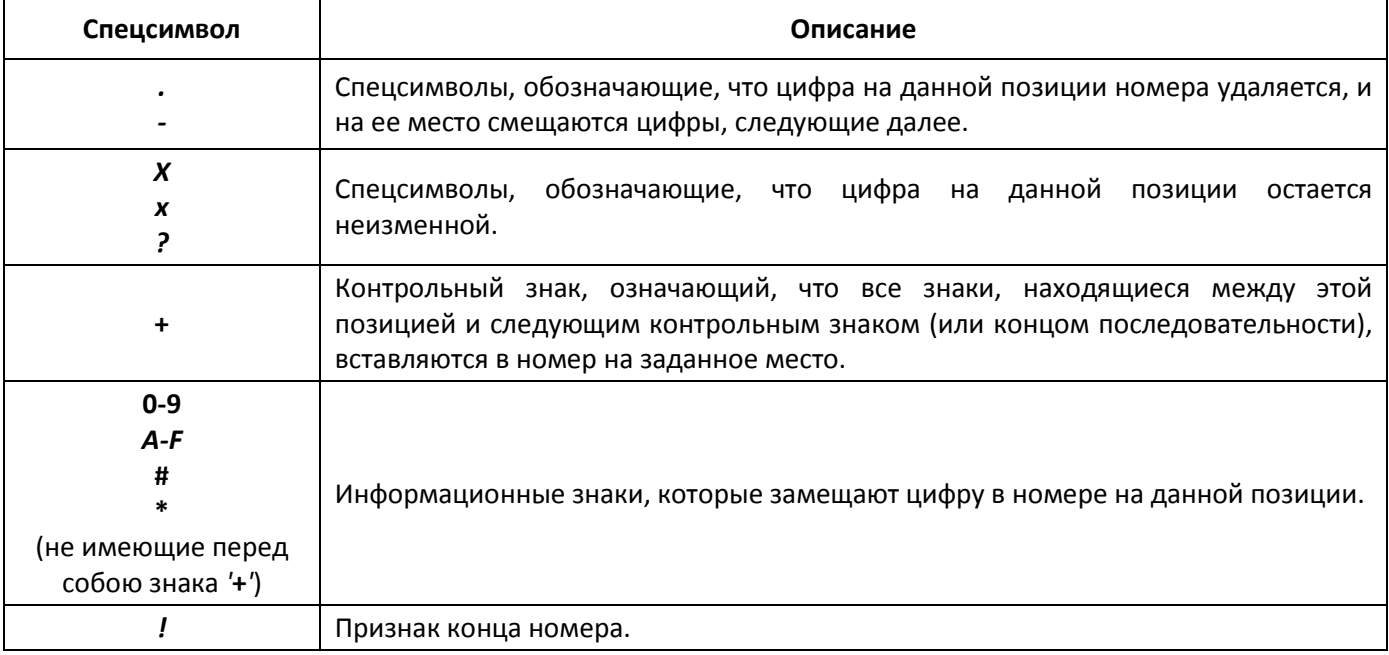

#### Таблица 4.1 - Описание спецсимволов для преобразования номера

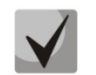

Для корректной работы модификатора необходимо последней записью сделать маску «default», иначе все вызовы, не попадающие под список масок номера, будут отбрасываться. Macka «default» – маска с пустым полем «Маска номера».

- Пример 1: Максимум на префиксе ТГ равен 6, предположим, что преобразователь добавляет 4 цифры, следовательно, для того чтобы по заданному максимуму префикса ТГ не обрезал номер, необходимо установить в преобразователе макс. кол-во цифр равное 10.
- Пример 2: Всем номерам (Called Party number), начинающимся на 2, необходимо добавить по исходящей связи префикс 495, а начинающимся на 3 - 499, длина получившегося префикса должна быть равна 10 символам, тип номера изменить на national.

Для реализации данного примера подходит следующая таблица преобразования номеров:

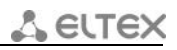

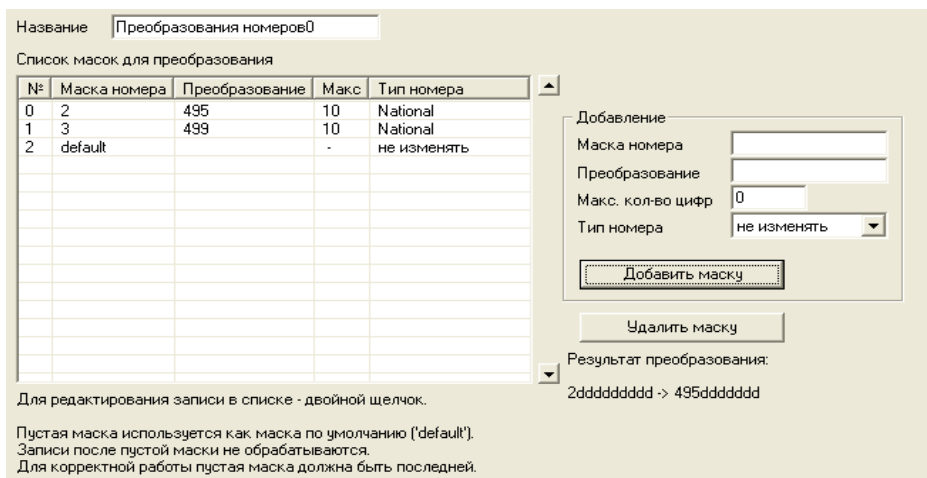

Маска *default* должна стоять последней для того, чтобы вызовы на номера, не попадающие под маски «2» и «3», проходили без модификации. Если необходимо отбивать вызовы, не попадающие под маски «2» и «3», то маску *default* создавать не нужно.

**Пример 3:** Всем исходящим вызовам удалить первые 3 цифры Calling Party Number и изменить тип номера на Subscriber.

Для реализации данного примера подходит следующая таблица преобразования номеров:

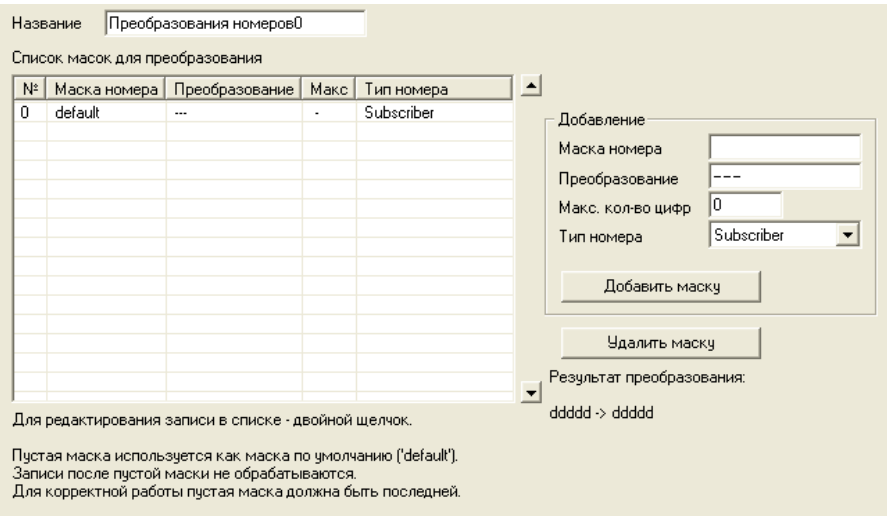

#### **4.6.9 Расписание**

В данном разделе настраиваются профили для ДВО переадресация по расписанию.

Для того чтобы создать новый профиль, необходимо выделить раздел *«Расписание»* и на панели инструментов нажать на иконку **. Д**во *«Переадресация по расписанию»* будет срабатывать в те часы и дни недели, напротив которых установлен флаг.

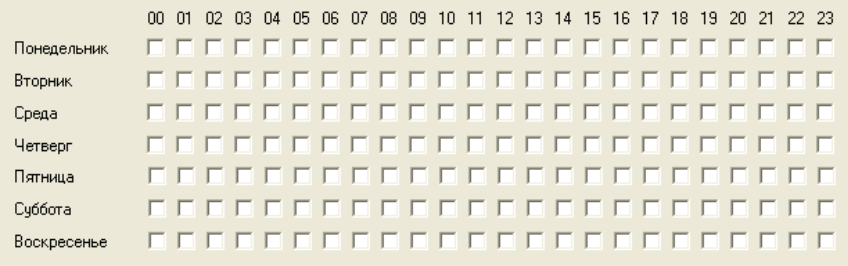

#### **4.7 Таблица транзитов**

<span id="page-35-0"></span>В БКП возможен режим работы с полупостоянной коммутацией каналов. Для облегчения работы с транзитными каналами предназначен раздел «Таблица транзитов». Здесь наглядно показаны настроенные в станции транзитные каналы.

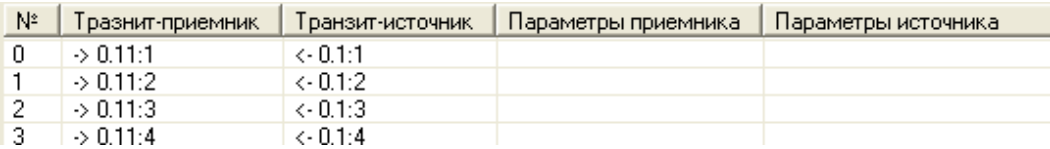

При необходимости можно разорвать транзитную связь: двойной щелчок на выбранном канале откроет диалоговое окно, в котором программа запросит подтверждение разрыва данной транзитной связи. Также можно удалить транзит из порта (при этом порт переводится в состояние «*Выкл*») – для этого надо выбрать необходимый транзит (или несколько), вызвать контекстное меню (правой кнопкой мыши) и выбрать пункт «Удалить транзит».

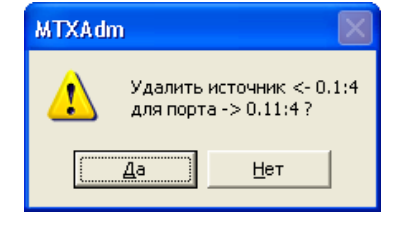

#### <span id="page-35-1"></span>**4.8 План нумерации**

Раздел «*План нумерации*» предназначен для работы с префиксами маршрутизации, состоит из трех подразделов: внешние линки, внутренние ресурсы и сервисы.

#### **4.8.1 Внешние линки**

В разделе «*Внешние линки*» задаются префиксы выхода на транковые группы.

Для того чтобы создать префикс, необходимо нажать на кнопку *«Добавить префиксы»*. Появится диалоговое окно *«Добавление префикса»*, в котором следует поставить флаг напротив типа префикса «*Транковая группа*», название группы, начальный и конечный номер, шаг нумерации (по умолчанию – 1), тип префикса и параметры. По завершению всех настроек нажать кнопку «*Добавить*», группа префиксов будет добавлена.

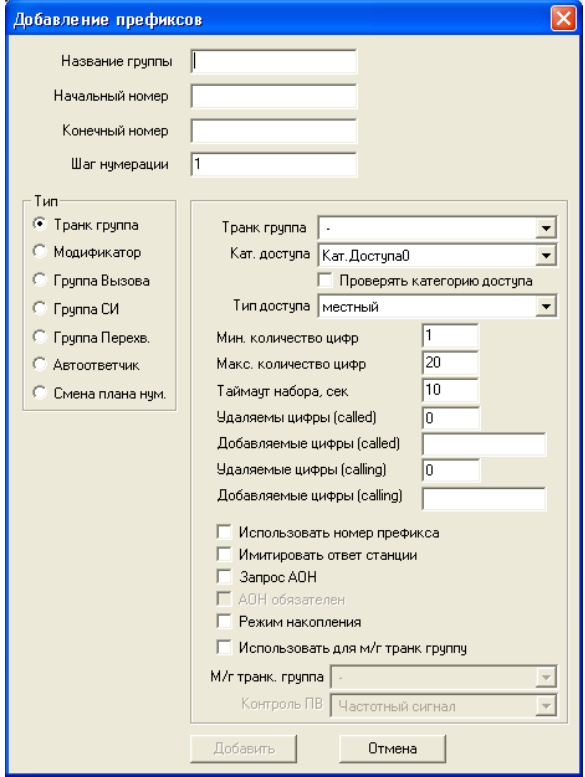
### Параметры префиксов:

- *Название группы* наименование группы префиксов;
- *Категория доступа* определяет режим доступа к префиксу;
- *Проверять категорию доступа*  при установленном флаге проверяется возможность маршрутизации по данному префиксу на основании прав, определяемых категориями доступа;
- *Тип доступа*  тип доступа к транковой группе местный, вызов спецслужбы, зоновый, на ведомственную сеть, междугородная связь, международная связь. Используется при СОРМировании вызовов, а также для ограничения связи;
- *Минимальное количество цифр* минимальное количество цифр номера, необходимое для выхода на направление по данному префиксу;
- *Максимальное количество цифр* максимальное количество цифр номера, которое станция может накопить для отправки пакетным способом. При достижении этого количества станция немедленно передает все накопленные цифры номера;
- *Таймаут набора* максимальное время ожидания следующей цифры;
- *Удаляемые цифры (called)*  количество цифр удаляемых из номера вызываемого абонента, начиная с первой;
- *Добавление цифры (called)*  цифры, добавляемые к началу номера вызываемого абонента;
- *Удаляемые цифры (calling)*  количество цифр удаляемых из номера вызывающего абонента, начиная с первой;
- *Добавление цифры (calling)*  цифры, добавляемые к началу номера вызывающего абонента;
- *Использовать номер префикса* при установленном флаге префикс транслируется в линию;
- *Имитировать ответ станции* при установленном флаге станция, находясь в ожидании полного номера, выдает сигнал «Ответ станции» после набора цифр префикса;
- *Запрос АОН* указывает на необходимость информации АОН (номер и категория вызывающего абонента) для выхода на транковую группу, указанную в поле «*Транк. группа».* При поступлении вызова от взаимодействующего узла и отсутствии в этом вызове информации АОН к узлу будет отправлен запрос АОН (сообщение INR по сигнализации ОКС-7);
- *АОН обязателен* флаг указывает на то, что информация АОН *обязательна* при выходе на направление. Если информация АОН не может быть получена от вызывающей стороны, то процесс установления соединения прерывается;
- *Режим накопления* определяет способ обработки поступающих цифр. При включенном флаге, цифры набора накапливаются, а затем пакетом передаются в исходящий канал. При выключенном флаге, цифры набора передаются в канал по мере поступления;

### **Данный режим обязателен в случае, когда указанная транковая группа ведет на направление с протоколом ВСК с режимом передачи цифр импульсный пакет или импульсный челнок.**

- *Использовать для м/г транк группу*  при установленном флаге вызов будет направлен в транковую группу, указанную в поле «*М/г транк. группа*», в случае транзитного вызова с признаком «междугородный» (занятие коротким импульсом для 1ВСК, установленный флаг «*междугородный*» в параметрах «*Группы линий ОКС-7*» для ОКС-7, флаг «*междугородный канал*» в параметрах порта 2ВСК);
- *М/г транк группа*  наименование транковой группы, использующейся для исходящих междугородних вызовов.

Для удаления группы префиксов необходимо выделить группу, нажать кнопку «*Удалить*» и утвердительно ответить на вопрос об удалении группы.

Окно *«Внешние линки»* может быть представлено в одном из трех видов: таблица групп, список групп и все префиксы. Для смены режима просмотра префиксов следует нажать на соответствующую кнопку.

В режиме *«Таблица групп»* группы префиксов и их основные параметры отображаются в виде

# **A** ELTEX

таблицы. Окно редактирования параметров группы префиксов вызывается двойным щелчком на строке соответствующей группы.

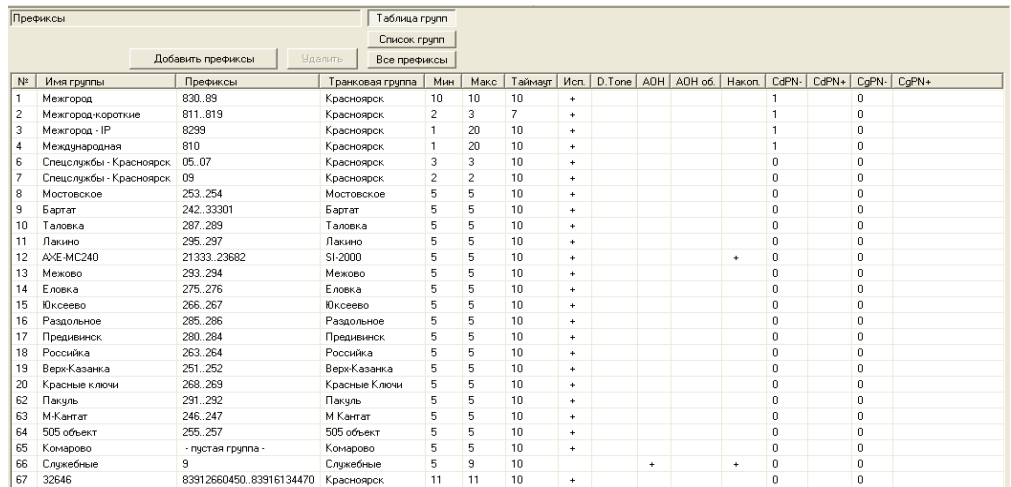

В режиме *«Список групп»* отображается список групп префиксов. В правой части окна располагается меню для редактирования параметров группы. В данном режиме возможно изменение названия группы префиксов.

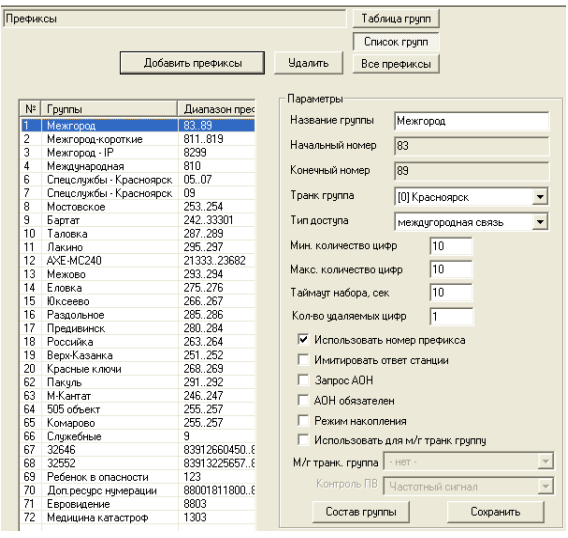

В режиме *«Все префиксы»* отображаются все префиксы плана нумерации и их параметры в виде списка. В данном режиме возможен поиск префикса по начальным цифрам.

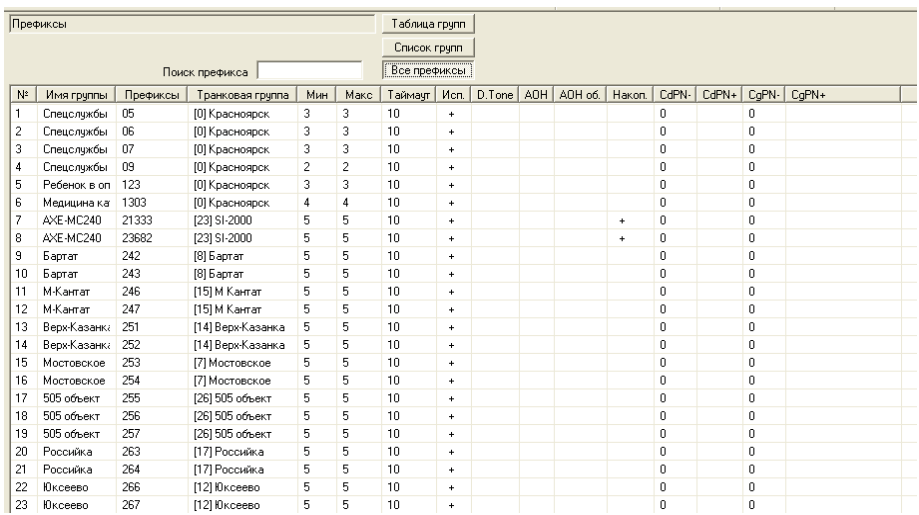

*38 Цифровая АТС "МС240" Руководство по эксплуатации Программа конфигурирования и мониторинга*

### **4.8.2 Внутренние ресурсы**

В данном разделе задаются префиксы выхода на внутренние ресурсы: модификатор, группы вызова, группы серийного искания, группы перехвата, автоответчик.

Процедура задания префикса аналогична описанной в п.п. **[4.8.1](#page-35-0) [Внешние линки](#page-35-0)**.

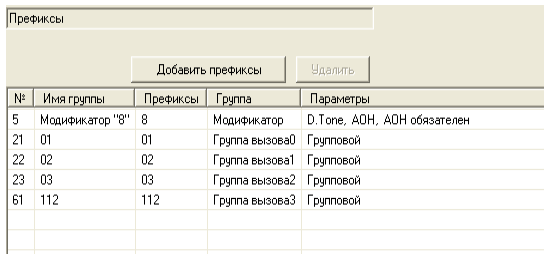

#### *Модификатор*

Модификатор служит для имитации ответа станции и/или запроса АОН в канал после набора префикса.

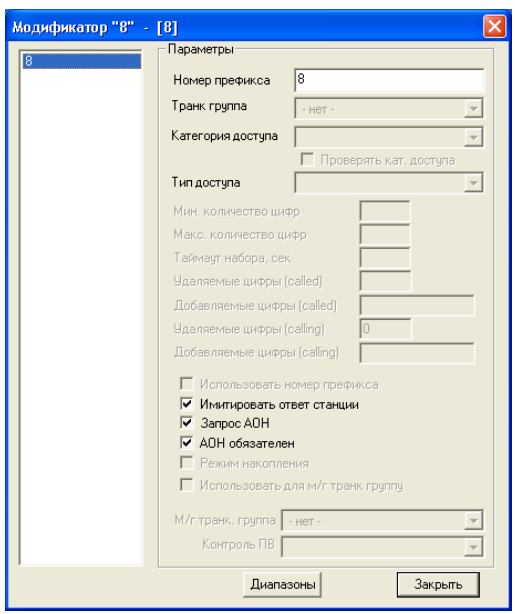

- *Номер префикса* префикс для выхода на модификатор;
- *Категория доступа* определяет режим доступа к префиксу;
- *Проверять категорию доступа*  при установленном флаге проверяется возможность маршрутизации по данному префиксу на основании прав, определяемых категориями доступа;
- *Имитировать ответ станции* при установленном флаге станция, находясь в ожидании полного номера, выдает сигнал «Ответ станции» после набора цифр префикса;
- *Запрос АОН* указывает на необходимость информации АОН (номер и категория вызывающего абонента) для выхода на модификатор. При поступлении вызова от взаимодействующего узла и отсутствии в этом вызове информации АОН, к узлу будет отправлен запрос АОН (сообщение INR по сигнализации ОКС-7);
- *АОН обязателен* указывает на то, что информация АОН *обязательна* при выходе на направление. Если информация АОН не может быть получена от вызывающей стороны, то процесс установления соединения прерывается.

*Группа вызова*

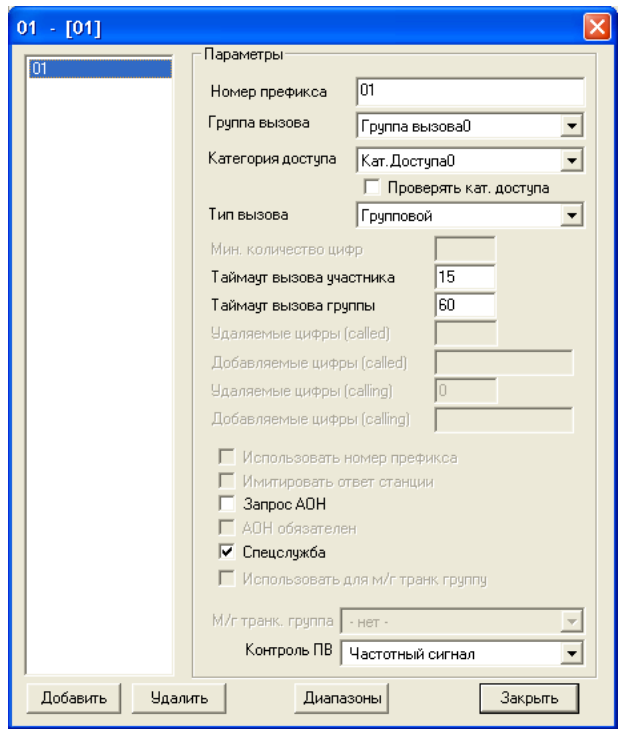

- *Номер префикса* префикс для выхода на группу вызова;
- *Категория доступа* определяет режим доступа к префиксу;
- *Проверять категорию доступа*  при установленном флаге проверяется возможность маршрутизации по данному префиксу на основании прав, определяемых категориями доступа;
- *Группа вызова*  наименование группы вызова, доступ к которой обеспечивает префикс;
- *Тип вызова* способ вызова. Возможны четыре типа вызова:
	- «*групповой*» вызов поступает на все порты в группе вызова;
	- «*поисковый (с начала)*» поиск начинается с первого порта в группе вызова;
	- «*поисковый (с последнего)*» поиск начинается с последнего порта в группе вызова;
	- –«*задержанный групповой*» вызов поступает на все порты по очереди (в зависимости от выставленного таймаута «*таймаут вызова участника*»).
- *Таймаут вызова участника* время, в течение которого вызывается первый абонент при поисковом типе вызова;
- *Общий таймаут вызова* время вызова всех участников.
- *Запрос АОН* указывает на необходимость информации АОН (номер и категория вызывающего абонента) для выхода на группу вызова, указанную в поле «*Группа вызова».* При поступлении вызова от взаимодействующего узла и отсутствии в этом вызове информации АОН, к узлу будет отправлен запрос АОН (сообщение INR по сигнализации ОКС7);
- *АОН обязателен* указывает на то, что информация АОН *обязательна* при выходе на группу. Если информация АОН не может быть получена от вызывающей стороны, то процесс установления соединения прерывается;
- *Спецслужба* при установленном флаге группа вызова используется для выхода к спецслужбам;
- *Контроль ПВ*  возможность выдавать при звонке на группу вместо сигнала «КПВ» одно из голосовых сообщений, записанных на модуль СГС.

### *Группа серийного искания*

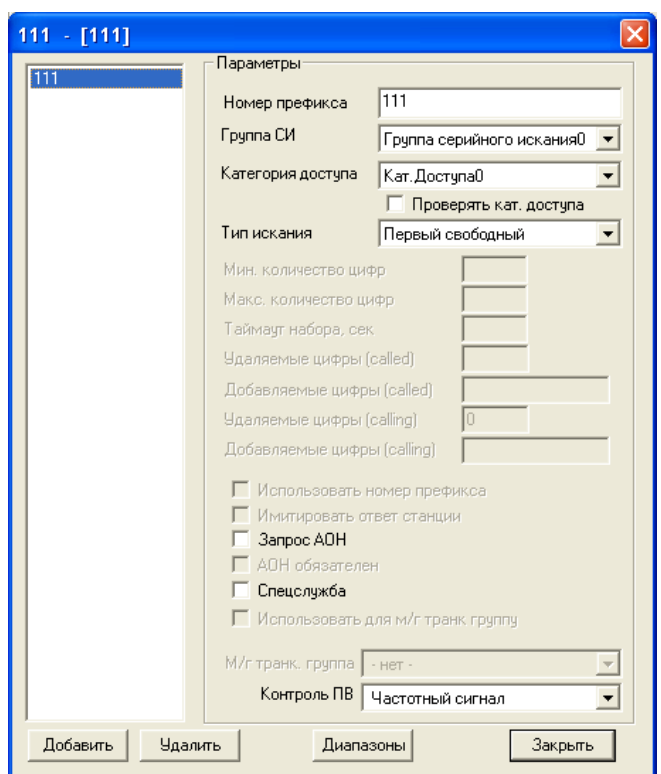

- *Номер префикса* префикс для выхода на группу серийного искания;
- *Категория доступа* определяет режим доступа к префиксу;
- *Проверять категорию доступа*  при установленном флаге проверяется возможность маршрутизации по данному префиксу на основании прав, определяемых категориями доступа;
- *Группа СИ*  наименование группы серийного искания, доступ к которой обеспечивает префикс;
- *Тип искания*  режим поиска. Возможны три режима поиска:
	- − *первый свободный* порты перебираются в порядке их следования в группе;
	- − *по кругу вперед* поиск начинается с последнего найденного порта (вызов по очереди);
- *Запрос АОН*  указывает на необходимость информации АОН (номер и категория вызывающего абонента) для выхода на группу серийного искания, указанную в поле «*Группа СИ».* При поступлении вызова от взаимодействующего узла и отсутствии в этом вызове информации АОН, к узлу будет отправлен запрос АОН (сообщение INR по сигнализации ОКС-7)*;*
- *АОН обязателен* указывает на то, что информация АОН *обязательна* при выходе на группу. Если информация АОН не может быть получена от вызывающей стороны, то процесс установления соединения прерывается;
- *Спецслужба*  при установленном флаге группа вызова используется для выхода к спецслужбам.
- *Контроль ПВ*  возможность выдавать при звонке на группу вместо сигнала «КПВ» одно из голосовых сообщений, записанных на модуль СГС.

*Группа перехвата*

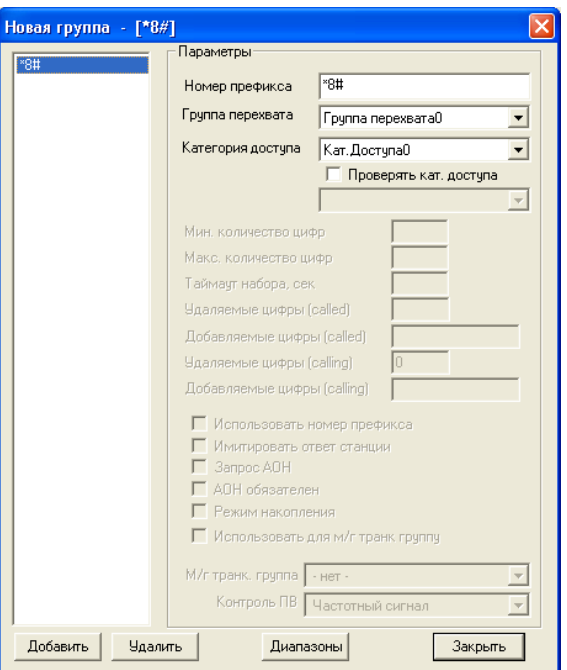

- *Номер префикса* префикс для перехвата вызова участником группы;
- *Категория доступа* определяет режим доступа к префиксу;
- *Проверять категорию доступа*  при установленном флаге проверяется возможность маршрутизации по данному префиксу на основании прав, определяемых категориями доступа;
- *Группа перехвата*  наименование группы перехвата, доступ к которой обеспечивает префикс.

#### *Автоответчик*

Автоответчик обрабатывает входящий вызов, снимает трубку, выдает частоту генератора x\*100 Гц или воспроизводит фразу СГС и разрывает соединение.

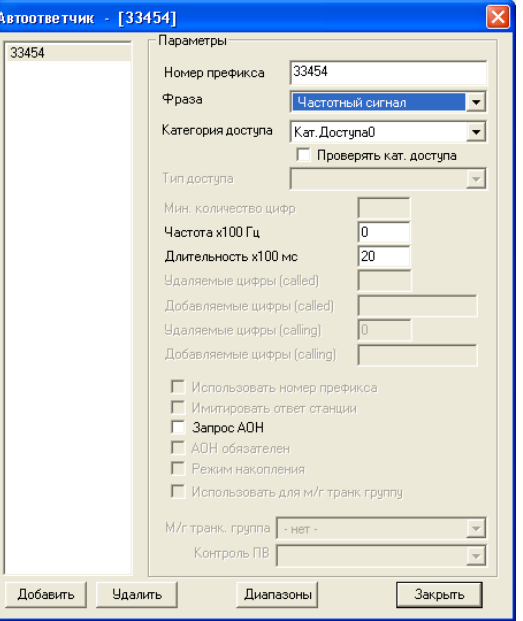

- *Номер префикса* префикс для выхода на автоответчик;
- *Категория доступа* определяет режим доступа к префиксу;
- *Проверять категорию доступа*  при установленном флаге проверяется возможность маршрутизации по данному префиксу на основании прав, определяемых категориями доступа;
- *Фраза –* позволяет выбрать, что будет выдаваться в канал после снятия трубки автоответчиком (частота или голосовое сообщение);
- *Частота* частота генератора, х100 Гц;
- *Длительность–* время, в течение которого в канал будет выдаваться частота генератора или проигрываться фраза;
- *Запрос АОН* указывает на необходимость информации АОН (номер и категория вызывающего абонента) для выхода на автоответчик. При поступлении вызова от взаимодействующего узла и отсутствии в этом вызове информации АОН, к узлу будет отправлен запрос АОН (сообщение INR по сигнализации ОКС-7);
- *АОН обязателен* указывает на то, что информация АОН *обязательна* при выходе на автоответчик. Если информация АОН не может быть получена от вызывающей стороны, то процесс установления соединения прерывается.

### *Смена плана нумерации*

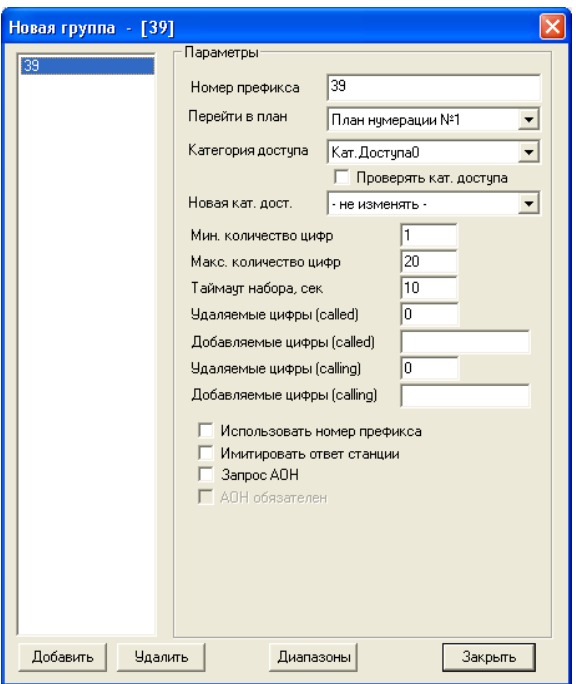

– *Номер префикса* – префикс для выхода на префикс;

– *Переход в план* – указывается план нумерации, в который будет осуществлен переход;

– *Категория доступа* – определяет режим доступа к префиксу;

– *Проверять категорию доступа* – при установленном флаге проверяется возможность маршрутизации по данному префиксу на основании прав, определяемых категориями доступа;

– *Новая кат. дост.* – категория, присваиваемая вызывающему абоненту после перехода в другой план нумерации;

– *Минимальное количество цифр* – минимальное количество цифр номера, необходимое для выхода на направление по данному префиксу;

– *Максимальное количество цифр* – максимальное количество цифр номера, которое станция может накопить для отправки пакетным способом. При достижении этого количества станция немедленно передает все накопленные цифры номера;

– *Таймаут набора* – максимальное время ожидания следующей цифры;

– *Удаляемые цифры (called)* – количество цифр удаляемых из номера вызываемого абонента, начиная с первой;

– *Добавление цифры (called)* – цифры, добавляемые к началу номера вызываемого абонента;

– *Удаляемые цифры (calling)* – количество цифр удаляемых из номера вызывающего абонента, начиная с первой;

– *Добавление цифры (calling)* – цифры, добавляемые к началу номера вызывающего абонента;

– *Использовать номер префикса* – при установленном флаге префикс транслируется в линию.

– *Имитировать ответ станции* – при установленном флаге станция, находясь в ожидании полного номера, выдает сигнал «Ответ станции» после набора цифр префикса;

– *Запрос АОН* – указывает на необходимость информации АОН (номер и категория вызывающего абонента) для выхода на транковую группу, указанную в поле «*Транк. группа».* При поступлении вызова от взаимодействующего узла и отсутствии в этом вызове информации АОН, к узлу будет отправлен запрос АОН (сообщение INR по сигнализации ОКС-7);

– *АОН обязателен* – флаг указывает на то, что информация АОН *обязательна* при выходе на направление. Если информация АОН не может быть получена от вызывающей стороны, то процесс установления соединения прерывается.

### **4.8.3 Сервисы**

Раздел «Сервисы» служит для задания префиксов абонентского сервиса: безусловная переадресация, переадресация по занятости и другие функции ДВО.

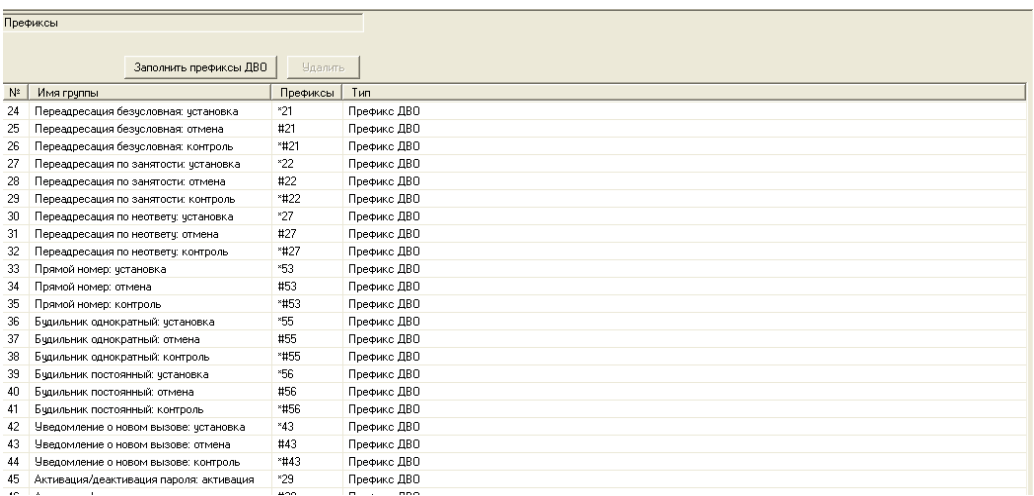

Для того чтобы создать префиксы, необходимо нажать на кнопку *«Заполнить префиксы ДВО»*. MtxAdm автоматически заполнит все префиксы абонентских сервисов. Описание доступных услуг ДВО представлено в **Приложении Г**.

### **4.9 Абоненты**

Раздел «*Абоненты*» служит для удобной настройки абонентских портов блоков БАЛ или выносов, подключенных к БКП по потоку Е1 с сигнализацией V5.2. В разделе можно назначить/удалить абонентов, вызвать диалог редактирования абонента, задать основную нумерацию или нумерацию АОН абонентов.

| Поиск<br>Номер |       |                 |                | Фильто<br>Bce   |         | $\blacktriangledown$ |                                                 |                           |            |                    |                  |                          |           |
|----------------|-------|-----------------|----------------|-----------------|---------|----------------------|-------------------------------------------------|---------------------------|------------|--------------------|------------------|--------------------------|-----------|
| Номер          | NºAOH | Индекс          | Intf.          | L3addr          | Kar.AOH | Кат. Достчпа         | <b>AOH</b>                                      | Профиль                   | Режим      | <b>Уведомление</b> | Имя абонента     | <b>ДВО</b>               | Параметры |
| 31000          |       | 1               | 0              | 0               | 1 Kare  | $0$ Kar. $\Delta$ oc | FS                                              | 0                         | ВКЛ        | ВЫКЛ.              | Веденяпин        | ×.                       |           |
| 31001          |       | $\overline{2}$  | 0              | 1               | 1 Kare  | 0 'Кат. Дос          |                                                 | 0                         | sanp       | выкл.              | Болотненко       | ×.                       |           |
| 31002          |       | 3               | $\overline{0}$ | $\overline{c}$  | 1 Kare  | 0 'Кат. Дос          |                                                 | 0                         | ВКЛ        | вык л.             | Камынин А.Н.     | ٠                        |           |
| 31003          |       | 4               | 0              | 3               | 1 Kare  | 0 'Кат. Дос          |                                                 | 0                         | ВКЛ        | ВЫКЛ.              | Васильченк       | ×.                       |           |
| 31004          |       | 5               | n              | $\overline{4}$  | 1 Kare  | 0 'Кат. Дос          |                                                 | 0                         | <b>ВКЛ</b> | ВЫКЛ.              | Суханов В.К.     | ×.                       |           |
| 31005          |       | $\overline{6}$  | $\overline{0}$ | 5               | 1 Kare  | 0 'Кат. Дос          |                                                 | $\overline{0}$            | вкл        | вык л.             | <b>PAI Aйгат</b> | ٠                        |           |
| 31006          |       | $\overline{7}$  | 0              | 6               | 1 Kare  | 0 'Кат. Дос          |                                                 | 0                         | ВКЛ        | ВЫКЛ.              | ОВД следов       | ×.                       |           |
| 31007          |       | 8               | n              | $\overline{7}$  | 1 'Kare | 0 'Кат. Дос          |                                                 | o                         | <b>ВКЛ</b> | ВЫКЛ.              | ип Никифор       | ×.                       |           |
| 31008          |       | 9               | $\overline{0}$ | 8               | 1 Kare  | 0 'Кат. Дос          |                                                 | Ō                         | ВКЛ        | вык л.             | Харитонов        | $\overline{\phantom{a}}$ |           |
| 31009          |       | 10              | ō              | 9               | 1 Kare  | 0 'Кат. Дос          |                                                 | ō                         | ВКЛ        | ВЫКЛ.              | ОВД зам.нач.     | ×.                       |           |
| 31010          |       | $\overline{11}$ | ō              | $\overline{10}$ | 1 Kare  | 0 Кат. Дос           |                                                 | $\overline{\mathfrak{o}}$ | вкл        | ВЫКЛ.              | Дворецкая        | à.                       |           |
| 31011          |       | 12              | Ū              | 11              | 1 Kare  | 0 'Кат. Дос          | Добавить<br>Удалить                             |                           |            |                    | Подгорнов        | ٠                        |           |
| 31012          |       | 13              | 0              | 12              | 1 Kare  | 0 'Кат. Дос          |                                                 |                           |            |                    | Трчбникова       | ×.                       |           |
| 31013          |       | 14              | 0              | 13              | 1 Kare  | 0 'Кат. Дос          |                                                 |                           |            |                    | Петров А.Е.      | 1                        |           |
| 31014          |       | 15              | Ū              | 14              | 1 Kare  | 16 Кат. До           | Назначить интерфейс<br>Удалить интерфейс        |                           |            |                    | слижебный        | ٠                        |           |
| 31015          |       | 16              | 0              | 15              | 1 Kare  | 0 'Кат. Дос          |                                                 |                           |            |                    | Паршина Л        | ×.                       |           |
| 31016          |       | 17              | n              | 16              | 1 Kare  | 0 'Кат. Дос          |                                                 |                           |            |                    | Уберт Г.Ф        | ×.                       |           |
| 31017          |       | 18              | Ū              | 17              | 1 Kare  | 0 'Кат. Дос          | Параметры                                       |                           |            |                    | свободен о       | 1                        |           |
| 31018          |       | 19              | 0              | 18              | 1 Kare  | 0 'Кат. Дос          | Копировать параметры                            |                           |            |                    | Чернов Д.Е       | ×.                       |           |
| 31019          |       | 20              | n              | 19              | 1 Kare  | 0 'Кат. Дос          | Назначить параметры                             |                           |            |                    | Петрова Л.Г      | ×.                       |           |
| 31020          |       | 21              | Ū              | 20              | 1 'Kare | 0 Kar. Дос           |                                                 |                           |            |                    | Годенко Г.И.     | ٠                        |           |
| 31021          |       | 22              | n              | 21              | 1 Kare  | 0 'Кат. Дос          | Групповое редактирование                        |                           |            |                    | Администра       | ×.                       |           |
| 31022          |       | 23              | ñ              | 22              | 1 Kare  | 0 'Кат. Дос          |                                                 |                           |            |                    | Зам.нач. УТЭ     | ä.                       |           |
| 31023          |       | 24              | n              | 23              | 1 Kare  | 0 'Кат. Дос          | Нумерация<br>Номера АОН                         |                           |            |                    | Трыкова Л.Г.     | 1                        |           |
| 31024          |       | 25              | 0              | 24              | 1 Kare  | 0 Kar. Doc           |                                                 |                           |            |                    | Никитина Н.В     | a.                       |           |
| 31025          |       | 26              | 0              | 25              | 1 Kare  | 0 'Кат. Дос          |                                                 |                           |            |                    | Админстрац       | ×.                       |           |
| 31026          |       | 27              | ñ              | 26              | 1 Kare  | 0 'Кат. Дос          | Полная очистка списка<br>Восстановить удаленных |                           |            |                    | Пинакова Л       | ×.                       |           |
| 31027          |       | 28              | 0              | 27              | 1 Kare  | 0 'Кат. Дос          |                                                 |                           |            |                    | Шчляк М.Н        | ÷.                       |           |
| 31028          |       | 29              | 0              | 28              | 1 Kare  | 0 'Кат. Дос          | <b>DDINJL</b><br>DNJI                           |                           |            |                    | Шпет В.В вк      | ÷.                       |           |
| 31029          |       | 30              | n              | 29              | 1 Kate  | 0 Kar Doc            |                                                 | $\overline{a}$            | BK 0.      | BHK 0              | Poor 0 H         | ٠                        |           |

*44 Цифровая АТС "МС240" Руководство по эксплуатации Программа конфигурирования и мониторинга*

Добавление портов виртуальных абонентов производится по команде «*Добавить*» в контекстном меню. В появившемся диалоговом окне необходимо прописать количество добавляемых абонентских портов и их параметры.

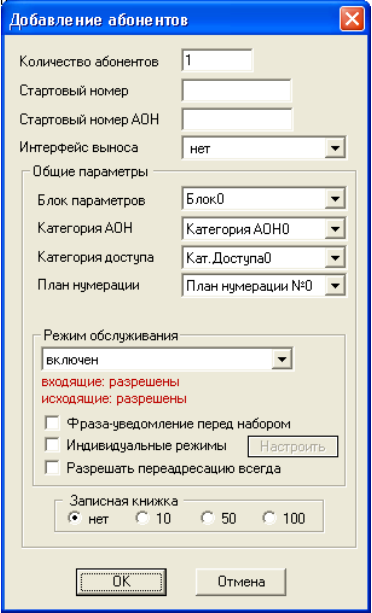

По команде «*Параметры…*» (или двойному щелчку по записи в списке) выводится диалог редактирования параметров порта абонента.

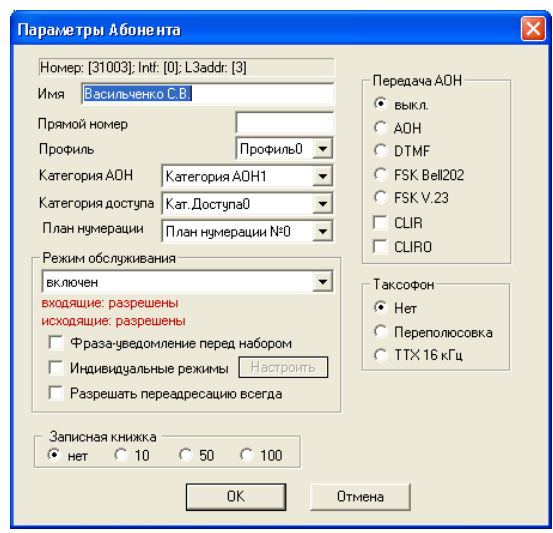

### *Параметры абонентского порта*

- *Прямой номер* если прямой номер задан, порт обслуживается как «прямой абонент» без возможности набора внутреннего номера – при снятии трубки происходит соединение с указанным номером. В качестве прямого номера можно указать префикс транковой группы с возможностью донабора цифр;
- *Профиль* наименование блока параметров абонентского комплекта (см. ниже).
- *Категория АОН* выбор категории АОН абонента;
- *Категория доступа* определяет режим доступа абонента.
- *Режим обслуживания* задает ограничения на входящую и исходящую связь. Виды режимов обслуживания:
	- − «включен» (все виды связи доступны);
	- − «выключен 1» (виды связи: входящая есть, исходящая только на спецслужбы; при исходящем занятии (кроме спецслужб) – выдается сообщение «отключен за неуплату»);

# **A** ELTEX

- − «выключен 2» (виды связи: входящей нет, исходящая только на спецслужбы; при исходящем занятии (кроме спецслужб) – выдается сообщение «отключен за неуплату»);
- «запрет 1» (полный запрет входящей и исходящей связи; сообщение: «данный вид связи не входит в перечень услуг вашего аппарата»);
- − «запрет 2» (полный запрет входящей и исходящей связи, кроме спецслужб; сообщение: «данный вид связи не входит в перечень услуг вашего аппарата»);
- «запрет 3» (запрет входящей связи, исходящая разрешена);
- − «запрет 4» (запрет входящей связи, исходящая связь только в пределах местной сети);
- «запрет 5» (входящая связь разрешена, полный запрет исходящей связи);
- − «запрет 6» (входящая связь разрешена, исходящая связь только на спецслужбы);
- «запрет 7» (входящая связь разрешена, исходящая связь только в пределах местной сети);
- − «запрет 8» (входящая связь разрешена, исходящая связь только в пределах местной и зоновой сети);
- − «выключен из обслуживания» (полностью выключен из обслуживания).
- *Фраза-уведомление перед набором* включает голосовое сообщение перед набором номера;

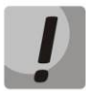

### **Для использования данной функции необходимо записать на СГС 11 голосовое сообщение, длительность которого не должна превышать 5с.**

– *Индивидуальные режимы* – разрешает использовать индивидуальные параметры при работе с функциями ДВО.

– *Разрешать переадресацию всегда* – разрешает переадресацию при любом установленном режиме обслуживания абонента.

- *Записная книжка* определяет размер записной книжки абонента. Записная книжка доступна только при включении функции ДВО «Сокращенный набор».
- *CLIR* запрещает выдавать номер абонента абоненту с услугой «идентификация вызывающего» (Анти АОН).
- *CLIR0*  преодоление ограничения CLIR.
- *Передача АОН*  выбор способа передачи информации о вызывающем абоненте.

Задание новых профилей абонентских комплектов проводится в меню «*Профили*» в разделе «*Абоненты*». Для создания нового профиля необходимо при подсвеченном пункте «*Профили*» в левой части окна нажать кнопку на панели инструментов либо воспользоваться пункте меню «*Сервис/Добавить объект*». В правой части экрана появится окно с параметрами профиля.

### **4.9.1 Профили**

- *Минимальный Flash* минимальная длительность размыкания шлейфа, воспринимаемая как Flash. Функция Flash используется для доступа к ДВО;
- *Максимальный Flash* максимальная длительность Flash. Размыкание шлейфа на время, превышающее этот параметр, воспринимается как отбой;

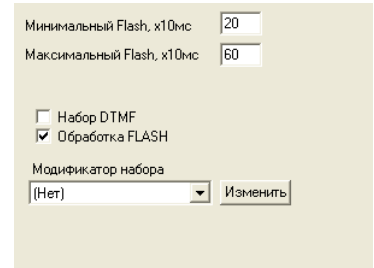

- *Набор DTMF* разрешает прием тонального набора номера;
- *Обработка FLASH* разрешает использование короткого отбоя (FLASH) в качестве процедуры доступа к ДВО;
- *Модификатор набора*  выбор таблицы модификатора набора, описанной в главе **[4.7.3](#page-28-0) [Модификатор набора](#page-28-0)**, позволяющей преобразовать номер вызываемого абонента до прохождения вызова через план нумерации станции.

### **4.9.2 Групповое редактирование**

Данная функция позволяет одновременно редактирования двух и более абонентских портов. Для открытия меню необходимо, выделив требуемые абонентские порты, нажать правую кнопку мыши и выбрать пункт меню «Групповое редактирование».

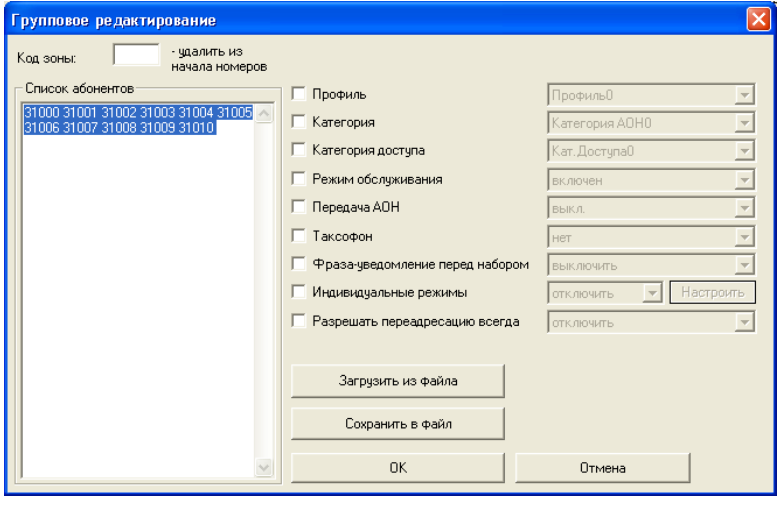

– *Код зоны –* позволяет удалить цифры из начала номера. Функция действует только при загрузке абонентов при помощи списка;

- *Загрузка из файла –* позволяет редактировать абонентов при помощи списка абонентов;
- *Сохранить в файл –* позволяет записать номера выделенных портов в текстовый файл;
- *ОК –* применяет настройки.

# **5 МОНИТОРИНГ**

### **5.1 Общее состояние**

Раздел «*Общее состояние*» позволяет увидеть состояние всей станции на уровне модулей.

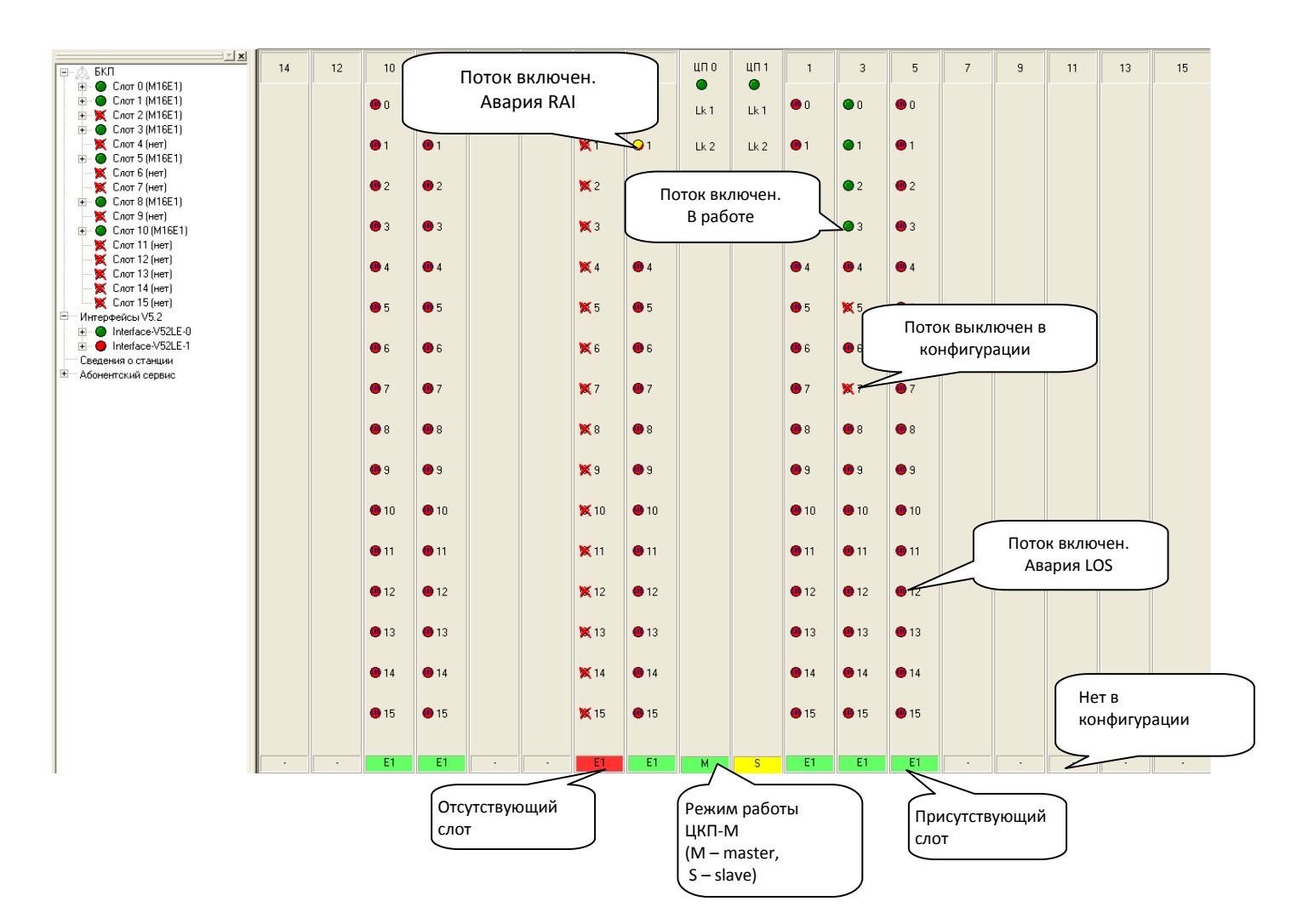

В окне состояния показываются все слоты станции:

- 16 слотов для модулей М16Е1;
- 2 слота для модулей процессора ЦП;

Данный вид позволяет быстро перейти к развернутому просмотру состояния отдельного компонента станции. Достаточно щелкнуть мышкой на нужном компоненте.

Состояние модуля определяется наличием зеленого индикатора. Его отсутствие означает, что плата находится не в рабочем состоянии или отсутствует. Красный индикатор означает аварию на модуле.

# **A** ELTEX

### **5.2 Состояние потоков**

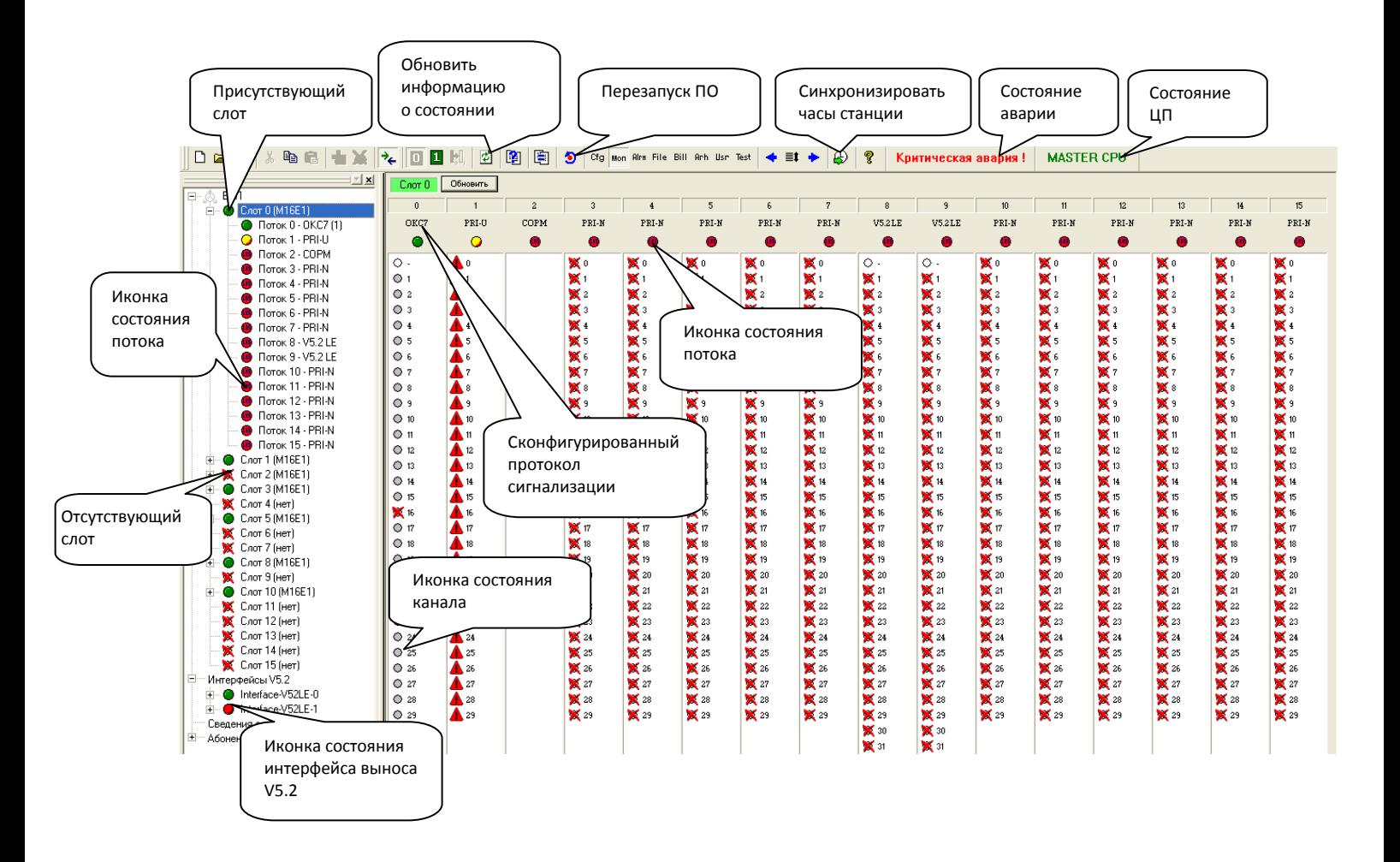

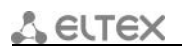

### **5.3 Состояние портов**

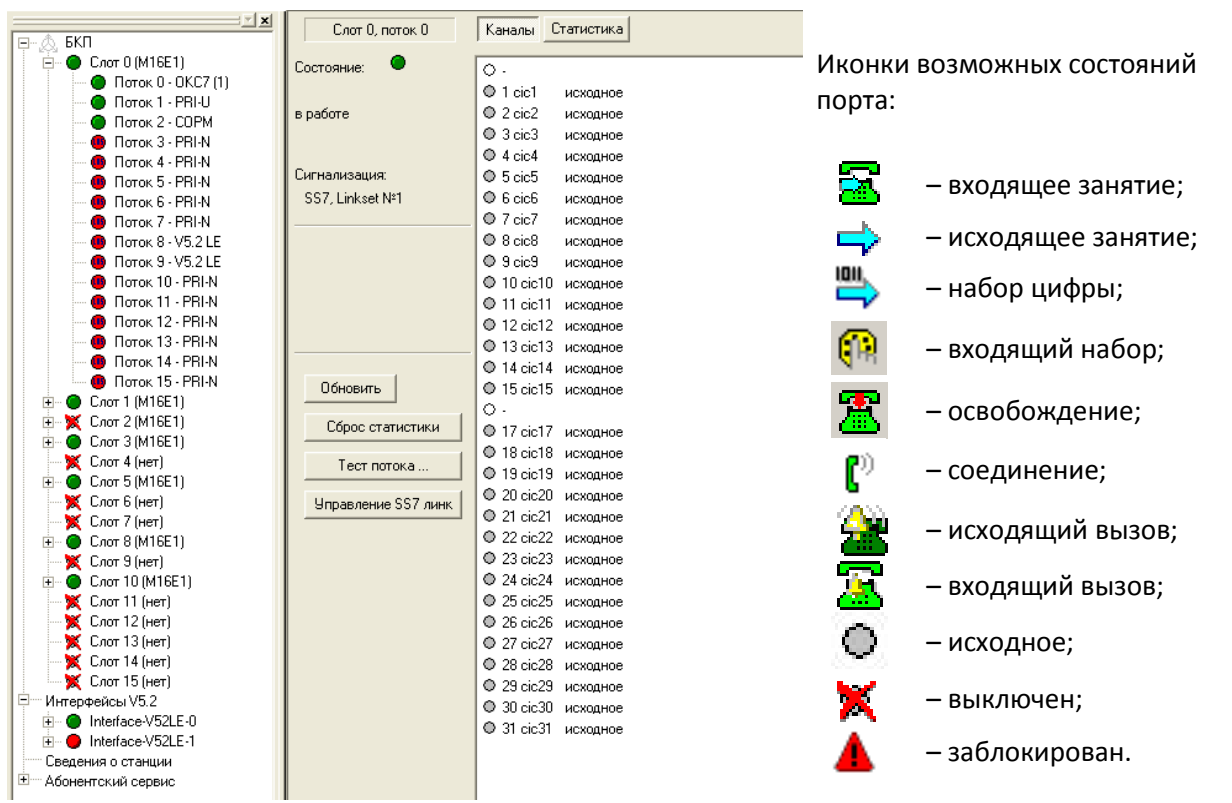

### **5.3.1 Управление портами**

Для потоков, работающих по протоколу сигнализации ОКС-7, предусмотрено управление портами в разделе «Мониторинг». По щелчку на кнопке «*Управление SS7 линк*» в правой части окна появится контекстное меню для управления текущим потоком:

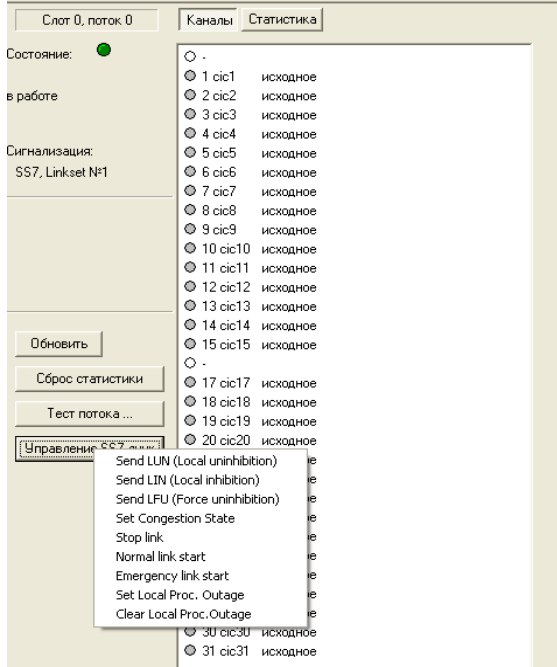

Команды управления потоком:

- *Send LUN (Local uninhibition) –* отправить в поток сообщение «разрешение звена»;
- *Send LIN (Local unhibition) –* отправить в поток сообщение «запрещение звена»;
- *Send LFU (Force uninhibition)*  отправить в поток сообщение «вынужденное разрешение звена»;
- *Set Congestion State* установить состояние «Перегрузка»;
- *Stop link –* инициировать остановку звена;
- *Normal link start –* инициировать нормальный запуск звена;
- *Emergency link start –* инициировать аварийный запуск звена;
- *Set Local Proc. Outage –* установить состояние «Локальный отказ процессора» на потоке;
- *Clear Local Proc. Outage –* снять состояние «Локальный отказ процессора» на потоке.

Тестирование потока вызывается кнопкой «*Тест потока*» в правой части окна:

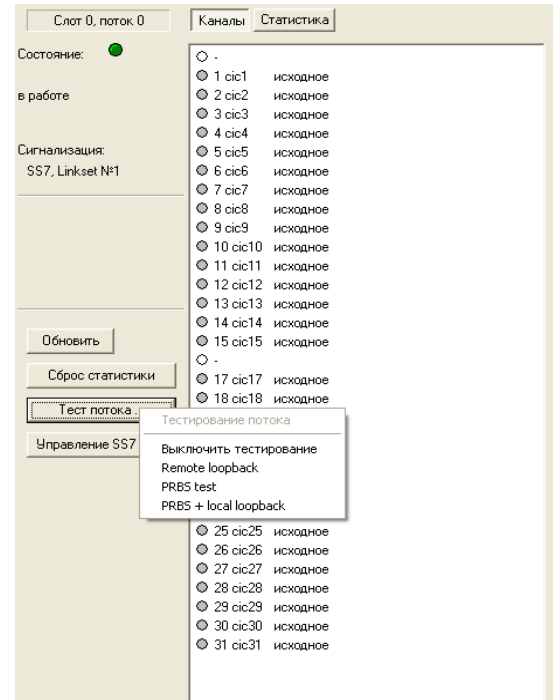

– *Тестирование потока* – выдать команду станции для тестирования порта;

– *Выключить тестирование* – отключение режима тестирования;

– *Remote loopback –* режим тестирования тракта Е1, при котором сигнал, принятый комплектом из подключенного потока Е1, будет направлен непосредственно на передачу платой в этот же поток;

– *PRBS test –* включает псевдослучайную последовательность на выходной порт комплекта (передает в подключенный поток Е1), при этом на входном порту комплекта (прием потока Е1) включается режим детектирования ошибок этой последовательности для оценки качества передачи сигнала. Количество ошибок и счётчик времени анализа можно просмотреть, нажав кнопку *«Статистика»*;

– *PRBS + local loopback –* режим тестирования тракта Е1, при котором внешняя линия отключается и передаваемый комплектом сигнал будет направлен непосредственно на прием этого же комплекта, при этом на выходной порт комплекта будет включена псевдослучайная последовательность, входной порт будет работать в режиме детектирования ошибок.

По щелчку правой кнопкой мыши на одном из каналов потока с сигнализацией ОКС-7 появится следующее контекстное меню:

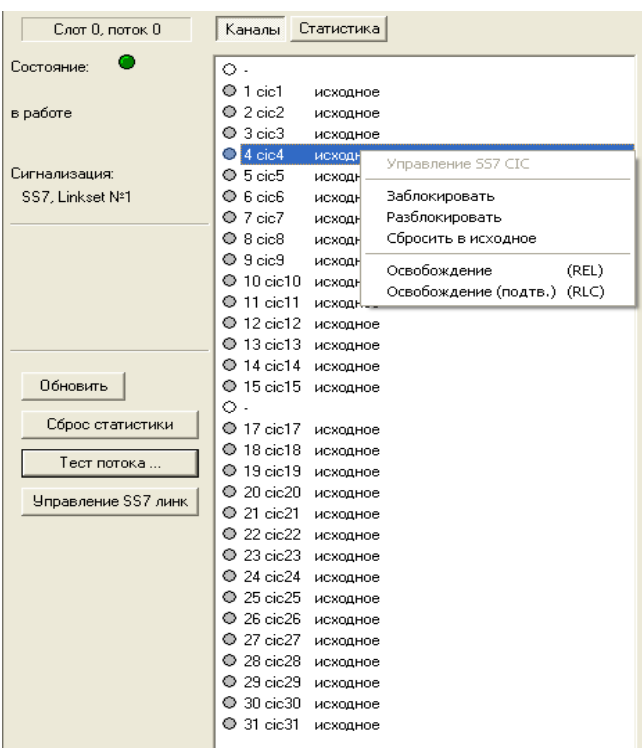

Посредством него можно управлять отдельными каналами потока ОКС-7. Команды управления каналом:

– *Заблокировать* – заблокировать выбранный канал (отправить сообщение BLO)*;*

– *Разблокировать* – разблокировать выбранный канал (отправить сообщение UBL);

– *Сбросить в исходное* – сбросить выбранный канал в исходное состояние (отправить сообщение RSC);

– *Освобождение* – освободить выбранный канал (отправить сообщение REL);

– *Освобождение (подтв.)* – подтвердить освобождение указанного канала (отправить сообщение RLC).

По щелчку правой кнопкой мыши на одном из каналов потока с сигнализацией CAS появится следующее контекстное меню:

Управление каналами САS

Включить

Выключить

Сбросить в исходное

Посредством него можно управлять отдельными каналами потока:

- Включить;
- Выключить;
- Сбросить в исходное.

#### **5.4 Контроль потоков**

Контроль потоков осуществляется в окне «*Статистика*» раздела «*Мониторинг*» Окно представляет собой журнал, где отображаются различные характеристики состояния потока.

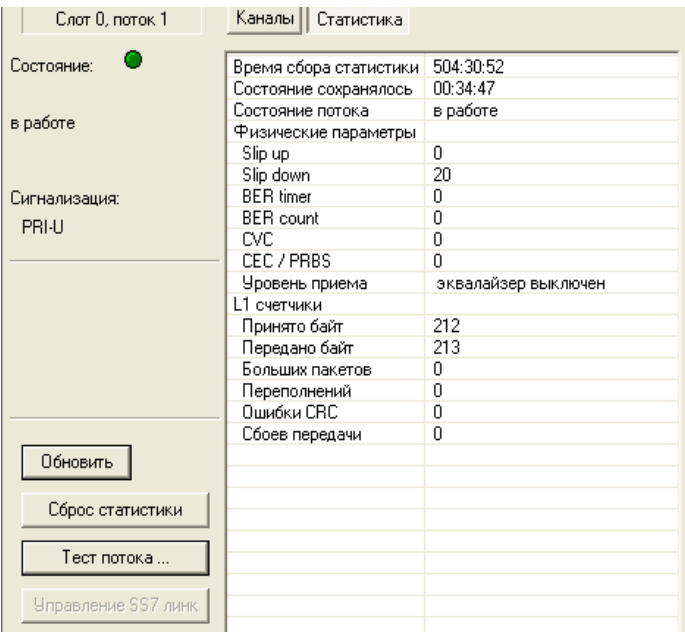

Периодичность запроса параметров составляет две секунды. Кнопка «*Сброс статистики*» обнуляет счетчики нагрузки и сбоев, при нажатии кнопки «*Обновить*» производится считывание информации о текущем состоянии потока.

В окне *«Статистика»* отображаются следующие параметры потока:

- *Состояние потока* отображает одно из состояний потока («не инициализ.», «выключен», «LOS», «AIS», «LOF», «LOMF», «в работе», «RAI», «RAI16»);
- *Slip up* число положительных проскальзываний на потоке;
- *Slip down* число отрицательных проскальзываний на потоке;
- *BER timer –* количество битовых ошибок в секунду;
- *BER count* количество битовых ошибок по потоку;
- *CVC* счетчик сбоев кодовой последовательности сигнала;
- *CEC/PRBS –* количество ошибок CRC при включенном режиме тестирования «PRBS»;

– *Уровень приема* – отображает режим работы внутренних усилителей платы («эквалайзер выключен», «нет сигнала», «сильный шум», «уровень сигнала максимальный», «уровень приема в дБ»);

- *Принято байт*  количество принятых байт из потока;
- *Передано байт*  количество переданных байт в поток;
- *Больших пакетов*  число принятых пакетов, превышающих стандартный размер;
- *Переполнений* счетчик ошибок переполнения буфера;
- *Ошибки CRC* счетчик ошибок CRC;
- *Сбоев передачи –* счетчик сбоев при передаче по потоку.

### **5.5 Мониторинг интерфейсов V5.2**

Мониторинг интерфейсов V5.2 отображается в окне «*Интерфейсы V5.2*» раздела «*Мониторинг*». Просмотреть состояние портов можно в разделе «*Блок*».

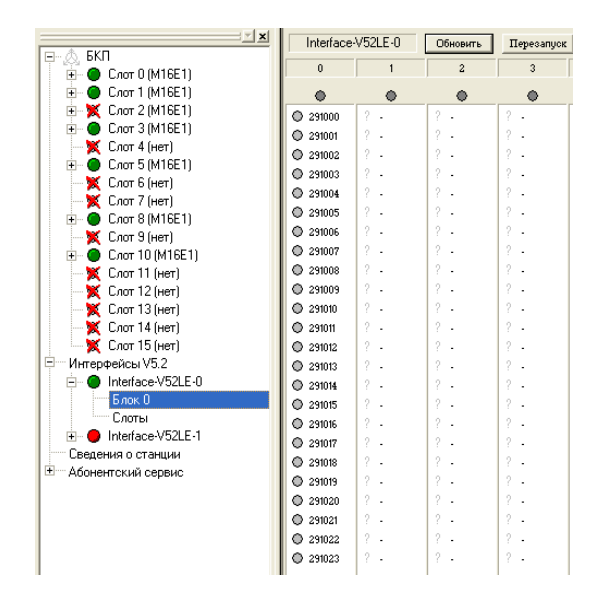

*Обновить* – обновляет информацию о состоянии порта и интерфейсе выноса v5.2 *Перезапуск* – перезапускает интерфейса выноса v5.2

Окно мониторинга порта открывается по двойному щелчку левой кнопкой мыши на изображении порта.

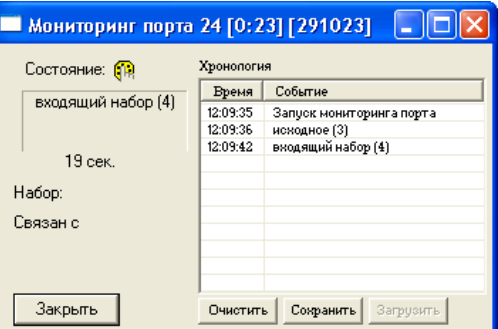

Просмотреть состояния и версии модулей 24АК можно в разделе «Слоты».

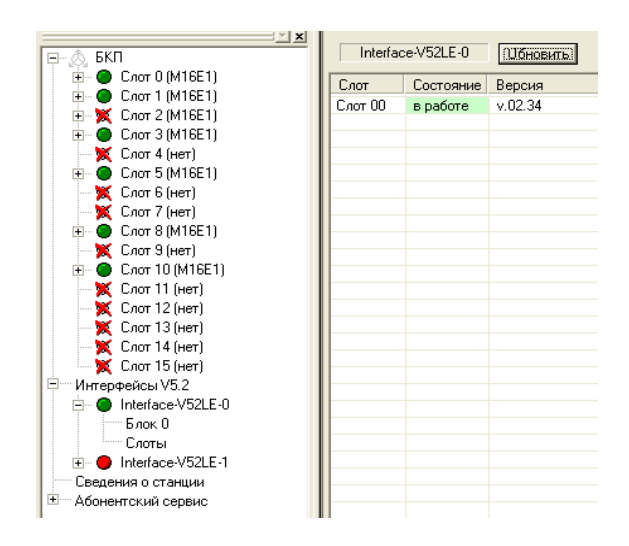

*Обновить* – обновляет информацию о версии платы 24 АК.

#### **5.6 Сведения о станции**

В окне «*Сведения о станции*» раздела «*Мониторинг*» приведены основные характеристики станции, версии и даты сборки ПО и конфигурации, также приводятся статистические сведения.

Factory data — информация о заводском серийном номере и MAC-адресе;

Лицензии — перечень активных лицензий:

- DB routing лицензия на маршрутизацию вызовов с использованием БД MC240-EX-ROUTING;
- COPM processing лицензия на функционал COPM (один поток E1) MC240-EX-SORM;

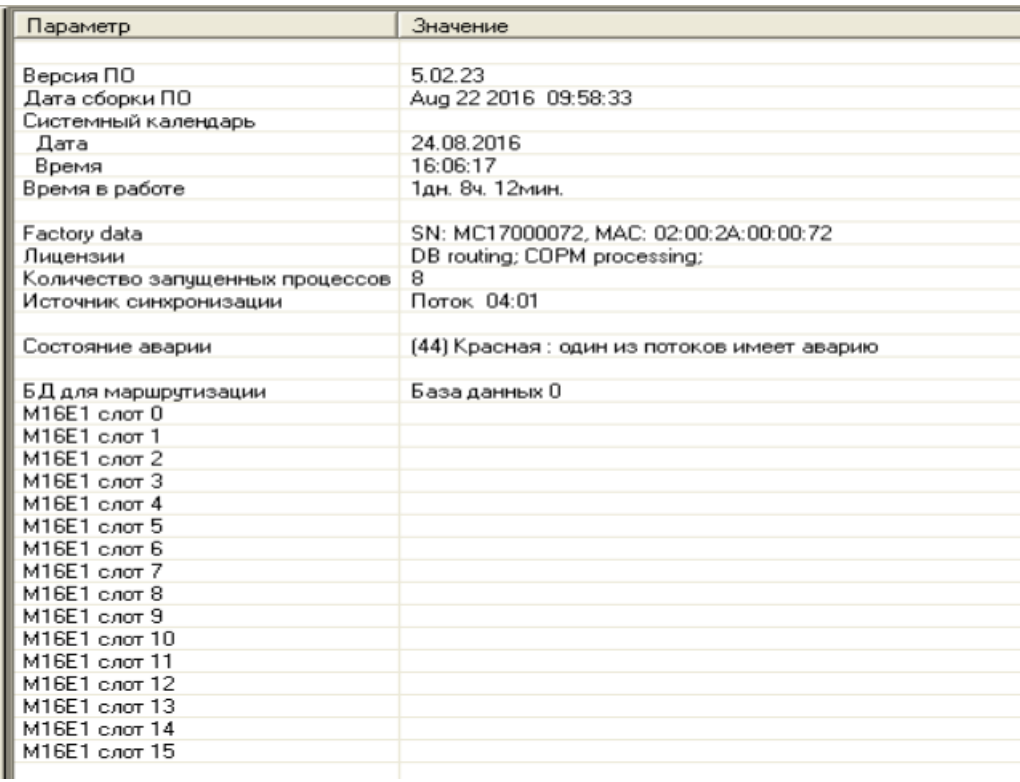

#### **5.7 Абонентский сервис**

Данный раздел предназначен для работы с текущими пользовательскими данными: заказанными услугами ДВО («Услуги ДВО»), записными книжками абонентов («Сокращенный набор»). Редактирование параметров происходит по следующему алгоритму: перед началом редактирования из станции читается соответствующий файл данных, данные показываются в диалоговом окне редактирования, по окончанию редактирования, снова происходит чтение текущих данных, происходит их слияние с новыми данными и осуществляется обратная запись в станцию. Такой алгоритм обеспечивает сохранность данных других абонентов, если они были изменены во время редактирования.

### **5.7.1 Услуги ДВО**

В этом разделе отображается список абонентов, у которых включен «индивидуальный режим» работы с ДВО. В списке отображаются номер абонента, физический порт абонента и краткий список заказанных услуг. При этом список услуг заполняется только при чтении данных, при редактировании или по команде «обновить».

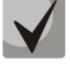

**Обновление списка режимов может занять длительное время, если индивидуальные режимы включены у большого количества абонентов.**

Просмотр и редактирование заказанных услуг ДВО осуществляется двойным щелчком на строке абонента. По нажатию кнопки ОК окна редактирования будет осуществлена обратная запись данных в станцию.

# $\Lambda$  eltex

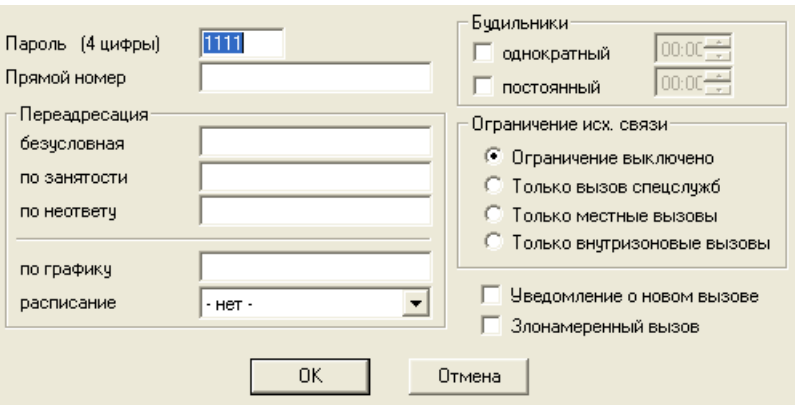

– *Пароль* – личный пароль абонента. Используется для доступа к защищенным функциям (связь по паролю, доступ к функциям по паролю и т.д.);

– *Прямой номер* – при снятии трубки осуществляется соединение с указанным абонентом без набора номера. Интервал ожидания набора 5 секунд;

*Переадресация –* в данном блоке настраиваются номера, на которые будет переадресован вызов при срабатывании ДВО:

– *Переадресация безусловная* – все поступающие вызовы перенаправляются на указанный номер;

– *Переадресация по занятости* – все поступающие вызовы перенаправляются на указанный номер только в том случае, если порт абонента находится в состоянии разговора, входящего/исходящего занятия, освобождения или в состоянии блокировки;

– *Переадресация по неответу* – если абонент не отвечает в течение заданного интервала времени, то поступивший вызов перенаправляется на указанный номер;

– *По графику* – все поступающие вызовы перенаправляются на указанный номер только в те дни и часы, которые установлены в выбранном расписании;

– *Расписание* – в данном окне выбирается необходимый график срабатывания ДВО «переадресация по расписанию»;

– *Уведомление о новом вызове* – установленный флаг активирует услугу «Уведомление о новом вызове»;

– *Злонамеренный вызов* – установленный флаг активирует услугу определения злонамеренного вызова;

– *Однократный будильник* – в заданный момент времени будет произведен вызов на телефон абонента (автоматическая побудка). Устанавливать однократный будильник можно не ранее, чем за сутки до момента вызова;

– *Постоянный будильник* – в заданный момент времени и день недели будет произведен вызов на телефон абонента (автоматическая побудка);

*Ограничение исходящей связи* – запрет выбранных видов внешней связи.

– *Только вызов спецслужб* – доступны только направления с типом доступа «вызов спецслужб»;

- *Только местные вызовы* доступны только направления с типом доступа «местный»;
- *Только внутризоновые вызовы* доступны только направления с типом доступа «зоновый».

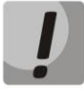

**Настройки ДВО будут работать, только если в параметрах абонента разрешено необходимое ДВО.**

### **5.7.2 Сокращенный набор**

В этом разделе отображается список абонентов, у которых назначена индивидуальная записная книжка (услуга «Сокращенный набор»). В списке отображаются номер абонента, физический порт абонента, количество номеров записной книжки. Редактирование осуществляется двойным щелчком на строке абонента. Назначение номеров происходит двойным щелчком на строке.

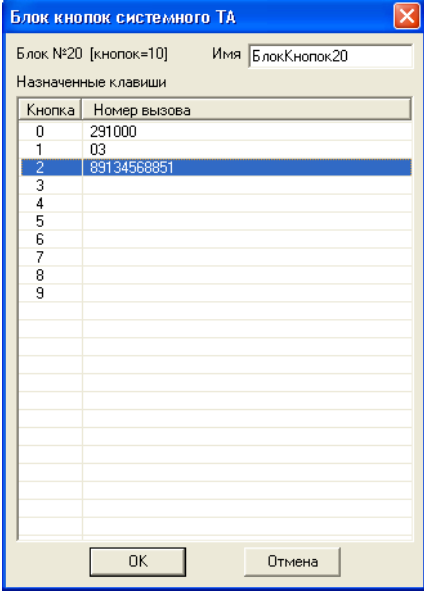

# **A** ELTEX

## **6 ЖУРНАЛ СОБЫТИЙ**

Все аварии, накапливаемые станцией, заносятся в «Журнал событий». Здесь отображается информация о запусках станции и сообщения об изменениях состояний объектов, которые станция генерирует в процессе работы.

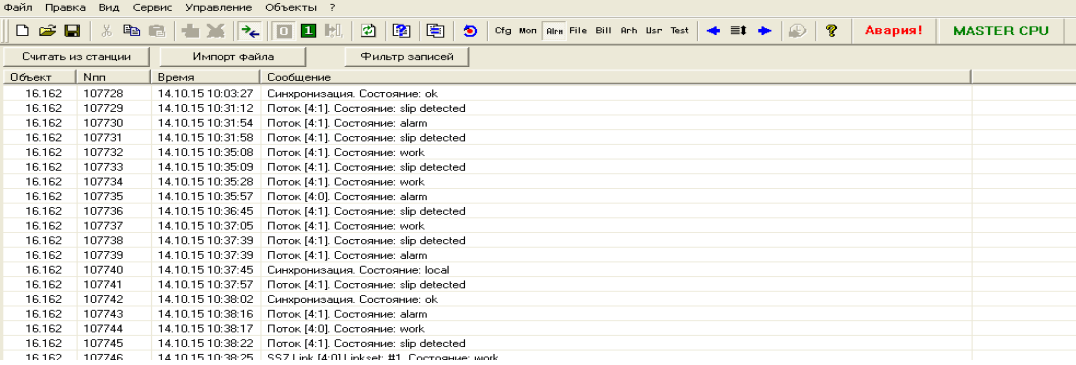

Чтение данных журнала аварий из станции осуществляется нажатием кнопки *«Считать из станции»*. При этом будет произведено считывание данных из станции и сохранение их в базе данных. Устаревшие записи журнала удаляются по истечению установленного срока. Срок хранения данных журнала (количество дней) устанавливается в *Параметрах объекта*.

Фильтрация записей производится в специальном диалоговом окне:

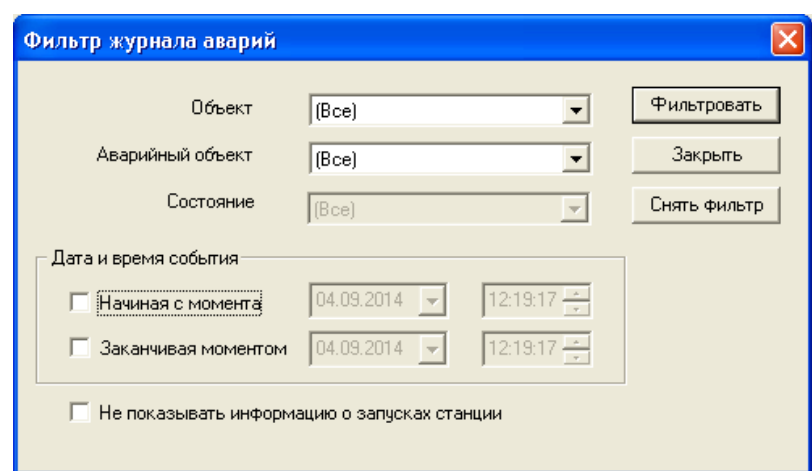

– *Объект* – фильтрация по имени объекта;

– *Аварийный объект* – фильтрация по типу аварии (возможные варианты: Linkset SS7, SS7 Link, интерфейс V5.2, конфигурация, модуль АК на выносе, плата, поток, синхронизация);

- *Состояние* фильтрация по состоянию аварийного объекта: все, alarm, work;
- *Дата и время события* временные границы фильтрации.

### **7 ФАЙЛОВАЯ СИСТЕМА**

Раздел «*Файловая система*» отображает содержимое флэш-диска (Compact Flash) и данные биллинга станции, позволяет производить различные операции с файлами. Вызов всех команд происходит через контекстное меню раздела.

При любых операциях с файлами появляется вспомогательное окно состояния операций, где отображаются все выполняемые действия над файлами и их результат.

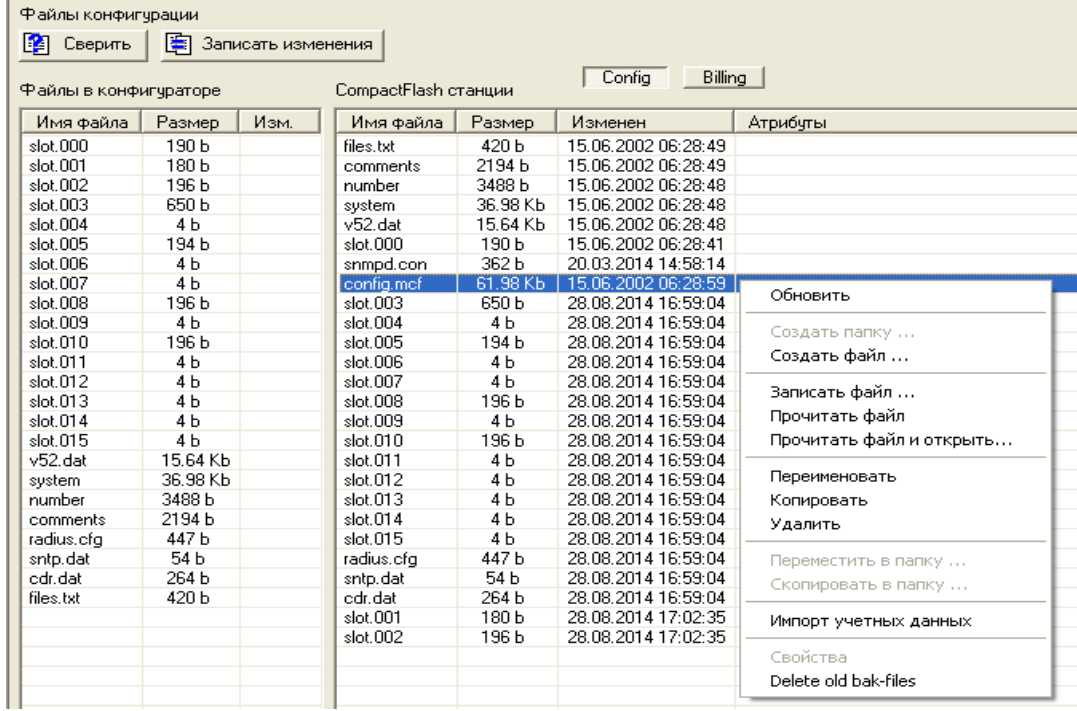

Перечень доступных операций:

- *обновить –* обновляет список файлов на флеш-диске в станции;
- *создать файл* создание файла на флеш-диске нулевой длины;
- *записать файл* запись указанных файлов на флеш-диск станции;

– *прочитать файл* – сохранение считанных файлов в указанную директорию на диске компьютера;

- *прочитать файл и открыть*  сохранение считанных файлов и их последующее открытие (в зависимости от типа файла);
- *переименовать* изменение имени файла на флеш-диске;
- *копировать* создание копии файла с другим именем;
- *удалить –* удаляет выбранные файлы с флеш-диска станции;

– *импорт учетных данных –* производится чтение указанного файла и импорт данных в журнал учета разговоров, как если бы это был файл billing.bin. Используется для переименованных файлов billing.bin;

– *Delete old bak-files* – удалить устаревшие резервные копии биллинга.

Меню «*Billing*» служит для работы с файлами billing.bin, bak-файлами и журналом аварий.

# eltex

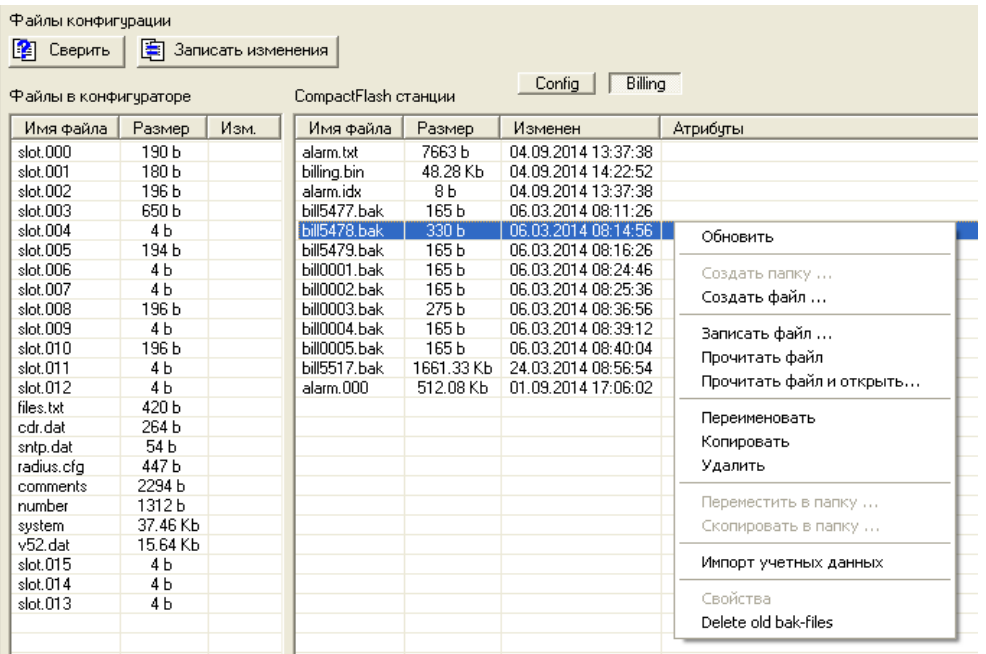

### **8 УЧЕТ РАЗГОВОРОВ**

В блоке коммутатора потоков существует система учета продолжительности разговоров. Программа MTXAdm может читать эти данные и сохранять во внутренней базе данных.

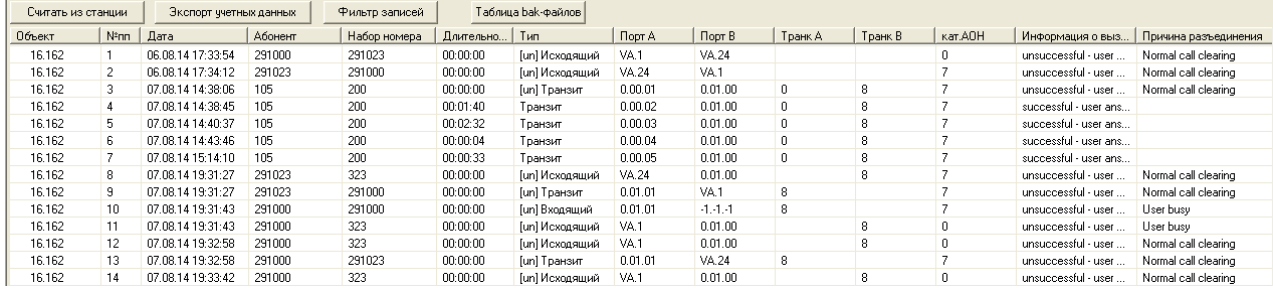

В разделе «*Учет разговоров*» приводится полный перечень состоявшихся соединений по всем объектам. В журнал заносятся следующие поля:

– «*Объект*» – станция, из которой были прочитаны данные;

– «*№пп*» – порядковый номер записи в станции. Этот номер предназначен для предотвращения дублирования данных в тарификационных системах. Порядковый номер записи присваивается во время сохранения в базу и имеет диапазон от 0 до 65535.

- «*Дата*» дата вызова;
- «*Абонент*» номер вызывающего абонента;
- «*Набор*» номера номер вызываемого абонента;
- «*Длительность*» время разговора;
- «*Тип*» тип соединения;
- «*Порт А*» номер входящего Порта;
- «*Порт Б*» номер исходящего Порта;
- «*Транк А*» номер входящего Транка;
- «*Транк Б*» номер исходящего Транка;
- «*Кат. АОН*» категория АОН абонента А;

– «*Информация о вызове*» – содержит статистическую информацию о вызове, возможные варианты:

- 1 (successful call user answer) Успешный вызов ответ пользователя;
- 2 (unsuccessful incomplete number) Неудачный неполный номер;
- 3 (unsuccessful unassigned number) Неудачный несуществующий номер;
- $4 -$  (unsuccessful other cause) Неудачный прочие причины;
- 5 (unsuccessful user busy) Неудачный пользователь занят;
- $6 -$  (unsuccessful end point equipment out of order) Неудачный конечная точка оборудования вышла из строя;
- 7 (unsuccessful user called, but unanswer) Неудачный вызываемый пользователь не доступен;
- 8 (unsuccessful unavailable trunk line) Неудачный транк недоступен;
- 9 (unsuccessful access denied) Неудачный отказано в доступе.

– «*Причина разъединения*» – содержит информацию о причине разъединения вызова, соответствует "Cause Code", стандарт Q.931.

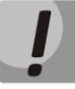

**Для того чтобы информация о неудачных соединениях заносилась в учетных данные, необходимо в разделе Конфигурации/Системные параметры поставить флаг «Регистрировать неуспешные вызовы».**

#### **8.1 Чтение учетных данных**

Чтение данных из станции осуществляется в разделе *«Учет разговоров»* нажатием кнопки *«Считать из станции»*. При этом будет произведено считывание данных из станции, сохранение в базе данных и удаление данных из станции. Все эти операции отображаются в *«Журнале работы»*.

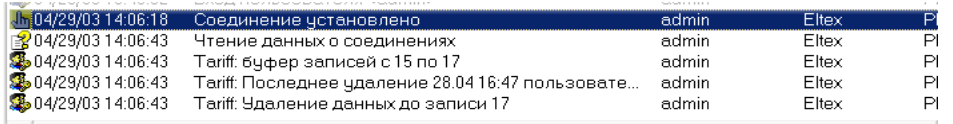

Существует возможность импорта учетных данных из файла. Это полезно, если по каким-либо причинам невозможна прямая связь со станцией. Для импорта записей необходимо в контекстном меню журнала выбрать пункт «*Импорт данных из файла*». Файл должен быть прочитан из файловой системы станции («billing.bin»).

### **8.2 Фильтрация записей**

Фильтрация записей производится в специальном диалоговом окне.

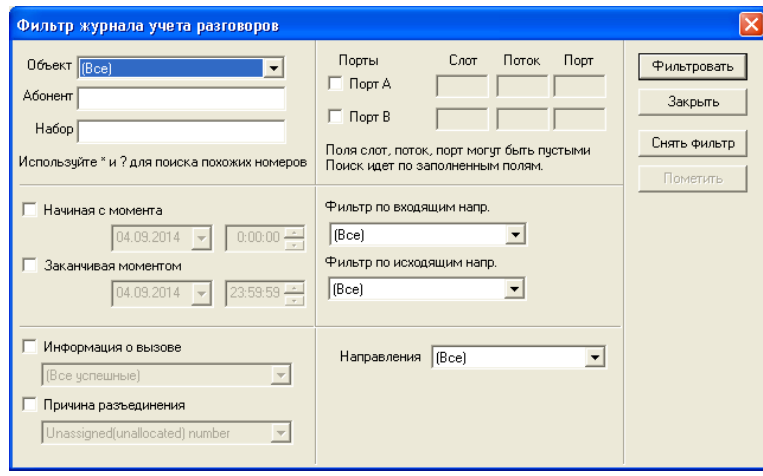

Важной особенностью фильтрации является поиск похожих номеров по маске. Используя «\*» и «?», можно выделить только требуемые номера, как абонентов, так и набранных номеров.

- Кнопка «*Фильтровать*» активирует фильтр;
- Кнопка «*Снять фильтр*» отменяет фильтрацию;
- Кнопка «*Закрыть*» закрывает диалог настройки фильтров с сохранением текущего режима фильтрации;
- Параметр *«Направления»* задает фильтр по направлению вызова. Возможные варианты: «(Все)», «Локальные», «Входящие», «Исходящие», «Транзитные», «Метки»;
- *Фильтр по портам* позволяет найти звонки, прошедшие по определенному порту (слоту, потоку) в станции;
- *Фильтр по направлениям* (входящим, исходящим) позволяет найти звонки по определенным направлениям (транкам).

### **8.3 Экспорт учетных данных**

Экспорт учетных данных осуществляется через контекстное меню (либо нажатием на кнопку «Экспорт учетных данных»).

При экспорте через меню можно выбрать экспорт только части записей, выбранных текущим фильтром, либо экспорт всех записей в базе.

Экспорт производится в файлы 4-х разных форматов: .dat, .txt (для АПУС), .csv и .dbf.

Выбор формата файла производится в диалоге сохранения файла. Название файла для экспорта выбирается пользователем (по умолчанию ставится «smdrГГММДД.xxx»).

В *.dat-файл* информация записывается строками следующего вида:

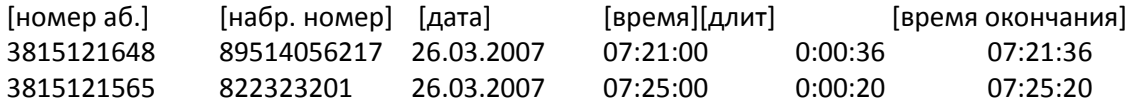

В *.txt-файл* информация записывается строками следующего вида:

ГГГГММДДЧЧММСС[ номер аб-та ][ набр. номер ][длит] 200702260721003815121648 89514056217 36 200702260725003815121565 822323201 20

При этом под поля «[номер абонента]» и «[набранный номер]» всегда занимается 15 знакомест. Длительность указывается в секундах.

#### В .csv и .dbf-файлы записываются данные следующей структуры:

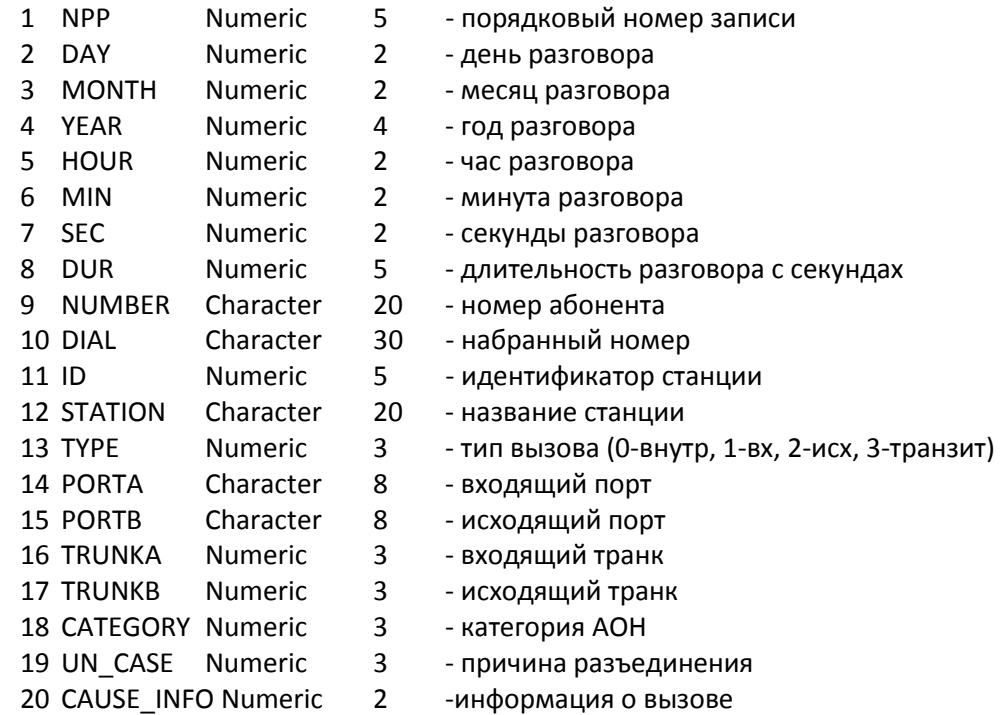

При экспорте в .csv и .dbf-файлы будет предложено выбрать необходимые для экспорта поля. Все выбранные поля будут присутствовать в файле. Флаг «Дописать данные …» активен, если файл обнаружен и есть возможность дописать экспортируемые данные в конец файла.

При наличии существующего файла с выбранным именем можно либо перезаписать файл, либо добавить записи в конец файла.

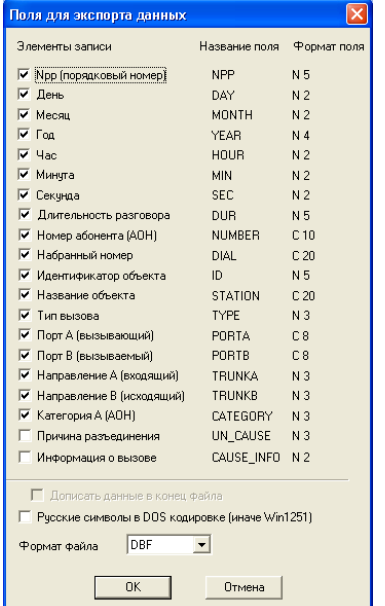

### **8.4 Резервное хранение учетных данных**

С целью предотвращения потери учетной информации, программа не удаляет считанные данные сразу после занесения в базу, а сохраняет их на станции в виде bak-файла.

Создание bak-файлов происходит в момент считывания данных перед тем, как информация заносится в базу. Поэтому в случае неудачного завершения операции добавления данных в базу, информация не теряется, а хранится в bak-файле. В этом случае программа регистрирует факт незавершенности добавления данных в базу и при повторном считывании учетной информации предлагает прочитать и внести в базу данные из этого bak-файла. Информацию о bak-файлах можно просмотреть, нажав кнопку «Таблица bak-файлов» в «Журнале учетных данных».

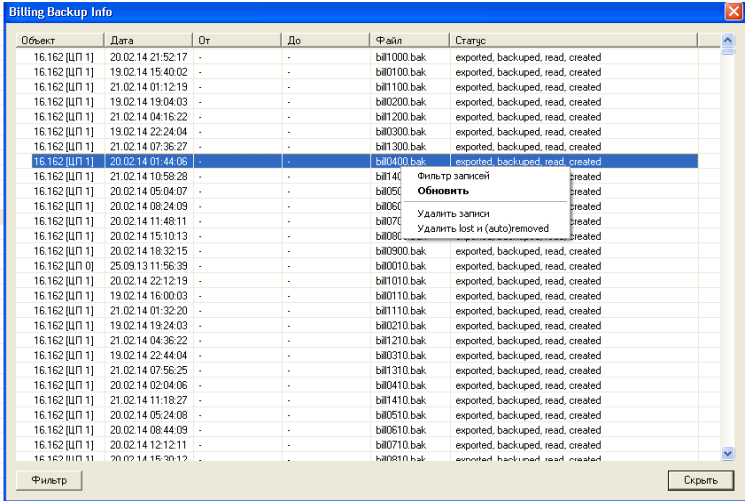

Информация о bak-файлах содержит следующие данные.

- − *Объект* станция, на которой хранится файл;
- − *Дата* дата создания файла;
- − *От, До* начало и конец временного интервала учетной информации, которая хранится в файле;
- − *Файл* имя файла;
- − *Период*  период хранения файла (в днях);
- − *Статус*  статус файла (информация о его жизненном цикле);

Период хранения bak-файлов задается в *Параметрах объекта*. При считывании учетных данных со станции автоматически и без запроса подтверждения удаляются все файлы, срок жизни которых истек.

Информацию о bak-файлах можно фильтровать по объекту, по параметрам статуса файлов, по дате создания файлов, а также по временному интервалу учетной информации, которая хранится в bak-файлах.

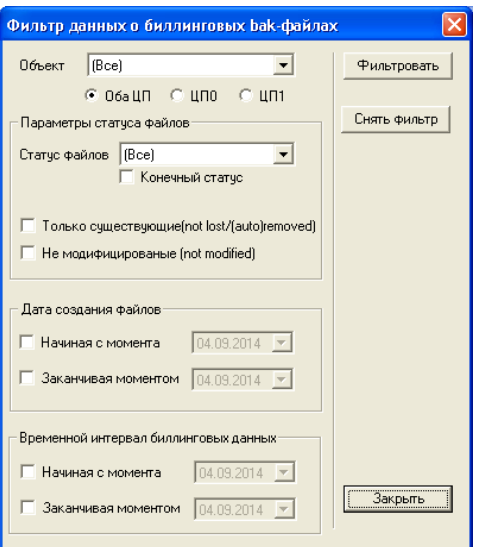

Жизненный цикл bak-файла и область значений параметра «статус».

Статус bak-файла хранит очень важную информацию. Этот параметр формируется набором нескольких флагов, которые устанавливаются в процессе операций над файлом и данными, содержащимися в файле. Таким образом, каждому файлу соответствует набор флагов. При просмотре информации в столбце «Статус» флаги статуса файла выводятся в хронологическом порядке справа налево.

Значения флагов статуса bak-файла;

− *Created* – файл создан и никаких операций над ним более не производилось.

− *Read* – учетные данные файла прочитаны (определены начало и конец временного интервала учетных данных);

− *Backuped* – автоматически созданный файл «bill ГГММДД ЧЧММСС.bin» был сохранен в рабочем каталоге;

- − *Parsed* учётные данные, хранящиеся в файле были полностью добавлены в базу;
- − *Is empty* файл пустой;
- − *Exported* файл был скопирован пользователем со станции на внешний носитель.
- − *Renamed* файл был переименован пользователем.
- − *Modified* файл был модифицирован пользователем.
- − *Removed* файл был удалён пользователем.
- − *Lost*  файл был потерян.
- − *Autoremoved* файл был удалён автоматически по истечению срока его жизни.

Файлы с флагом статуса lost, removed или autoremoved отсутствуют в файловой системе станции и информацию о них можно удалить из журнала, выбрав в контекстном меню пункт *«Удалить lost и (auto)removed»*.

# **9 ЖУРНАЛ РАБОТЫ**

Для контроля за действиями пользователей, отчета о выполнении команд и сообщений о сбоях в программе существует «Журнал работы». В этот журнал заносится информация о входе пользователя, его действиях, реакции системы на его действия. Здесь же сохраняются сообщения об автоматических операциях и их результатах.

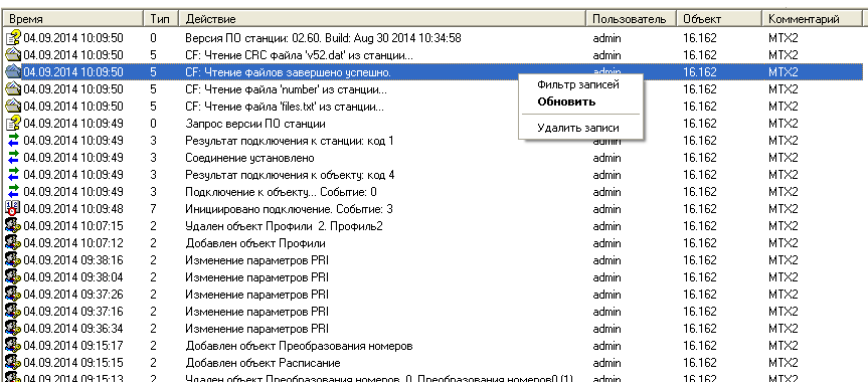

Журнал отображается в виде таблицы с пятью колонками:

- *«Время»* дата и время добавления записи в журнал;
- *«Действие»* действие, производимое пользователем;
- *«Пользователь»* имя пользователя, от имени которого был осуществлен вход в систему;
- *«Объект»* имя объекта, к которому был подключен пользователь;
- *«Комментарий»* идентификатор программы, в которой было выполнено действие. Ширина колонок определяется автоматически.

В контекстном меню, вызываемом щелчком правой кнопки мыши, три пункта:

- *«Фильтр записей»* вызывает диалог фильтра отображения записей журнала.
- *«Обновить»* производит немедленную перерисовку журнала, если были внесены новые записи из других программ. Автоматическое обновление происходит раз в 5 секунд.
- *«Удалить записи» –* производит удаление записей из журнала работы.

### **9.1 Сортировка записей**

Щелчком на заголовке колонки журнала изменяется режим сортировки всех записей по значениям поля. Режимы: сортировка по возрастанию, сортировка по убыванию и отсутствие сортировки. Признак режима сортировки указывается в заголовке колонки**.**

Сортировка может производиться по любой колонке.

### **9.2 Фильтрация записей**

Фильтрация записей производится в специальном диалоговом окне. Для того чтобы вызвать окно, следует нажать правой кнопкой мыши на поле *«Журнал работы»* и в появившемся списке выбрать *«Фильтр записей»*.

Можно одновременно выбрать несколько критериев:

- *Объект*  выбор объекта, с которым велась работа;
- *Тип*  один из возможных типов ошибок или все;
- *Пользователь* один из пользователей либо все;
- *Временные ограничения выбора* указывается временной интервал.

Кнопка *«Фильтровать»* – активирует фильтр.

Кнопка *«Снять фильтр»* – отменяет фильтрацию.

Кнопка *«Закрыть»* – закрывает диалог настройки фильтров с сохранением текущего режима фильтрации.

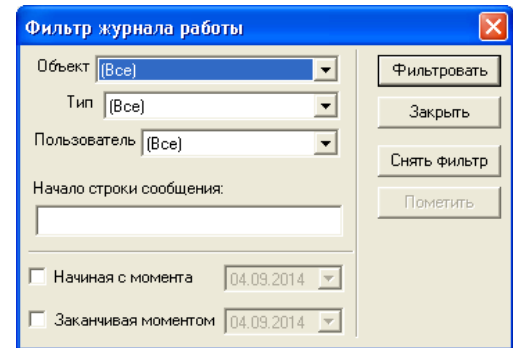

### **10 ОБЪЕКТЫ И УДАЛЕННЫЙ ДОСТУП**

### **10.1 Объекты**

Программа конфигурирования и мониторинга позволяет работу с несколькими станциями. Для этого программой поддерживается понятие объект (как удаленный, так и локальный). Это удобно для централизованного обслуживания в удаленных районах.

### **10.1.1** Создание объектов и настройка параметров

Через меню «*Объекты»/«Параметры объектов*…» вызывается диалоговое окно «*Объекты*»:

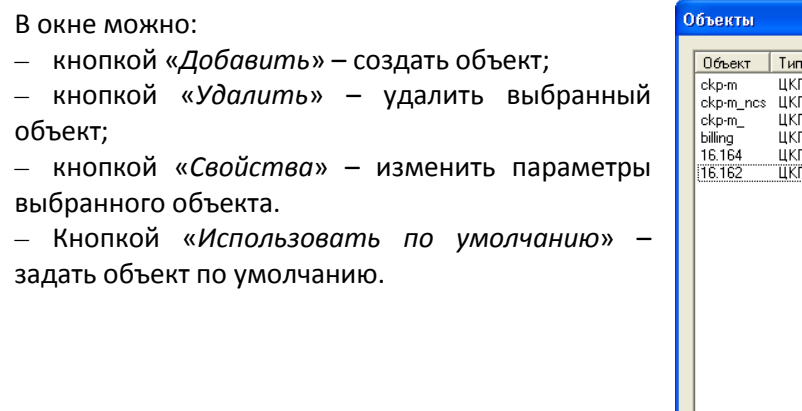

Вид связи Параметры Закрыть TCP тванзит IP:Incalhost ID:21 IP:127.0.0.1, ID:2 ТСР транзит<br>ТСР/IP TCP/IP IP-192 168 1 50 Добавить iP:192.168.0.162 TCP/IF Удалить □ все объекты

Для создания объекта нужно вызвать окно «*Параметры объекта*». В этом окне можно задать «*Наименование объекта*», «*Идентификатор станции*», «*Рабочий каталог*» и «*Параметры связи*».

– *Рабочий каталог* – каталог, в который по умолчанию сохраняется считанный биллинг и предлагается сохранить конфигурацию станции.

### *Параметры связи*

– *Пароль* – пароль для подключения к станции.

– *Устройство связи* – связь с объектом осуществляется по TCP/IP по локальной сети либо по TCP транзит. TCP транзит используется для доступа к программе NCS, посредством которой осуществляется мониторинг сети станций.

– *NCS ID* – идентификатор объектов в программе NCS.

– *Параметры хранения биллинговых данных –* параметры для хранения резервных копий биллинговой информации в станции. Настраиваются период хранения резервных копий, период хранения информации в базе и маска имени файлов.

– *Маска имени bak-файлов* – маска, по которой будут называться файлы резервных копий (например, маске «bill%4.bak» соответствуют файлы вида «bill0002.bak»).

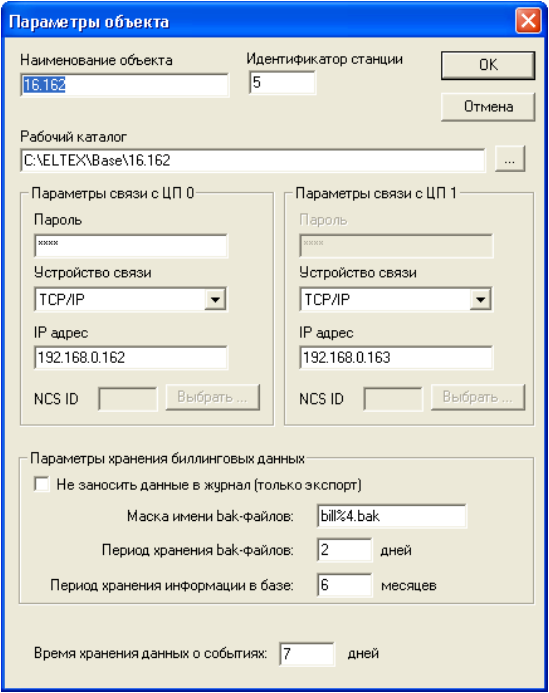

# **ELTEX**

# **В станции существует три спец-пароля:** *pass, tester, billing:*

*pass* **– пароль для подключения с полными правами;** 

*tester* **– пароль для подключения с ограниченными правами, возможен только мониторинг станции и тестирование АК выноса v5.2;** 

*billing* **– пароль для считывания биллинга.**

## **10.1.2 Соединение со станцией**

Для работы с объектами и управления подключением к ним предназначен раздел меню «Объекты»:

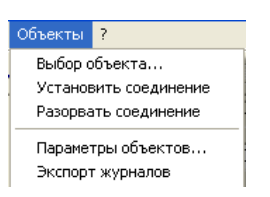

а также кнопка:  $\Box$  на панели инструментов.

Для установки связи необходимо выбрать пункт меню *«Установить соединение»* или щелкнуть по соответствующей кнопке на панели инструментов. Появится диалоговое окно «*Выбор объекта*»:

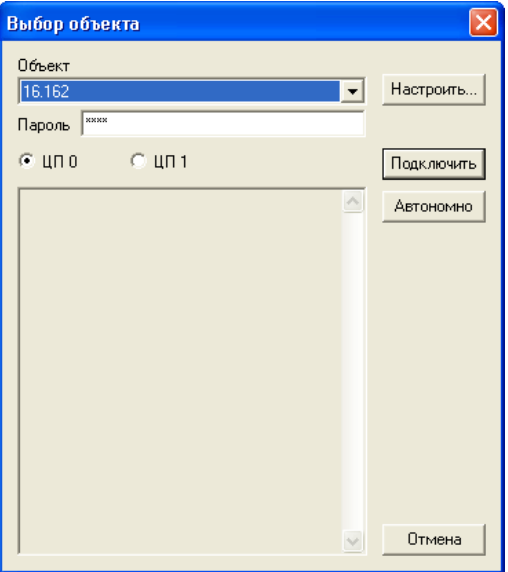

В окне можно выбрать *объект*, к которому будет осуществлено подключение, а также сменить текущий *пароль* для подключения к объекту, заданный в его параметрах.

По щелчку на кнопке *«Подключить»* будет запущена процедура подключения. Информация о состоянии подключения будет выводиться в диалоговое окно.

Нажатие кнопки *«Автономно»* приведет к смене текущего объекта на выбранный, но без подключения к нему. Это полезно для просмотра журналов объекта без подключения к нему.

Кнопка *«Отмена»* останавливает процедуру подключения, а если она уже остановлена – закрывает окно.

Кнопка *«Настроить»* вызывает диалоговое окно *«Объекты»*.

### **11 АВТОМАТИЗИРОВАННЫЕ ОПЕРАЦИИ**

Для облегчения труда операторов станции в программе имеется система проведения автоматических операций. В эти операции входит автоматическое соединение со станцией в заданное время, проведение сверки конфигурации, получение учетных данных из станции и проведение других периодических операций. Эти задачи решаются при помощи системного планировщика заданий (встроен в ОС MS Windows).

### **11.1 Список команд**

Список команд для программы MTXAdm необходимо начинать с команды входа пользователя /USER "username" "password", а в конце списка рекомендуется добавлять команду закрытия «SHUTDOWN».

Список команд, которые может выполнять программа MTXAdm в автоматическом режиме: /USER "username" "password" - вход от имени пользователя; /OPEN "название объекта" - сделать объект текущим (автономно); /OPENID "ID объекта" - выбрать объект по его идентификатору; /CONNECT ["название объекта"] - подключиться к выбранному объекту; /DISCONNECT - отключиться от объекта; /TARIFF(так же и /BILLING) - считать учетные данные из станции; /EVENTS - считать данные из журнала событий станции; /MOFF - отключить отображение состояния портов (ускоряет получение данных от объекта); /MON - включить отображение состояния портов; /SETTIME **- синхронизация часов станции с часами компьютера**; /SHUTDOWN - завершение программы; /SECONDARY - подключение к резервному ЦП; /SAVE - сохранение конфигурации; /UPLOAD - немедленная запись конфигурации в станцию.

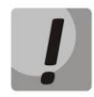

**При установленном флаге «Автоматически подключаться к объекту» (меню «Файл/Общие настройки»), команда /CONNECT не используется.**

### *Список команд для работы с планом нумерации*

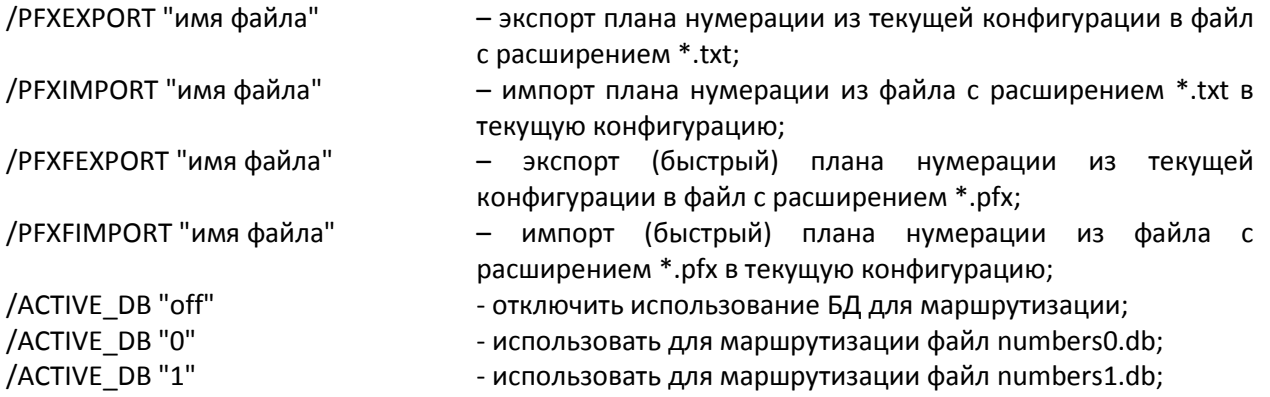

### *Список команд для редактирования параметров абонентов:*

*Опциональные параметры*

Эти параметры действуют на работу последующих команд редактирования и остаются в силе до конца списка команд либо до новой установки параметров.

/GP\_PREFIX "префикс" – код зоны, удаляется из номера перед поиском абонента.

# **A** ELTEX

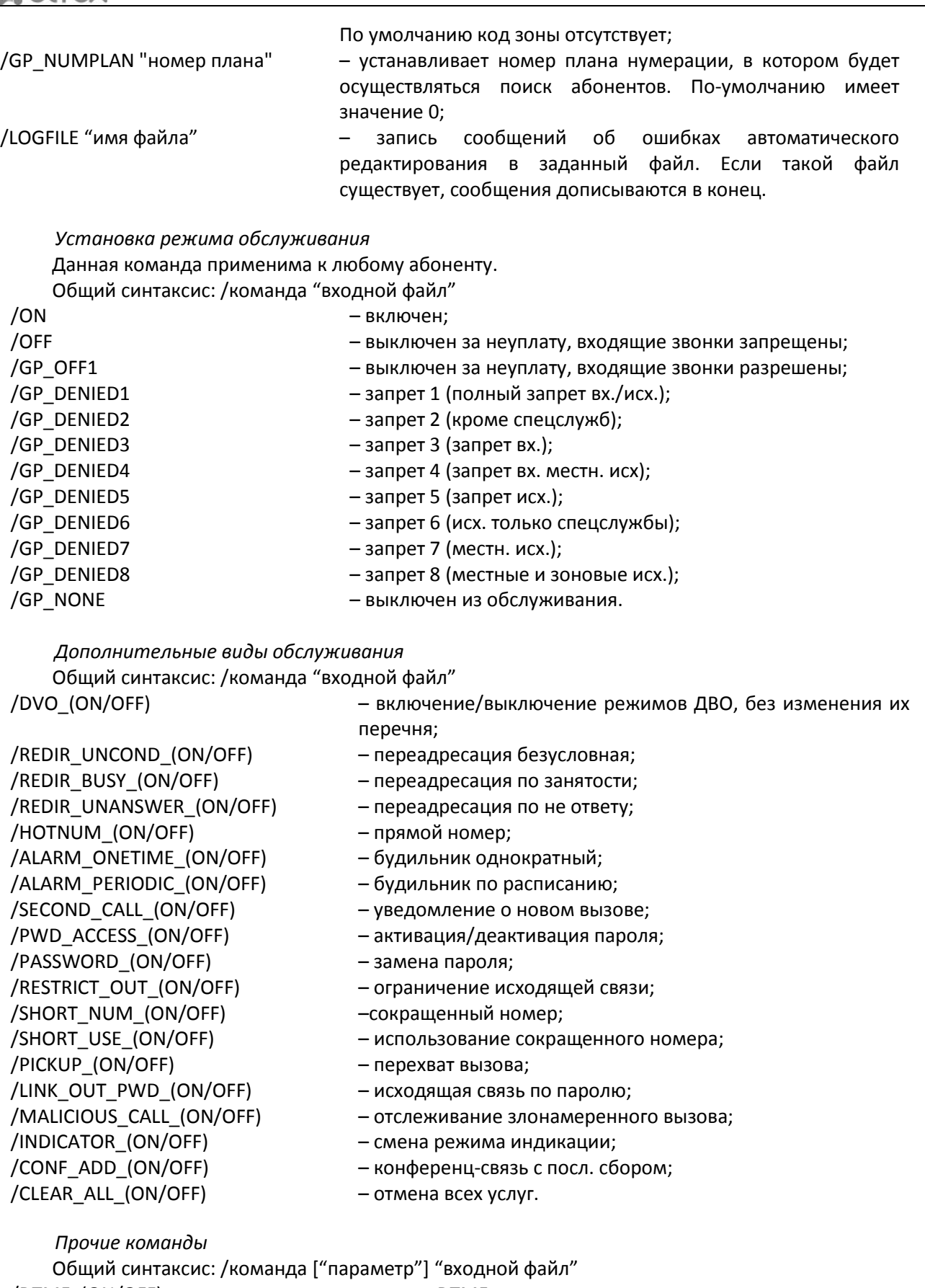

/DTMF\_(ON/OFF) – прием DTMF; /FLASH\_(ON/OFF) – обработка FLASH; /CLIR\_(ON/OFF) – запрет определения; /CLIRO\_(ON/OFF) – преодоление запрета; /ID\_OFF, /ID\_AON, /ID\_BELL, /ID\_DTMF, /ID\_V23 – идентификация вызывающего (выключена/АОН/FSK Bell/DTMF/FSK V.23);

*70 Цифровая АТС "МС240" Руководство по эксплуатации Программа конфигурирования и мониторинга*

/CATEGORY "номер категории" – установка категории обслуживания; /NOTE\_OFF, /NOTE\_10, /NOTE\_50, /NOTE\_100 /CAT\_ACCESS – категория доступа; /PROFILE – профиль.

- /TAX\_OFF, /TAX\_PR, ТТХ 16 КГц таксофон выключен/переполюсовка/ ТТХ 16 КГц;
	-
	- установка размера записной книжки (нет/10/50/100 абонентов);
- /PLAY\_MSG\_ON/PLAY\_MSG\_OFF фраза-уведомление перед набором;
	-
	-

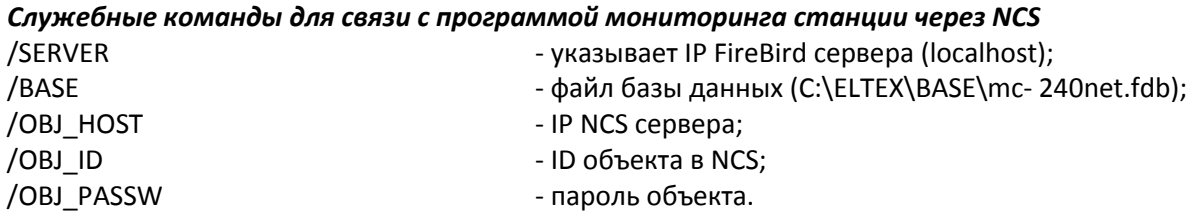

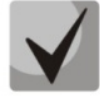

**Обязательно наличие пробела за ключевым словом команды.**

**Параметры команд, заключенные в квадратные скобки, являются необязательными.**

**Команды** */MON /MOFF* **в командной строке должны располагаться до команды подключения и действуют на весь сеанс связи с объектом. При выполнении команды тестирования, состояния портов запрашивается независимо от присутствия команды**  *MOFF***.** 

**При выполнении автоматических операций ход их выполнения и результат заносится в «***Журнал работы***» или в файл протокола.**

*Команда для вывода информации о состоянии абонентов* /AB\_STATES "C:\users.txt"

# **11.2 Параметры командной строки**

Все приведенные выше команды могут указываться в параметрах командной строки при запуске программы. В качестве первой команды должна быть использована команда /USER. Например, команда автоматического чтения журнала учета разговоров:

*MTX2\_mp.exe /USER "admin" "password" /MOFF /CONNECT "Имя объекта" /BILLING /DISCONNECT /SHUTDOWN.*

Команда произведет запуск программы от имени пользователя *admin*, подключится к объекту, произведет чтение учетных данных из станции, отключится от объекта и закроется.

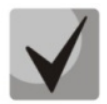

**При написании команды в bat-файле используйте DOS кодировку русских символов.**

### **11.3 Использование системного планировщика**

### **11.3.1 Создание задания**

Системный планировщик заданий встроен в ОС MS Windows, предназначен для оптимизации работы пользователя. Для настройки работы системного планировщика необходимо вызвать окно «Мастер планирования заданий» в меню Пуск/Панель управления. В появляющихся далее окнах указать имя файла, в котором содержится список операций, периодичность и время выполнения. Созданное задание будет сохранено в папке «Назначенные задания», для редактирования параметров задания следует дважды щелкнуть левой кнопкой мыши на нужной строке и в открывшемся диалоговом окне провести необходимые изменения.

### **11.3.2 Составление расписания**

Мастер планирования заданий позволяет создать несколько расписаний для одного задания. Для создания нового расписания необходимо вызвать окно параметров задания, в закладке «Расписание» прописать периодичность, время выполнения задания и нажать кнопку «Создать». Новое расписание будет добавлено в список.

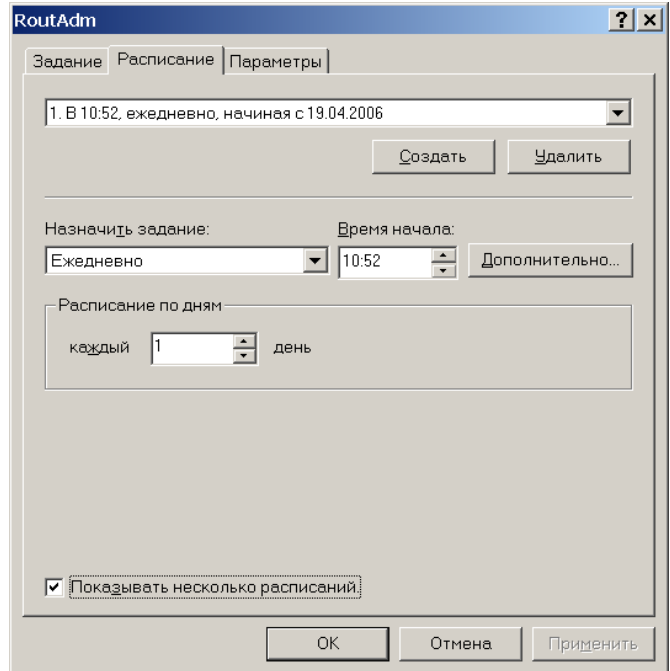

### **11.3.3 Составление списка операций**

Составить список операций можно двумя способами:

- 1. непосредственно через окно параметров задания;
- 2. при помощи .bat-файла.

1. В окне параметров выбрать закладку «Задание» и в стоке «Выполнить» прописать через пробел операции, которые должны быть выполнены.

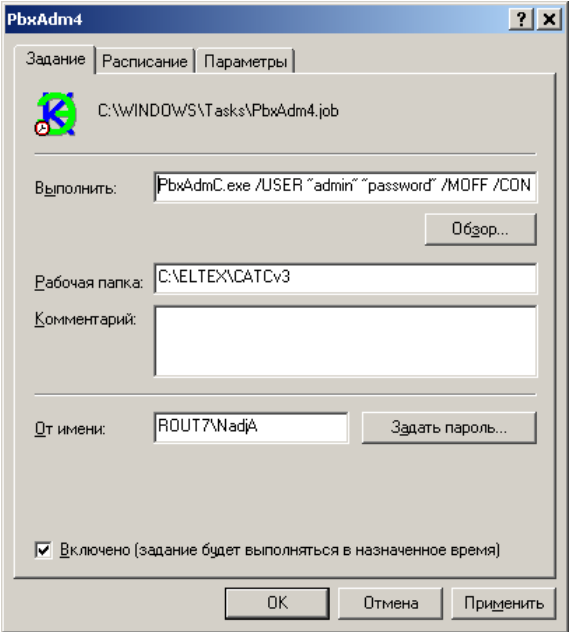
2. Создать в рабочем каталоге текстовый файл с расширением bat, в нем прописать операции, которые должна выполнить система. В закладке «Задание» указать имя созданного файла.

Пример .bat-файла приведен ниже. В предложенном примере система будет проводить соединение со станцией и считывать биллинговую информацию. Каждая новая операция должна начинаться с новой строки:

/MOFF/CONNECT Start /wait MTX2 mp.exe /USER "admin" "password" "Имя объекта" /BILLING/SHUTDOWN

### 11.4 Вывод информации о состоянии абонентов при помощи автоматизированных операций

Произвести вывод информации о состоянии абонентов можно двумя способами:

- Из командной строки Windows
- При помощи bat-файла

Для осуществления редактирования параметров абонентов необходимо запустить MTXAdm с параметрами: /USER "имя" "пароль" /OPEN "название объекта", либо /OPENID "идентификатор объекта", /AB\_STATES "C:\soft\users.txt".

Команда /AB\_STATES "C:\soft\users.txt" должна содержать полное имя файла с указанием со списком номеров абонентов и путь на диске к данному файлу.

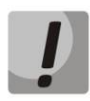

При успешном выполнении операции, должен создаться выходной файл (с именем = входной файл + расширение.log), информация в файле будет отображаться в следующем формате:

PBX=#SUBSCR=#DVO=#LIMIT=#CALLERID=#CATEGORY=,

где РВХ - ID станции; SUBSCR - Номер абонента; DVO - Установленные ДВО; LIMIT - Режим обслуживания; **CALLERID - номер АОН;** CATEGORY - Категории доступа.

Режимы обслуживания представлены цифрами:  $1 = B$ кл: 2 = Выключен 1: 3 = Выключен 2;  $4 = 3a$ прет 1, далее по порядку.

Пример: Необходимо вывести информацию о состоянии абонентов выноса у 5.2, абоненты 92128 - 92131 на БКП при помощи bat-файла

Создадим bat-файла:

C:\soft\MTX2\_mp.exe /USER "admin" "password" /CONNECT "192.168.16.85 norm" /AB\_STATES "C:\soft\users.txt"

Входной файл users.txt: 92128 92129 92130 92131

При успешном выполнении будет создан выходной файл users.txt.log: PBX=189#SUBSCR=92128#DVO=#LIMIT=0#CALLERID=92128#CATEGORY=1 PBX=189#SUBSCR=92129#DVO=#LIMIT=0#CALLERID=92129#CATEGORY=1 PBX=189#SUBSCR=92130#DVO=#LIMIT=0#CALLERID=92130#CATEGORY=1 PBX=189#SUBSCR=92131#DVO=#LIMIT=0#CALLERID=92132#CATEGORY=1

### 12 УСТАНОВКА ПРОГРАММЫ

 $\mathbf{1}$ Для установки и работы программы требуется в среднем 20 Мб свободного дискового пространства, более точно оно определяется объемом обрабатываемых данных (периодичность тестирования, количество объектов, разговорный трафик и т.д.).

Для работы программы также необходимо, чтобы на компьютере был установлен сервер 2. работы с базами данных FireBird 1.5.

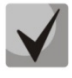

## Во время установки сервера FireBird под ОС MS Windows Vista, Windows 7 необходимо снять флаг «Install control panel applet».

 $3.$ Установочный пакет может поставляться несколькими способами: на гибком магнитном диске,

– на гибком магнитном диске.

на компакт диске,

через Интернет (http://www.eltex.nsk.ru/downloads/).

 $\overline{4}$ . Вставьте установочную дискету (компакт-диск) в дисковод. Откройте папку с сохраненным дистрибутивным пакетом.

Выполните запуск установочной программы. Название программы установки -5. «MTXAdmInstalIBBB MMДД.ехе», где ВВВ – версия программы (например, 1.12), ММ – месяц и ДД – день появления этой версии программы.

6. Следуйте указаниям программы установки.

7. При выборе пути установки программы конфигурирования и мониторинга следует согласиться с предлагаемой директорией С:\ELTEX\MTX2. Путь установки файла базы данных mc240net.fdb - C:\ELTEX\BASE.

8. Программа установки автоматически создаст группу программ, создаст ярлыки для запуска основных компонентов пакета на рабочем столе. При включении опции «Для всех пользователей» все ярлыки и группы программ будут доступны для каждого пользователя в системе (только для ОС Windows 2000, XP, NT).

9. Обратите внимание, что при повторной установке пакета будет выдано сообщение об обнаружении предыдущей установки. При дальнейшем копировании файлов будет задан вопрос о замещении файла базы данных. Если ответить «Да», то все данные, накопленные в базе данных ранее, будут потеряны! Если данные необходимо сохранить, то выбирайте пункт «Пропустить».

10. Программа установки также проверит наличие сервера FireBird и при отсутствии или неправильной версии выдаст сообщение о необходимости его установки. Пакет установки FireBird находится в архиве «Firebird-1.5.2.4731-Win32.zip», который поставляется либо на компакт-диске, либо его необходимо скачать с веб-сайта компании «Элтекс» (http://eltex.nsk.ru/support).

## **ПРИЛОЖЕНИЕ А. КОНФИГУРИРОВАНИЕ БКП ПРИ ВЗАИМОДЕЙСТВИИ СО СТАНЦИЯМИ ПО РАЗЛИЧНЫМ ПРОТОКОЛАМ СИГНАЛИЗАЦИИ**

## **1. Конфигурирование протокола ОКС №7**

1.Выбрать раздел **«***Группы линий ОКС***»**. Добавить новую группу линий ОКС при помощи кнопки на панели инструментов.

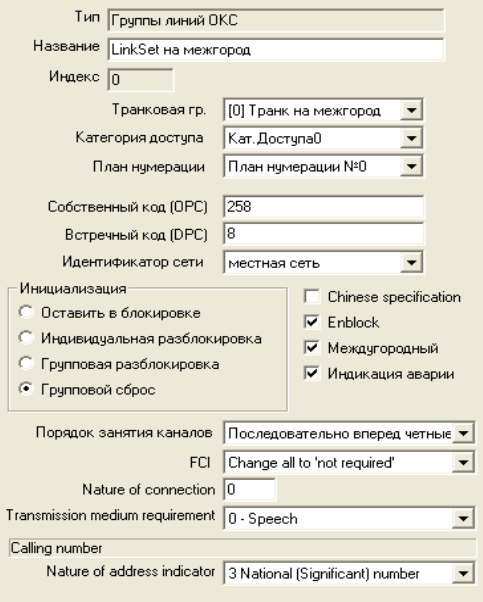

2.В поле *«Название»* можно ввести имя данной группы линий ОКС.

3.В поле *«Транковая гр.»* выбрать необходимое направление. Если направления еще не созданы, то необходимо их создать. Для этого перейти в раздел **«***Транк группы***»**, нажатием на кнопку добавить новое направление (Транк группа).

4.Поля *«Собственный код (OPC)»* и *«Встречный код (DPC)»* заполняются при согласовании со встречной станцией. **При подключении блока абонентских линий OPC и DPC берутся произвольно, но не должны пересекаться с OPC и DPC других групп линий ОКС!**

5.В поле *«Идентификатор сети»* выбрать *местная сеть* (взаимодействие на местном уровне).

6.В поле *Инициализация* выбрать *«Групповой сброс»*.

7.*Chinese specification* – китайская спецификация протокола ОКС №7. Флаг устанавливается в том случае, если данная станция поставлена в Китай.

8.*Enblock* – при установленном флаге цифры номера вызываемого абонента будут передаваться на встречную станцию блоком. В противном случае каждая цифра будет передаваться отдельно.

9.*Международный* – флаг устанавливается при стыковке данной станции с АМТС.

10. *Порядок занятия каналов* – определяет порядок выделения физического канала при поступлении нового вызова. Можно выбрать один из восьми типов: последовательно вперед, последовательно назад, начиная с первого вперед, начиная с последнего назад, последовательно вперед четные, последовательно назад четные, последовательно вперед нечетные, последовательно назад нечетные. Для уменьшения конфликтных ситуаций при соединении на двух смежных АТС рекомендуется устанавливать инверсные типы занятия каналов.

11. *FCI* – индикатор особенности обслуживания вызова. Оставить без изменения.

12. *Nature of connection* – индикатор типа соединения:

0 – отсутствует соединение через спутник (по умолчанию);

1 – имеется один спутниковый участок в соединении;

2 – имеются два спутниковых участка в соединении;

3 – свободные.

13. *Transmission medium requirement* – требования к среде передачи. Указывает тип информации, доставку которой должна обеспечить среда передачи.

0 – Speech (речь). По умолчанию;

2 – 64 kbit/s unrestricted (64 кбит/с без ограничений);

3 – 3.1 kHz audio (3,1 кГц аудио);

14. *Индикация аварии* – при установленном флаге будет выдаваться аварийное сообщение при падении данной группы линий ОКС.

После настройки параметров группы линий ОКС перейти в раздел **«***Слоты***»**, выбрать нужный слот и поток, вызвать окно редактирования параметров потока. В поле *«Тип сигнализации»* выбрать тип сигнализации *SS7 (ОКС№7)*, в поле *«Группа линий ОКС7»* выбрать ранее созданную группу линий ОКС7.

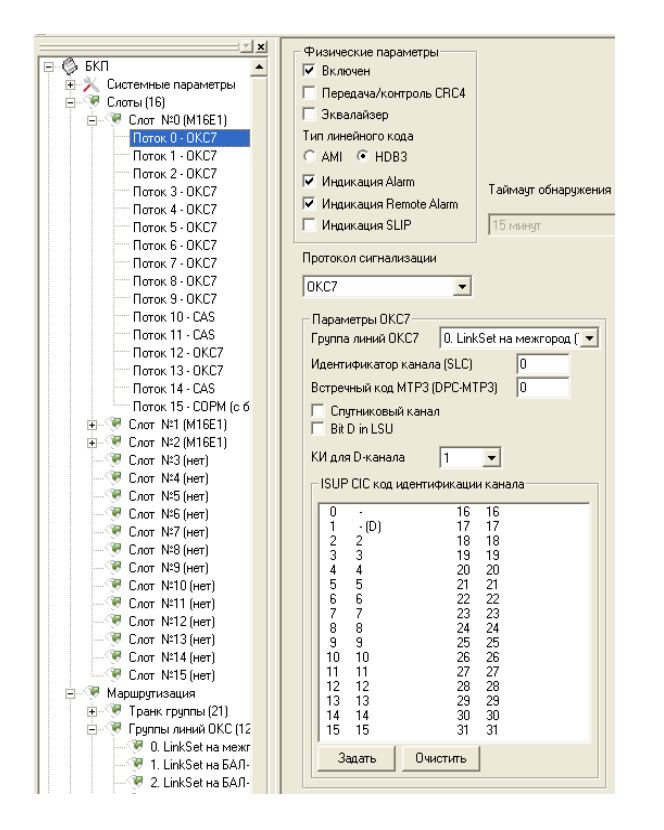

## **2. Конфигурирование протоколов CAS (сигнализация по ВСК)**

1. Выбрать раздел **«***Профили CAS***»**. В нем будет предложено 5 профилей CAS (при необходимости можно добавить профили, нажав на кнопку  $\frac{d}{dx}$ ).

2. Выбрать первый профиль, справа появится окно конфигурирования параметров выбранного профиля. В поле *«Протокол CAS»* выбрать необходимый протокол сигнализации:

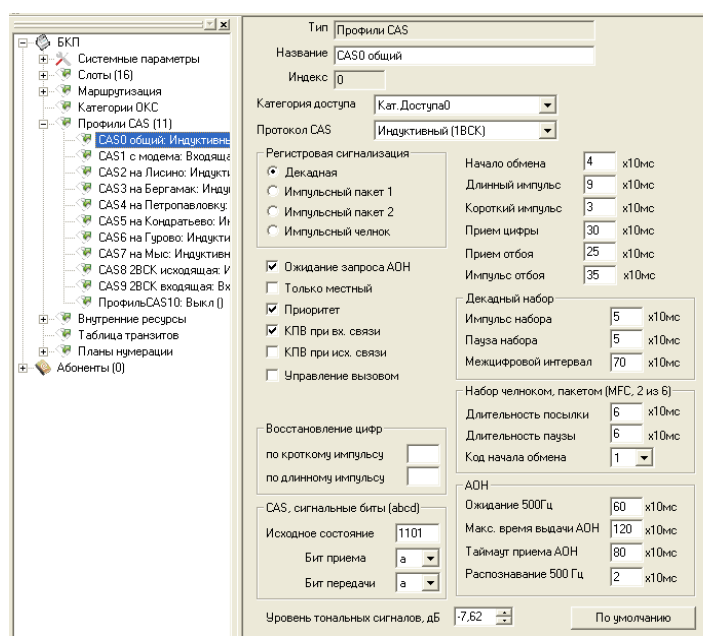

3. После настройки профиля CAS необходимо назначить этот профиль потоку Е1. Для этого сделать следующее:

– перейти в раздел **«***Слоты***»**, выбрать слот и номер потока (по умолчанию у всех потоков прописан протокол сигнализации PRI);

– в выбранном потоке в поле *«Протокол сигнализации»* выбрать *CAS*:

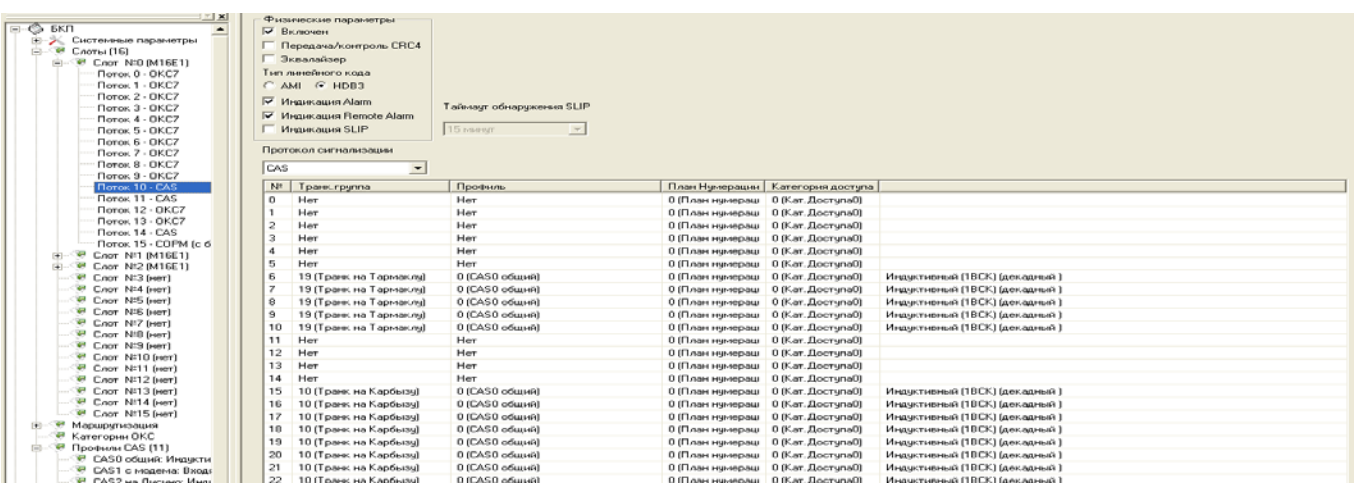

- ниже появится таблица из 6 столбцов и 30 строк, где
	- *№* порядковый номер канала;
	- *Транк группа* направление;
	- *Профиль* профиль CAS;
	- *План нумерации*  план нумерации для входящих вызовов;
	- *Категория доступа –* определяет режим доступа к каналу;
	- Пустой столбец расшифровка выбранного профиля.
- при настройке профилей каналов выделить необходимое количество каналов при помощи правой клавиши мыши и клавиш «Ctrl» или «Shift»
- на последнем выбранном канале щелкнуть правой кнопкой мыши появится выпадающее меню, в котором необходимо установить нужный профиль. Нажать «Enter»
- при настройке транковых групп для каналов сделать то же самое.

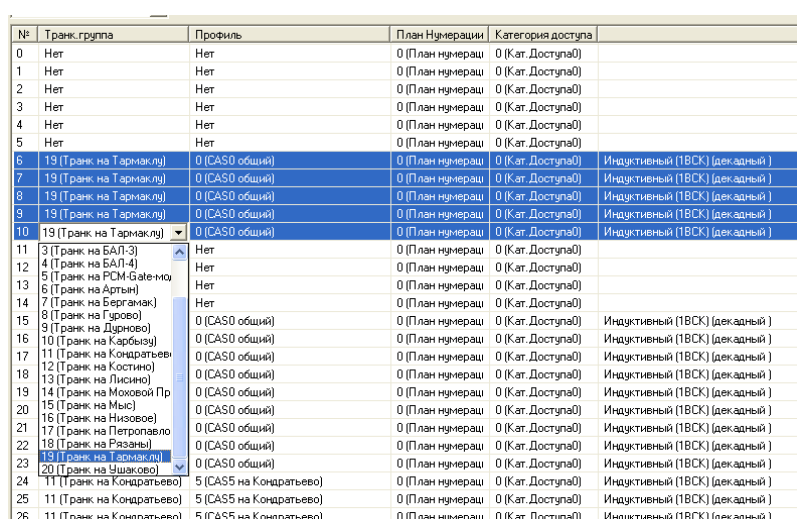

### **ПРИЛОЖЕНИЕ Б. КОНФИГУРИРОВАНИЕ БАЛ**

Конфигурирование БАЛ описано в части 3 руководства по эксплуатации «Цифровая АТС «МС240». Программа конфигурирования и мониторинга».

Для корректной работы станции при конфигурировании БАЛ необходимо провести следующие настройки:

1. Установить в разделе **«***Оборудование***»** все платы 24АК.

2. В разделе «*Абоненты/Режимы обслуживания***»** выделить при помощи клавиши «Schift» все абонентские линии, щелкнуть правой клавишей мыши и в выпадающем меню выбрать строчку *«Нумерация»*.

3. В появившемся диалоговом окне задать начальный номер в следующем формате: #\*ххххх, где ххххх – начальный номер. Нажать кнопку «ОК».

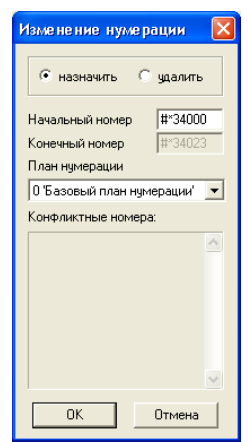

4. Правой клавишей мыши вызвать окно *«Номера АОН»* и в поле *«Стартовый номер»* указать начальный номер, при этом комбинацию #\* в этом поле вписывать не нужно.

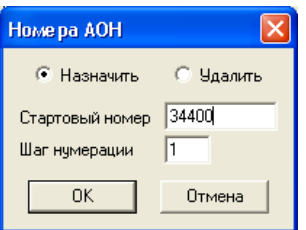

5. При задании параметров транковой группы с направлением на БКП указать в разделе «Входящая связь» в поле *«Добавляемые цифры»* комбинацию #\*.

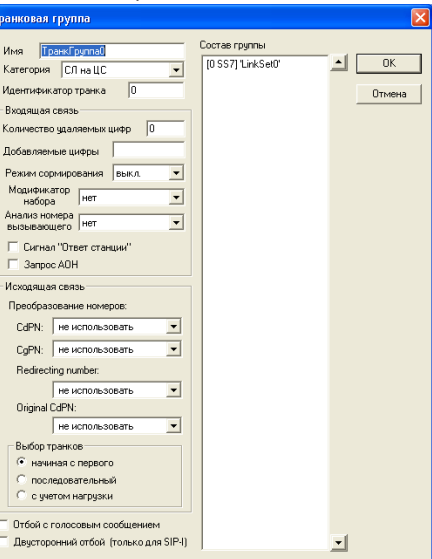

*80 Цифровая АТС "МС240" Руководство по эксплуатации Программа конфигурирования и мониторинга*

### **ПРИЛОЖЕНИЕ В. КОНФИГУРИРОВАНИЕ ИНТЕРФЕЙСА V5.2**

1. Выбрать на потоках протокол сигнализации V5.2:

– перейти в раздел **«***Слоты***»**, выбрать слот и номер потока (по умолчанию у всех потоков прописан протокол сигнализации PRI);

– в выбранном потоке в поле «Протокол сигнализации» выбрать V5.2 LE:

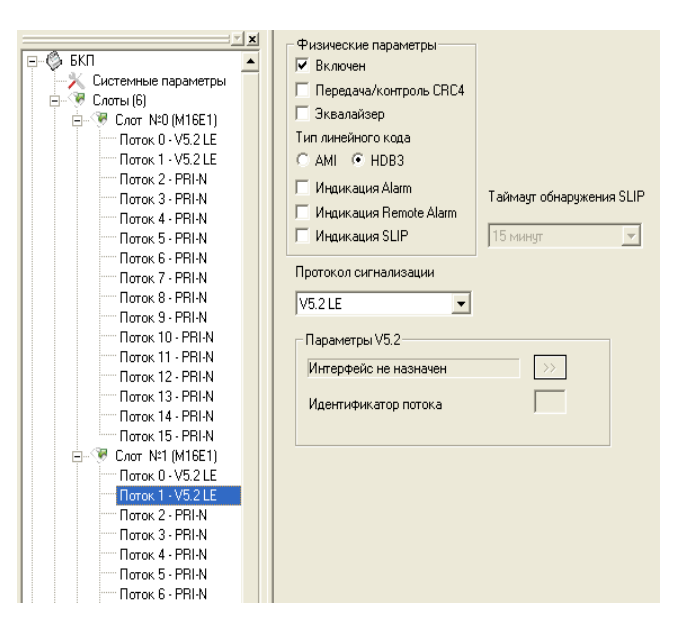

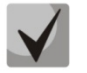

**Необходимо назначать протокол сигнализации V5.2 LE на потоки в соответствии с тем как потоки от абонентского выноса V5.2 расшиты на кросс БКП-М.**

2. **Выбрать раздел «***Интерфейсы V52***»**. Добавить новый интерфейс выноса при помощи кнопки на панели инструментов.

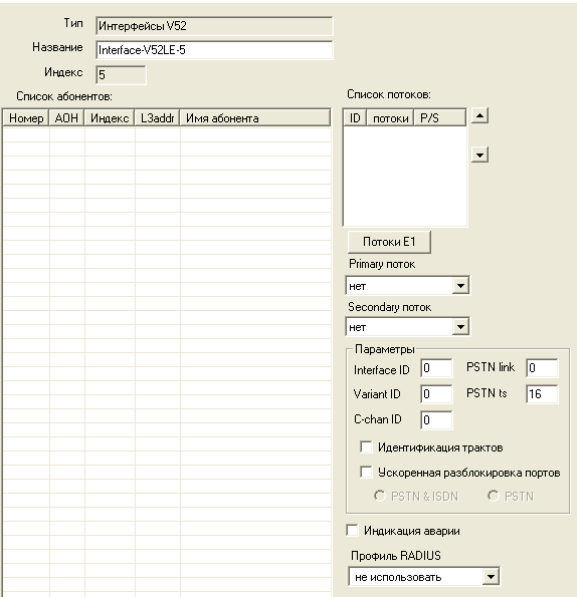

3. Нажать на кнопку "Потоки E1", в открывшемся окне Дерево потоков поставить флаги напротив необходимых потоков.

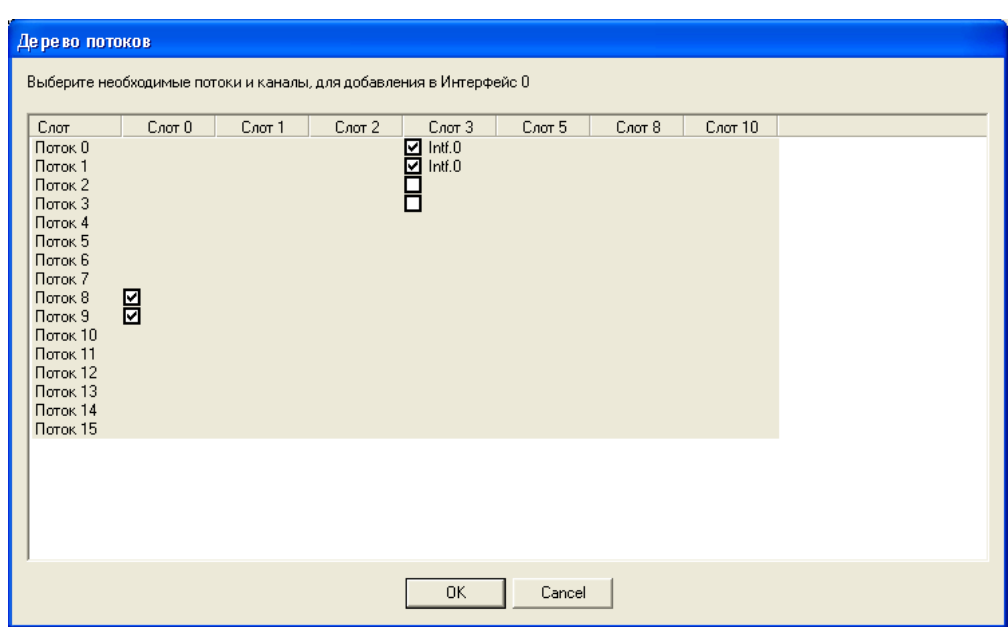

4. Далее необходимо выбрать Primary поток, Secondary поток, назначить Interface ID, установить флаги «Идентификатор трактов», «Ускоренная разблокировка портов, «PSTN&ISDN».

**Для обеспечения резервирования управляющих потов, необходимо, что бы потоки Primary и Secondary были разнесены на разные модули М16Е1.**

5. После настройки интерфейса V5.2 необходимо создать абонентов. Для этого сделать следующее:

– Перейти в раздел «*Абоненты*» и нажать на кнопку **과** в панели инструментов. Появится окно добавления абонентов:

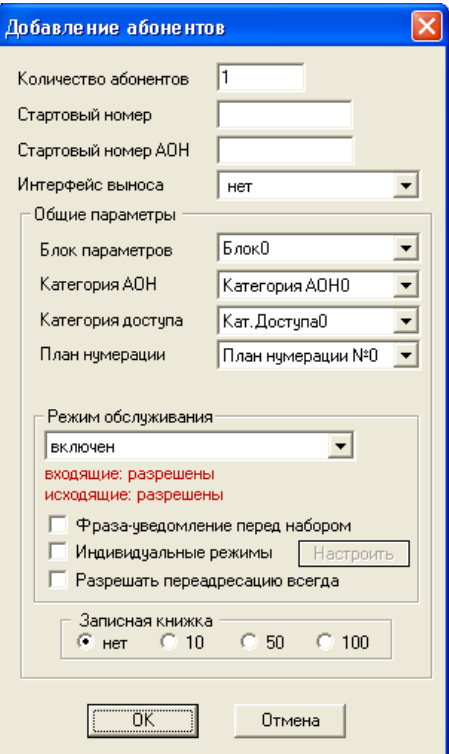

– В появившемся диалоговом окне задать начальный номер и альтернативный АОН (если необходимо), а также выбрать интерфейс выноса.

6. Записать изменения в станцию, нажав на кнопку <mark>園</mark> в панели инструментов.

7. После завершения записи конфигурации необходим программный перезапуск БКП. Для этого необходимо нажать на кнопку  $\delta$  в панели инструментов.

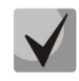

## **В БКП-М все настройки применяются без перезапуска устройства, исключая:**

- − **создание новых интерфейсов выноса V5.2**
- − **добавление новых абонентов выноса V5.2**

**После внесения изменений связанных с данными пунктами необходимо программно перезагрузить БКП-М.**

## **ПРИЛОЖЕНИЕ Г. ОПИСАНИЕ ПРОЦЕДУР ДВО**

В данном разделе представлены процедуры доступа абонентов к функциям ДВО.

Цифровая станция Блок коммутации потоков «МС240» (БКП) предоставляет следующие дополнительные виды обслуживания:

- безусловная переадресация входящего вызова (обычная или по графику);
- переадресация вызова в случае занятости абонента;
- переадресация вызова в случае неответа абонента;
- наведение справки во время разговора;
- передача соединения другому абоненту;
- соединение без набора номера (прямой вызов);
- установка личного кода-пароля;
- активация и деактивация кода-пароля;
- запрет некоторых видов исходящей связи;
- однократный и постоянный будильник;
- сокращенный набор абонентских номеров;
- уведомление о поступлении нового вызова;
- перехват вызова;
- отслеживание злонамеренного вызова;
- конференц-связь с последовательным сбором участников.

Коды доступа и управления процедурами ДВО, приведенные в настоящем документе, соответствуют рекомендациям ОСТ 45.49.

Для доступа к некоторым функциям ДВО используется кратковременное, около 0,5 секунд, нажатие на рычаг отбоя телефонного аппарата или нажатие на клавишу <FLASH>, если такая имеется на телефонном аппарате. В дальнейшем в данной инструкции для обозначения такой операции будет применяться обозначение *«R»*.

Для того чтобы настроить абоненту услуги ДВО необходимо в параметрах абонента установить флаг «Индивидуальные параметры ДВО».

Услугами ДВО обеспечивается каждый абонент, но для пользования конкретной услугой необходимо ее подключение у оператора.

#### *1) Наведение справки*

Услуга «Наведение справки» позволяет временно разорвать соединение с абонентом, находящимся на связи (абонент Б), установить соединение с другим абонентом (абонент В), а затем вернуться к прежнему соединению без набора номера.

Кроме того, возможно многократное переключение между абонентами и передача связи с отключением абонента А.

Доступ к услуге контролируется флагом «Обработка FLASH» в параметрах профиля.

#### Использование услуги:

Находясь в состоянии разговора с абонентом Б установите его на удержание с помощью короткого отбоя *«R»*, дождитесь сигнала *«ответ станции»* и наберите номер абонента В. После ответа абонента В возможно выполнение следующих операций:

- *R 0* отключение абонента, находящегося на удержании;
- *R 1* отключение абонента, находящегося на связи, соединение с абонентом, находившимся на удержании;
- *R 2* переключение на другого абонента (смена абонента);
- *R4*  передача вызова.

При отбое абонента А устанавливается разговорное соединение между абонентами Б и В.

## *2) Переадресация входящего вызова*

Услуга позволяет абоненту заказать со своего телефонного аппарата перевод вызовов на другой телефонный аппарат на время своего отсутствия. Для каждого входящего вызова переадресация действует однократно, т.е. переадресованный однажды вызов более не переадресовывается.

Доступ к услуге контролируется флажком «Переадресация безусловная» в категории ДВО.

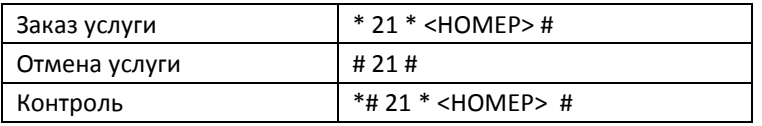

<НОМЕР> – номер абонента, на которого переадресуется вызов.

## *3) Переадресация по графику*

Услуга позволяет абоненту заказать со своего телефонного аппарата перевод вызовов на другой телефонный аппарат в соответствии с установленным расписанием. Расписание создается оператором в разделе «Внутренние ресурсы». Для каждого входящего вызова переадресация действует однократно.

Доступ к услуге контролируется флажком «Переадресация по графику» в категории ДВО.

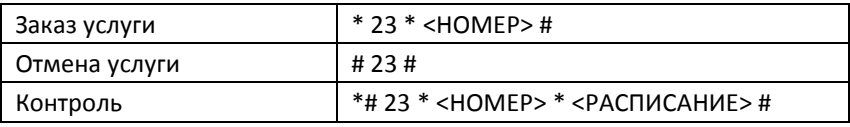

<НОМЕР> – номер абонента, на которого переадресуется вызов. <РАСПИСАНИЕ> – порядковый номер расписания.

### *4) Передача вызова в случае занятости вызываемого абонента*

Услуга позволяет абоненту заказать передачу вызовов, поступающих во время его занятости, на предварительно указанный номер. Для каждого входящего вызова переадресация действует однократно. Доступ к услуге контролируется флажком «Переадресация по занятости» в категории ДВО.

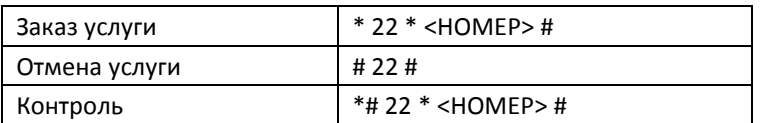

<НОМЕР> – номер абонента, на которого переадресуется вызов.

## *5) Передача вызова в случае неответа абонента*

Услуга позволяет абоненту заказать передачу входящих вызовов в случае неответа на вызов на предварительно указанный номер. Переадресация происходит в том случае, если абонент не ответил за время, установленное в параметре АТС «Таймаут ответа на вызов» – это время задается в общих параметрах АТС.

Доступ к услуге контролируется флажком «Переадресация по неответу» в категории ДВО.

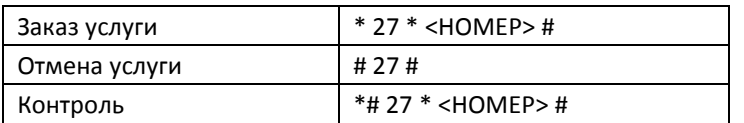

<НОМЕР> – номер абонента, на которого переадресуется вызов.

## *6) Соединение без набора номера (прямой вызов)*

Услуга позволяет производить вызов по заранее записанному в АТС номеру абонента местной сети без набора номера путем снятия телефонной трубки. Вызов «прямого абонента» начинается по истечении определенной выдержки времени (5 секунд). До истечения этого времени абонент имеет возможность устанавливать исходящую связь с другими абонентами.

Доступ к услуге контролируется флажком категории ДВО «Прямой номер».

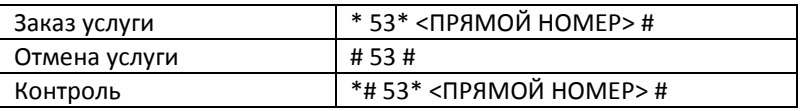

<ПРЯМОЙ НОМЕР> – номер абонента местной сети.

## *7) Будильник однократный*

Услуга позволяет абоненту заказать подачу сигнала вызова на свой телефон в определенное время. Услуга разового действия с автоматической отменой после реализации.

Доступ к услуге контролируется флажком категории ДВО «Будильник однократный».

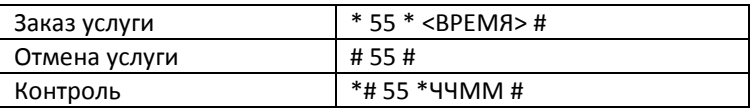

<ВРЕМЯ> – время суток в формате ЧЧММ, в которое должен сработать будильник.

## *8) Будильник постоянный*

Услуга позволяет абоненту заказать подачу сигнала вызова на свой телефон в определенное время и день недели. Услуга многоразового пользования (действует до отмены абонентом).

Доступ к услуге контролируется флажком категории ДВО «Будильник постоянный».

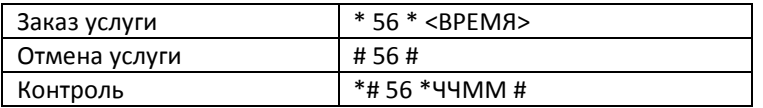

<ВРЕМЯ> – время суток в формате ЧЧММ, в которое должен сработать будильник.

## *9) Уведомление о поступлении нового вызова*

Услуга позволяет абоненту включить или выключить режим уведомления о поступлении к нему нового вызова от другого абонента во время разговора. Уведомление осуществляется подачей акустического сигнала в разговорный тракт. Абоненту, вызывающему занятого абонента с включенным режимом уведомления, посылается сигнал «КПВ».

Доступ к услуге контролируется флажком категории ДВО «Уведомление о новом вызове».

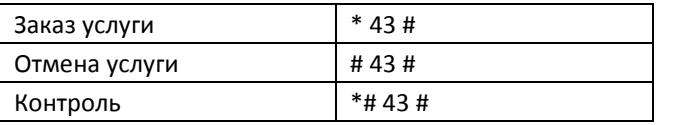

Использование услуги производится во время выдачи абоненту сигнала уведомления о новом вызове во время разговора. В этом случае абонент может набрать одну из следующих комбинаций:

– R 0 – отказ от нового вызова;

– R 1 – ответ на новый вызов, отбой старого;

– R 2 – ответ на вызов, установка собеседника на удержание.

После ответа на вызов возможно использование всех функций, описанных в разделе «Наведение справки».

## *10) Активация/деактивация пароля, исходящая связь по паролю*

Эти услуги дают абоненту возможность обойти установленные ограничения на доступ к услугам связи.

Например, если установлено ограничение исходящую связь, то услуга «Исходящая связь по паролю» дает возможность отменить ограничение доступа только для следующей за ней попытки установления исходящего соединения. Услуга «Активация/деактивация пароля» отменяет/устанавливает ограничение на исходящую связь для всех последующих попыток исходящей связи.

Доступ к услуге контролируется флажком категории ДВО «Активация/деактивация пароля».

Доступ к услуге «Исходящая связь по паролю» контролируется одноименным флажком категории ДВО.

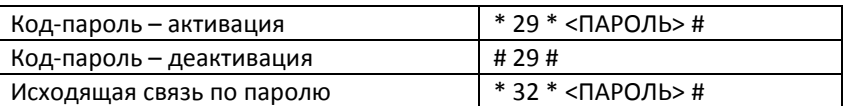

<ПАРОЛЬ> - личный код-пароль абонента.

## 11) Замена код-пароля

Эта услуга позволяет абоненту изменить код-пароль, назначенный обслуживающим персоналом АТС. Доступ к услуге контролируется флажком категории ДВО «Замена пароля».

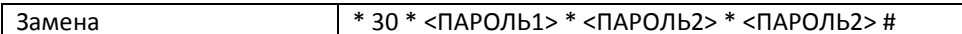

## <ПАРОЛЬ1> - действующий код-пароль:

<ПАРОЛЬ2> - новый код-пароль, его нужно набрать дважды. Код-пароль должен состоять из четырех цифр.

## 12) Ограничение исходящей связи

Услуга позволяет установить ограничение на доступ с телефонного аппарата абонента к определенным видам исходящей связи. Для использования этой услуги определены следующие группы ВИДОВ СВЯЗИ:

Группа 1 - только связь со спецслужбами;

Группа 2 - только связь со спецслужбами и местная связь;

Группа 3 - виды связи, отнесенные к группам 1 и 2 и зоновая связь.

Тип связи задается в параметрах префиксов, имеющих тип «Доступ к транковой группе» и «Доступ к группе серийного искания».

Для обхода ограничения, установленного с помощью этой услуги, можно использовать услуги «Исходящая связь по паролю» и «Код-пароль - активация». Для восстановления ограничения, снятого услугой «Код-пароль - активация», используйте услугу «Код-пароль - деактивация».

Доступ к услуге контролируется флажком категории ДВО «Ограничение исходящей связи».

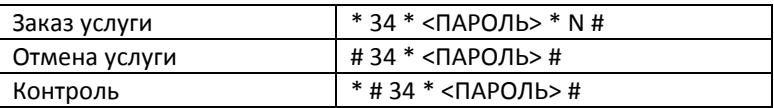

<N> - номер группы разрешенных видов связи.

## 13) Сокращенный номер, использование сокращенного номера

Услуга «Сокращенный номер» дает возможность абоненту назначать короткие номера для вызова часто используемых номеров. Возможное количество коротких номеров зависит от настроек абонентского порта и может быть в пределах до 10, до 50 или до 100 номеров.

Доступ к услуге контролируется флажками «Сокращенный номер» и «Использование сокращенного номера» категории ДВО.

## $\Lambda$  eltex

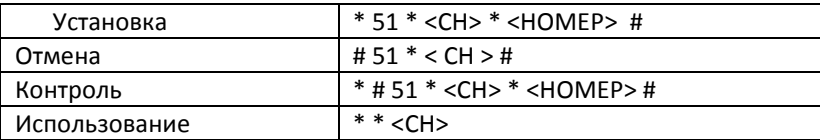

<СН> – сокращенный номер, одна или две цифры в зависимости от максимального количества номеров, установленного в параметрах абонентского порта.

### *14) Перехват вызова*

Услуга позволяет ответить на вызов другого абонента.

Доступ к услуге контролируется флажком категории ДВО «Перехват вызова».

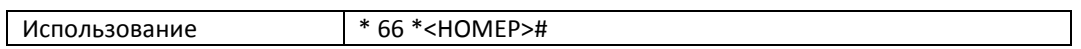

<НОМЕР> – номер абонента, чей вызов перехватывается.

### *15) Отслеживание злонамеренного вызова*

Услуга «Отслеживание злонамеренного вызова» позволяет информировать оператора связи о произошедшем злонамеренном вызове.

Доступ к услуге контролируется флажком «Отслеживание злонамеренного вызова» в категории ДВО. Для использования этой услуги абонентом, оператор должен установить в параметрах ДВО абонента флажок «Злонамеренный вызов» (раздел «Услуги ДВО»).

После окончания разговора абоненту необходимо сделать запрос на отслеживание злонамеренного вызова, путем набора соответствующего префикса к данной услуге \*39#.

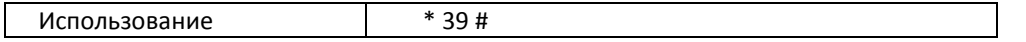

Для того чтобы оператору получить информацию о злонамеренном вызове, необходимо сделать сбор учётных данных о разговорах в разделе «Учёт разговоров» и отфильтровать информацию по номеру абонента. Рядом с записью, отмеченной меткой, будет находиться запись с информацией о злонамеренном вызове.

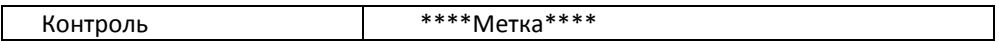

## *16) Конференц-связь с последовательным сбором участников*

Услуга позволяет абоненту-инициатору создать конференц-связь, последовательно добавляя абонентов-участников и используя для этого удержание абонентов. При отбое абонента-инициатора остальным участникам подается сигнал «Занято».

Доступ к услуге контролируется флажком категории ДВО «Конференц-связь с последовательным сбором».

Использование \* 71# <НОМЕР 1><КФС> R<НОМЕР 2><КФС> …

<НОМЕР N> – номер абонента-участника конференц-связи;

<КФС> – состояние конференц-связи;

R – короткий отбой (FLASH).

На станции БКП-М можно собрать 64 конференции. В одной конференции может быть до 32 участников. Число участников во всех конференциях – 240 абонентов.

## *17) Отмена всех услуг*

Услуга позволяет абоненту производить отмену всех заказанных с его телефонного аппарата услуг единой процедурой отмены. Процедура отмены состоит из кода услуги и кода пароля.

Доступ к услуге контролируется флажком категории ДВО «Отмена всех услуг».

Использование **\*** 50 \*<ПАРОЛЬ> #

<ПАРОЛЬ> – личный код-пароль абонента.

## **ПРИЛОЖЕНИЕ Д. ОБЕСПЕЧЕНИЕ ФУНКЦИЙ СОРМ**

Программно-аппаратные средства устройства позволяют выполнить технические требования к системе технических средств по обеспечению функций оперативно-розыскных мероприятий на электронных АТС, утвержденные приказом Госкомсвязи России от 20.04.1999 № 70 и приказом Минкомсвязи России №268 от 19.11.2012.

Организация каналов передачи данных (КПД) между БКП-М и ПУ СОРМ для передачи управляющей информации и информации о контролируемых соединениях предусматривает вариант, представленный на рисунке 1.

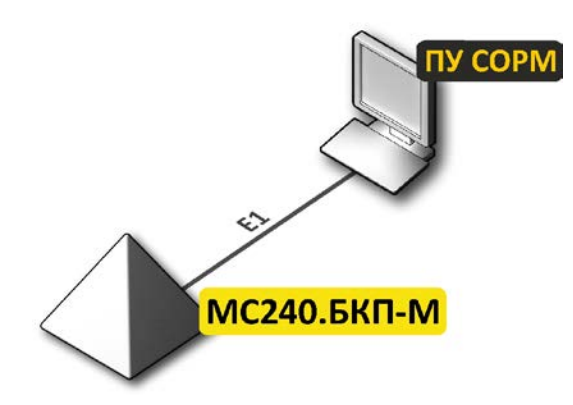

*Рисунок 1 – Схема подключения БКП-М к ПУ СОРМ*

Цифровая станция Блок коммутации потоков «МС240» (БКП) позволяет организовать один поток E1 до пульта СОРМ спецслужб.

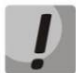

**В БКП-М реализован основной вариант подключения к ПУ СОРМ – по потоку Е1. Дополнительный вариант подключения по TCP/IP не поддерживается.**

## **1. Методика настройки ЦАТС БКП-М для сдачи протокола СОРМ в соответствии с Приказом [Минкомсвязи РФ от 19.11.2012 N](https://www.google.ru/url?sa=t&rct=j&q=&esrc=s&source=web&cd=2&ved=0CCQQFjAB&url=http%3A%2F%2Fminjust.consultant.ru%2Fpage.aspx%3F69040&ei=qhIEVNO5FKifygP30YL4Dg&usg=AFQjCNGSy_3eH7aPnFBdGRQMSW7c7IRcgA&sig2=JUv3l1Wzz453-MGBRiQDrA&bvm=bv.74115972,d.bGQ) 268**

Для успешной сдачи функции оперативно-розыскных мероприятий необходимо произвести следующие настройки:

- 1. Обновить ПО (версия должна быть не ниже 5.02.60 от 04.09.2014);
- 2. Организовать поток Е1 между БКП-М и ПУ СОРМ спецслужб:
	- − расшить поток Е1;
	- − в конфигурации станции включить поток;
	- в конфигурации станции на потоке выбрать протокол СОРМ;
	- − в конфигурации станции на потоке СОРМ выбрать спецификацию **RUS Приказ 268**;
	- − убедиться, что на каналах 1 и 2 установлен режим работы канала *«DTE» (***[4.2.1.5](#page-17-0) [Параметры](#page-17-0)  [протокола сигнализации СОРМ](#page-17-0)***)*, сообщить сотрудникам спецслужб, что они должны установить на своем оборудовании режим *«DCE»;*
	- − убедиться, что на потоке нет увеличения счетчиков положительных и отрицательных слипов (**[5.4](#page-52-0) [Контроль потоков](#page-52-0)**).

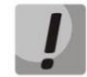

**После выбора протокола СОРМ на одном из потоков необходимо произвести перезапуск ПО через программу MtxAdm.**

3. Настроить маршрутизацию вызовов в соответствии с требованиями Приказа Минкомсвязи РФ от 19.11.2012 № 268.

В приказе Минкомсвязи РФ от 19.11.2012 № 268 описан формат номеров, в котором абоненты должны закрепляться на контроль, и требования к выдаче номеров А и Б в сообщениях о перехвате вызовов абонентов.

Абоненты станции, местные и междугородные абоненты закрепляются на контроль и передаются в сообщениях перехвата в формате 11 цифр с префиксом 7 в начале номера.

Международные абоненты закрепляются на контроль и передаются в сообщениях перехвата без префикса выхода на международную сеть (без префикса 810).

Маршрутизацию вызовов необходимо настроить в соответствии с требованиями, описанными выше, все вызовы, кроме вызовов на международные направления и спецслужбы, должны осуществляться по 11-ти цифрам с префиксом 7.

## **2. Пример настройки БКП-М для сдачи по протоколу СОРМ Приказ Минкомсвязи РФ от 19.11.2012 № 268**

**Постановка на контроль** – получение от ПУ СОРМ команды №5 с номером абонента, который необходимо контролировать, а также его параметров контроля. При наличии абонента в конфигурации его номер и параметры контроля заносятся во внутреннюю базу данных устройства, при этом на ПУ СОРМ будет отправлено подтверждение успешного выполнения команды. Если номер абонента отсутствует в конфигурации или какие-либо параметры в команде №5 были заданы неверно, на ПУ СОРМ будет отправлено сообщение о невыполнении данной команды.

**Перехват вызова** – передача ПУ СОРМ сообщений обо всех этапах установления соединения абонента, поставленного на контроль (занесенного во внутреннюю базу данных устройства).

Рассмотрим настройку **БКП-М** на примере следующей задачи:

#### **Исходные данные**

Оператор находится в Новосибирске, код города **383**.

За оператором закреплена номерная емкость **2724000-2724199.**

Оператор является **транзитно-оконечным**.

**Абоненты 2724000-2724199** – это абоненты V5.2.

**Абоненты 2724200-2724399** – это абоненты оператора, находящиеся на присоединенной к БКП-М по потоку Е1 станции (Avaya).

**Абоненты 2725000-2725999** – это транзитные абоненты другого оператора, подключенные к ГТС через нашего оператора (Клиент 1).

Для выхода на междугородние и международные направления часть абонентов использует каналы оператора Ростелеком, а часть каналы оператора ТТК.

В данном примере будет рассмотрен вариант настройки маршрутизации к формату закрепления номеров на контроль, описанному в Приказе Минкомсвязи РФ от 19.11.2012 № 268.

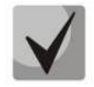

**В Приказе Минкомсвязи РФ от 19.11.2012 N 268 признаки местный, зоновый, междугородний объединены в один признак ТфССОП России = 04H.**

Формат закрепления номеров на контроль в соответствии с Приказом Минкомсвязи РФ от 19.11.2012 № 268:

- номера абонентов станции (абоненты оператора) закрепляются на контроль по 11 цифрам с префиксом 7, признак – *«абонент станции»,* тип объекта – *«абонент станции».*
- местные, междугородние, зоновые номера закрепляются на контроль по 11 цифрам с префиксом 7, признак – *«ТфССОП России»,* тип объекта – *«абонент сети полный».*
- международные номера закрепляются на контроль без 810, признак *«ТфССОП другой страны»*, тип объекта – *«абонент сети полный».*
- номера спецслужб закрепляются на контроль по 2-3 цифрам, признак спецслужбы, тип объекта абонент сети полный.

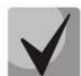

**ФСБ РФ имеет право требовать постановку и перехват всех абонентов оператора с признаком номера и типом объекта "абонент данной станции" как при сдаче по отдельным АТС, так и по схеме сдачи "сеть – единая станция". На ЦАТС БКП-М установить на контроль с признаком номера и типом объекта "абонент данной станции" можно только абонентов БКП, которые являются абонентами выносов, подключенных по протоколу V5.2.**

**Абоненты местные, междугородние, международные, зоновые и спецслужбы могут закрепляться на контроль с типом объекта** *сеть не полный номер***, при этом на контроль ставится часть номера.**

#### **Решение:**

1) Настройка плана нумерации в соответствии с требованиями Приказа 268 Минкомсвязи РФ от 19.11.2012 N 268:

В БКП-М создано 2 плана нумерации, чтобы развести наборы на междугородние и международные направления на разных операторов.

План нумерации №0 используется абонентами Avaya, которые для выхода на междугородние и международные направления используют каналы оператора Ростелеком, план нумерации №1 используется абонентами, которые для выхода на междугородние и международные направления используют каналы оператора ТТК.

Рассмотрим План нумерации №0.

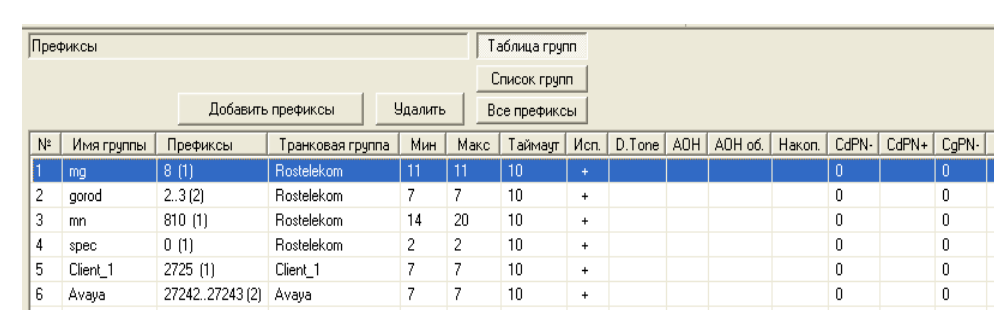

Предположим, что имеется план нумерации следующего вида:

Необходимо:

Префикс №1 – в соответствии с форматом, описанным выше, номера должны ставиться на контроль по 11 цифрам, поэтому необходимо заменить в маске цифру 8 на 7, тип доступа необходимо выставить «междугородная связь»;

- − Префикс №2 необходимо добавить в маску цифру 7 и код города 383, чтобы получить требуемые 11 цифр с префиксом 7, тип доступа – «местный»;
- − Префикс №3 международные номера ставятся на контроль без «810», необходимо вместо маски 810 создать маски 1-6, 8-9, тип доступа – «международная связь»;
- − Префикс №4 описывает наборы на спецслужбы, данный префикс полностью соответствует Приказу Минкомсвязи РФ от 19.11.2012 N 268 и остается без изменений, тип доступа – «вызов спецслужбы»;
- − Префиксы №5 и №6 необходимо добавить в маску цифру 7 и код города 383, чтобы получить требуемые 11 цифр с префиксом 7, тип доступа – «местный».

После всех преобразований должен получиться план нумерации следующего вида:

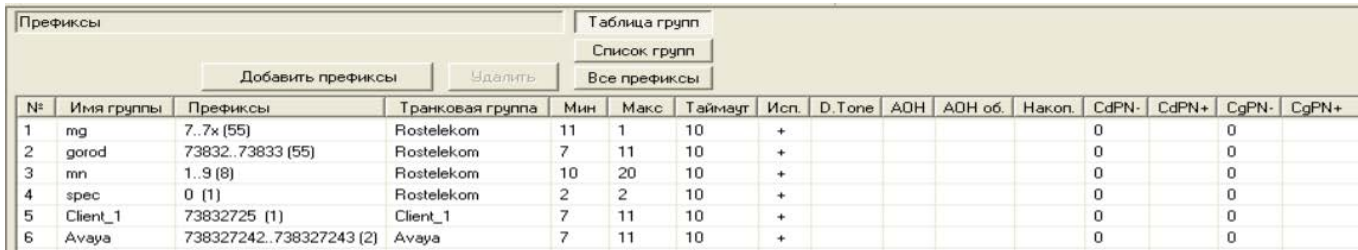

План нумерации №1 соответствует плану нумерации №0, за исключением того, что префиксы выхода на междугородние и международные направления ведут на транки оператора ТТК. Необходимо произвести аналогичные изменения в плане нумерации №1.

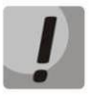

**Постановка абонентов на контроль осуществляется только по нулевому плану нумерации. Поиск номера, принятого от ПУ СОРМ в команде №5 («Постановка объекта на контроль»), будет производиться среди абонентов V5.2 и префиксов нулевого плана нумерации.** 

**Если постановка на контроль прошла успешно, перехват вызовов будет осуществляться из всех планов нумерации.**

**Для постановки на контроль абонентов V5.2 из других планов нумерации необходимо в 0 плане нумерации создать префикс смены плана нумерации. В параметрах данного префикса указать номера абонентов и план, в котором они находятся.**

2) Настройка локальных абонентов (V5.2)

При закреплении на контроль абонентов с признаком и типом объекта *«абонент данной станции»*  проверяется, существует ли на станции абонент с таким номером или префикс, в диапазон которого попадет закрепляемый номер; на префиксе должен быть назначен транк с флагом *«Local (направление на БАЛ)».*

После изменений в предыдущем разделе номерной план рассчитан на маршрутизацию по 11 цифрам, поэтому необходимо изменить номера для абонентов с 7-значных на 11-значные с префиксом 7.

Номера абонентов настраиваются в разделе *«Абоненты» (***[4.9](#page-43-0) [Абоненты](#page-43-0)***).*

Далее необходимо настроить модификаторы для преобразования номеров по входящей и исходящей связи и назначить их на транковые группы (модификаторы по входящей связи необходимы для того, чтобы привести наборы и АОНы к формату нумерации, настроенному на станции, а по исходящей связи – чтобы вернуть набор и АОНы к формату, используемому на сети).

3) Настройка входящих и исходящих модификаторов номера А и Б

Для настройки входящих и исходящих преобразователей необходимо снять трассировки вызовов по всем направлениям. Для этого необходимо подключиться к ЦКП-М, находящемуся в режиме Master, по протоколу Telnet и ввести следующие команды:

debug trace port 99 all trace isupall on trace pril3all on trace start

Произведите наборы на все направления и в обратном направлении, затем остановите логи командой trace stop и проанализируйте полученную информацию.

Рассмотрим вариант настройки модификаторов для транзитных вызовов.

*Взаимодействие с Ростелеком*

По входящей связи Ростелеком отправляет А номер 10 цифр. Необходимо при помощи анализатора номера вызывающего *(***[4.6.2](#page-26-0) [Таблицы анализа номера вызывающего](#page-26-0)***)* добавить к нему цифру 7, чтобы получить 11-значный номер с 7. Как правило, АОНы с международных направлений отправляются без цифр «810», поэтому их преобразовывать не нужно.

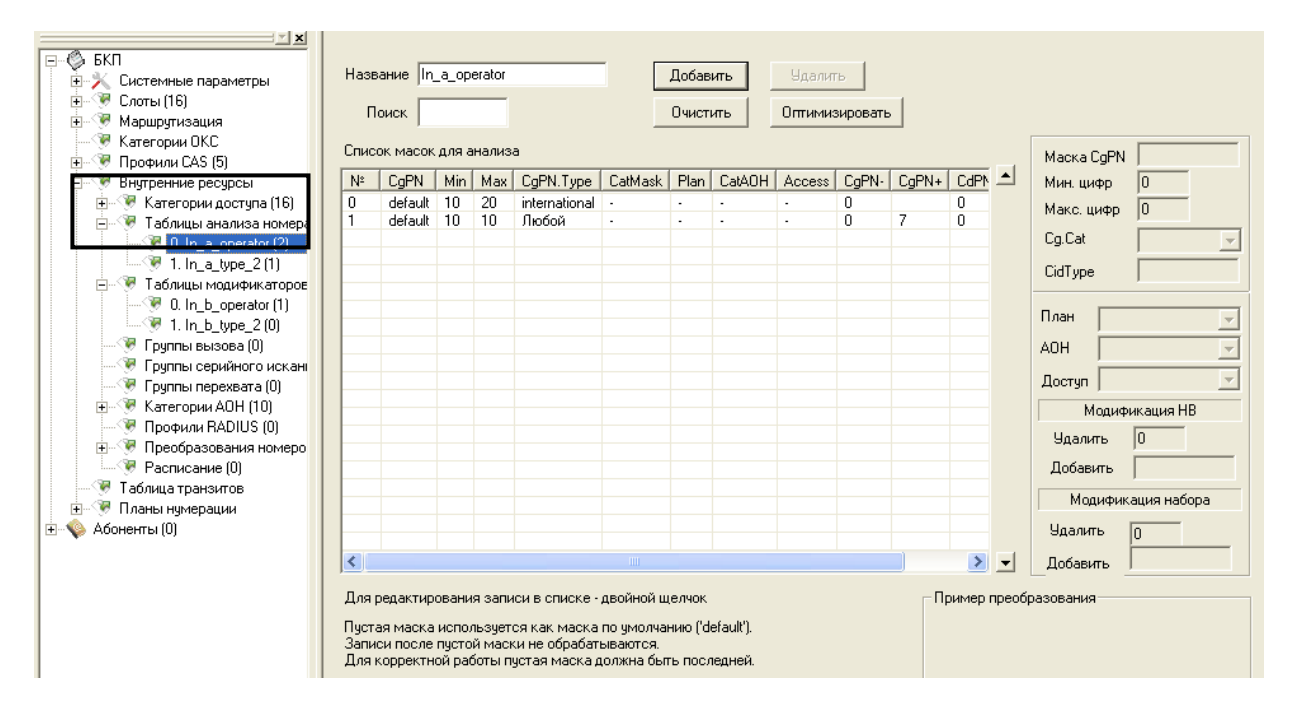

По входящей связи Ростелеком отправляет Б номер 7 цифр. При помощи модификатора набора *(***[4.7.3](#page-28-0) [Модификатор набора](#page-28-0)***)* к нему необходимо добавить код города 7383.

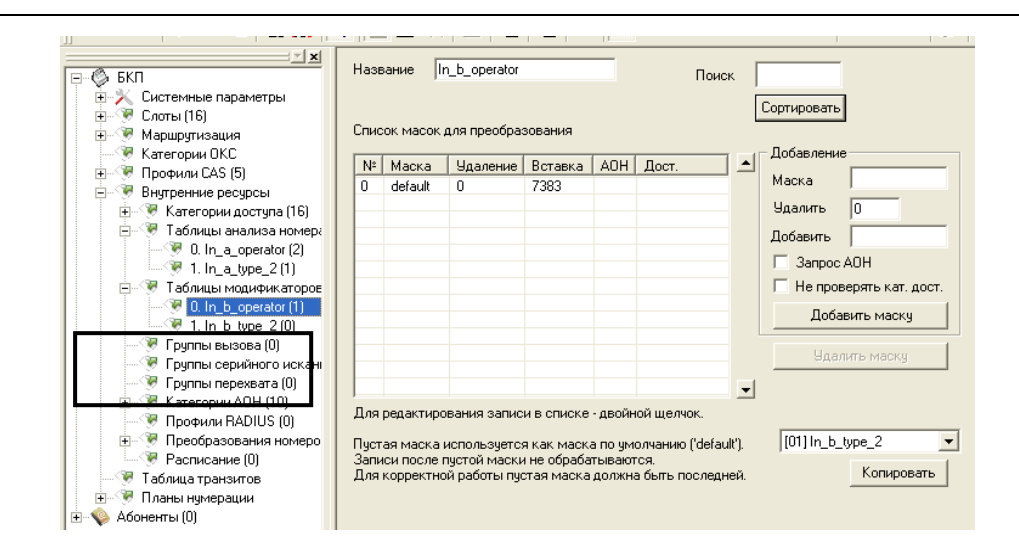

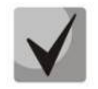

**Новый номерной план после изменений в предыдущем разделе настроен на маршрутизацию по 11 цифрам. Для взаимодействия со встречными станциями необходимо вернуть номера к прежнему виду.**

По исходящей связи на Ростелеком встречная станция ожидает А номер 10 цифр. Поэтому необходимо от 11-значного номера отрезать первую цифру.

По исходящей связи на Ростелеком встречная станция ожидает:

- 7 цифр при наборе на местный номер. Поэтому для компенсации внесенных изменений по входящей связи необходимо удалить 4 цифры от начала номера;
- 11 цифр с префиксом выхода 8 при наборе на междугороднее направление. В этом случае необходимо заменить первую цифру 7 на 8.
- наборы на международное направление с префиксом выхода «810» (длина варьируется в зависимости от страны). В данном случае необходимо добавить «810» к международным номерам.

Модификация номеров по исходящей связи производится при помощи таблиц преобразования номеров.

Создадим две таблицы преобразования:

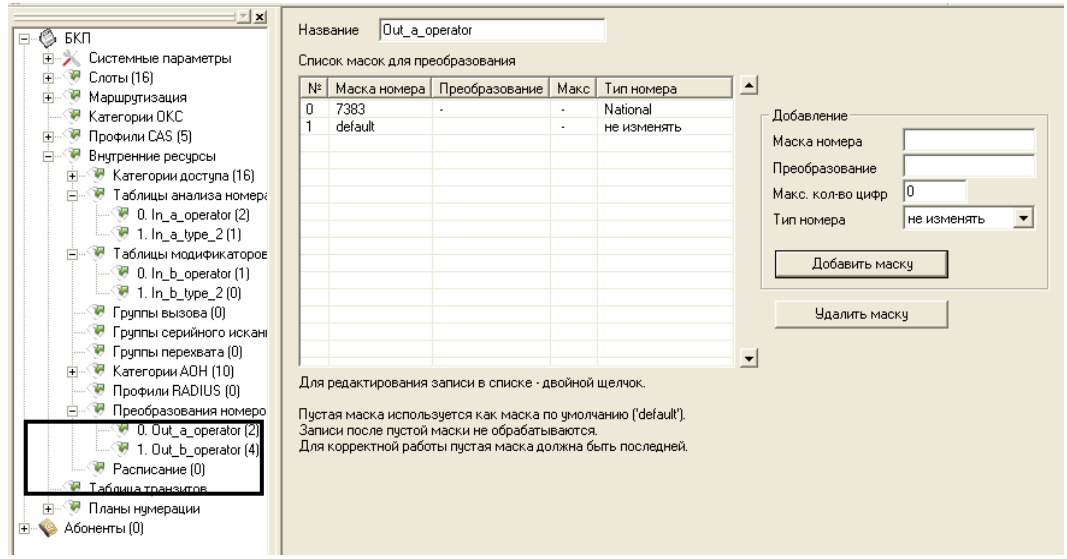

*94 Цифровая АТС "МС240" Руководство по эксплуатации Программа конфигурирования и мониторинга*

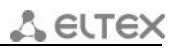

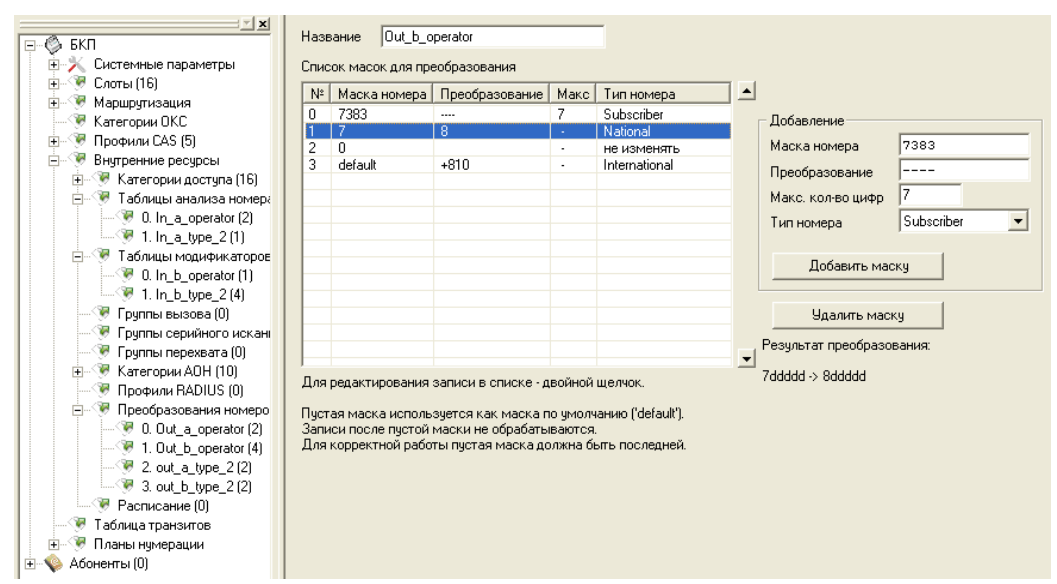

Модификаторы создаются в разделе «*Внутренние ресурсы» (***[4.6](#page-26-1) [Внутренние ресурсы](#page-26-1)***)*.

آل است

Модификаторы назначаются на транки в разделе *«Маршрутизация/Транковые группы»* (**[4.3.1](#page-18-0) [Транковые группы](#page-18-0)**).

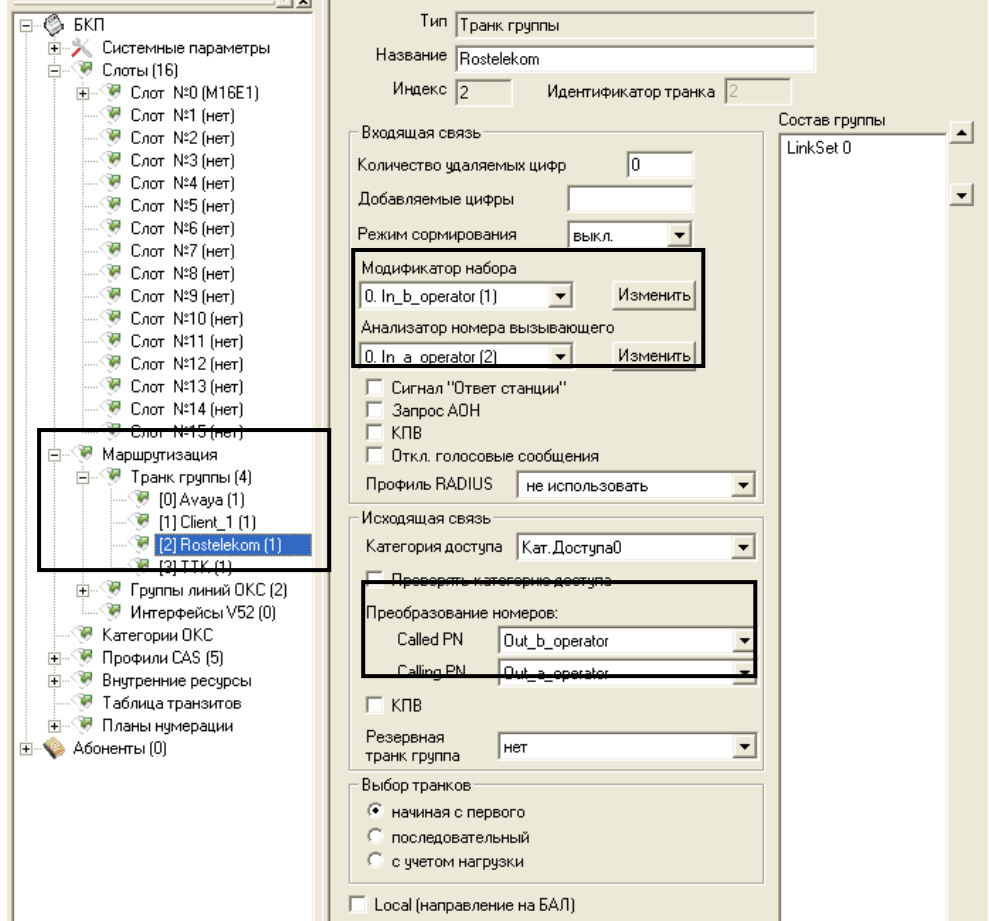

На скриншоте для примера изображен транк Ростелеком, соответствующую процедуру необходимо повторить для каждого транка (назначить соответствующий транку модификатор).

## *Взаимодействие с ТТК*

По входящей связи ТТК отправляет А номер 10 цифр. Необходимо добавить к нему цифру 7 для местных и междугородних вызовов и оставлять без изменений для международных вызовов.

По входящей связи ТТК отправляет Б номер 7 цифр. К нему необходимо добавить код города 7383, чтобы получить 11-значный номер.

По исходящей связи на ТТК встречная станция ожидает А номер 10 цифр. Поэтому необходимо от 11-значного номера отрезать первую цифру.

По исходящей связи на ТТК встречная станция ожидает:

- 7 цифр при наборе на местный номер. Поэтому необходимо удалить 4 цифры от начала номера;
- 11 цифр с префиксом выхода 8 при наборе на междугороднее направление. В этом случае необходимо заменить первую цифру 7 на 8.
- наборы на международное направление с префиксом выхода «810» (длина варьируется в зависимости от страны). В данном случае необходимо добавить «810» к международным номерам.

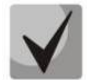

**Так как формат номеров на транках Ростелеком и ТТК совпадает, можно использовать для транка ТТК те же модификаторы, что созданы для транков Ростелеком.**

#### *Взаимодействие с Клиентом 1*

По входящей связи Клиент 1 отправляет А номер 10 цифр. Необходимо добавить к нему цифру 7.

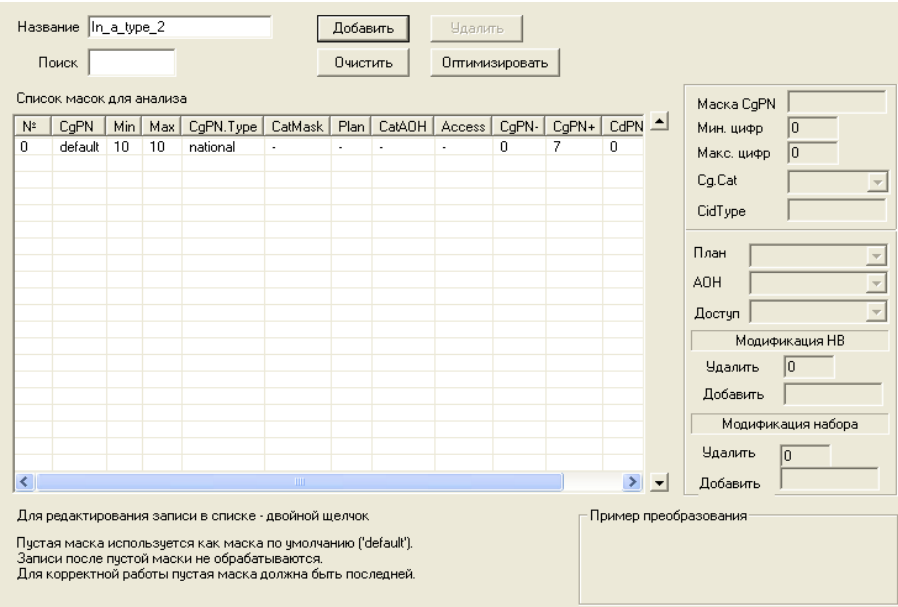

По входящей связи Клиент 1 отправляет номер Б:

- 7 цифр при наборе на местный номер. Необходимо добавить цифру 7 и код города 383;
- 11 цифр с префиксом выхода 8 при наборе на междугороднее направление. В этом случае необходимо заменить первую цифру 8 на 7;

– международные номера с префиксом выхода «810». В данном случае необходимо удалить «810» из международного номера.

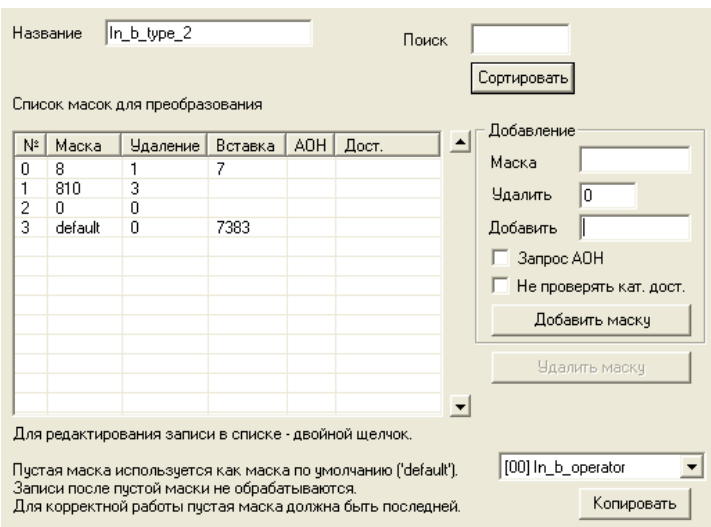

По исходящей связи на Клиента 1 встречная станция ожидает номер А 10 цифр. Поэтому необходимо от 11-значного номера отрезать первую цифру.

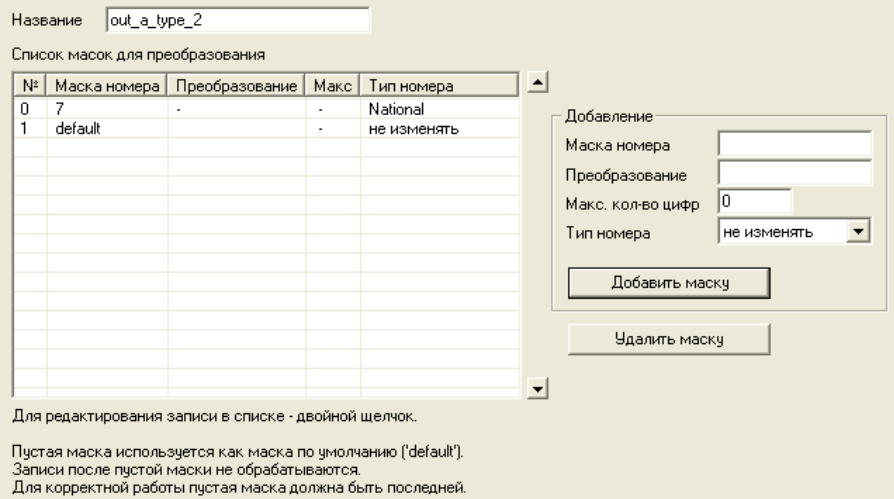

По исходящей связи на Клиента 1 встречная станция ожидает Б номер 7 цифр. Поэтому необходимо удалить 4 цифры от начала номера.

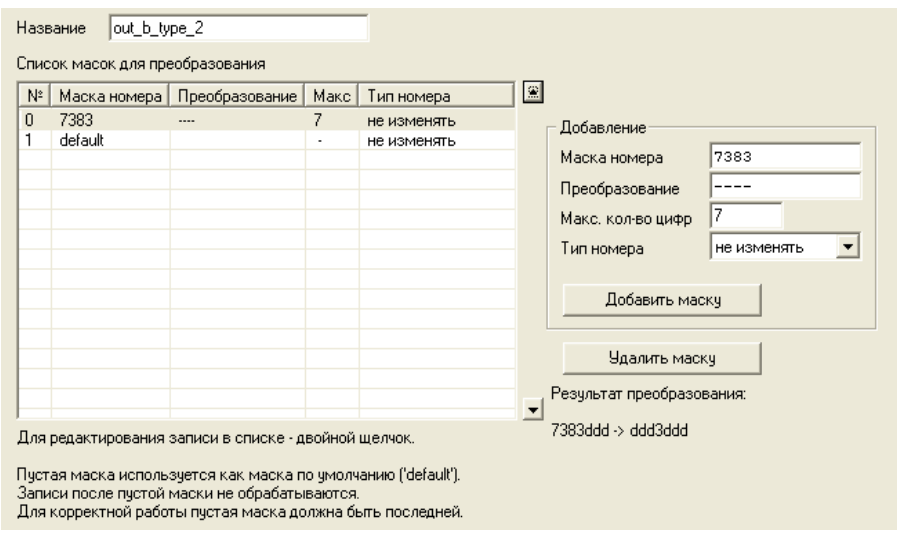

## *Взаимодействие с Avaya*

Согласно условиям задачи, абоненты, находящиеся на станции Avaya, являются нашими абонентами, поэтому на контроль СОРМ они должны закрепляться с типом объекта и признаком номера «абонент станции», поэтому на транке Avaya необходимо выставить флаг *«Local (направление на БАЛ)».*

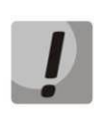

**Флаг** *«Local (направление на БАЛ)»* **на транке позволяет закрепить и сормировать внешние номера с типом объекта и признаком номера «Абонент станции».**

По входящей связи Avaya отправляет номер А 7 цифр. Необходимо добавить к нему «7» и код города «383».

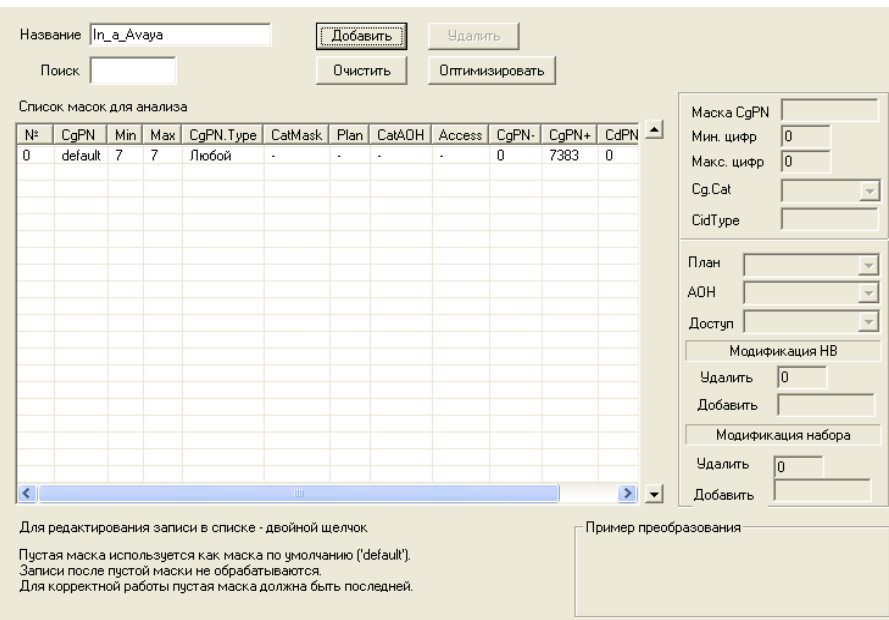

По входящей связи Avaya отправляет номер Б:

- 7 цифр при наборе на местный номер. К нему необходимо добавить «7» и код города «383»;
- 11 цифр с префиксом выхода 8 при наборе на междугороднее направление. В этом случае необходимо заменить первую цифру 8 на 7;
- международные номера с префиксом выхода «810». В данном случае необходимо удалить «810» из международного номера.

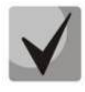

**Так как формат номера Б по входящей связи на транках Клиента 1 и Avaya совпадает можно использовать для транка Avaya ту же таблицу модификатора набора, что создана для транков Клиент 1.**

По исходящей связи на Avaya встречная станция ожидает А номер 10 цифр. Поэтому необходимо от 11-значного номера отрезать первую цифру.

По исходящей связи на Avaya встречная станция ожидает Б номер 7 цифр. Поэтому необходимо удалить 4 цифры от начала номера.

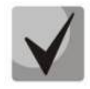

**Так как форматы номеров А и Б по исходящей связи на транках Клиента 1 и Avaya совпадает можно использовать для транка Avaya те же таблицы преобразования номеров, что созданы для транков Клиент 1.**

*98 Цифровая АТС "МС240" Руководство по эксплуатации Программа конфигурирования и мониторинга*

### *Локальные абоненты БКП-М (абоненты V5.2)*

При совершении исходящих вызовов абоненты набирают:

- 7 цифр при наборе на местный номер, необходимо добавить код города 7383;
- 11 цифр с префиксом выхода 8 при наборе на междугороднее направление, необходимо заменить первую цифру 8 на 7.
- международные номера с префиксом выхода «810», необходимо удалить «810» из международного номера.

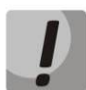

**Все преобразования номеров для исходящих вызовов к абонентам были настроены ранее в транковых группах. Никаких дополнительных преобразований настраивать не требуется.**

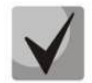

**Так как формат наборов абонентов V5.2 совпадает с форматом номеров от транка Avaya, можно для модификации номера Б использовать модификатор in\_b\_type\_2.**

Для локальных абонентов модификаторы номеров по входящей связи назначаются в разделе *«Абоненты / Профили»* (**4.9.2 Профили**).

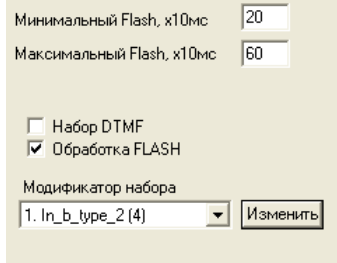

Данный пример был приведен для частного случая сети Новосибирска, в каждом конкретном городе ситуация будет отличаться префиксом города, количеством цифр в местном номере и т.д.

#### **3. Закрепление номеров на контроль.**

При закреплении на контроль номера сотрудник ФСБ указывает признак номера и тип объекта.

#### **Типы объектов:**

- − абонент станции (абоненты V5.2 внешние абоненты за транком с флагом *«Local (направление на БАЛ)»);*
- − сеть полный номер (внешние абоненты, на транке не должен стоять флаг *«Local (направление на БАЛ)»);*
- − сеть не полный номер (внешние абоненты, на транке не должен стоять флаг *«Local (направление на БАЛ)»);*
- − пучок (на контроль ставится весь транк).

#### **Признаки номера:**

- − абонент станции;
- − ТфССОП России;
- − ТфССОП другой страны;
- − спецслужбы.

#### **Варианты закрепления номеров на контроль:**

## *Закрепление на контроль абонента данной станции*

Станция сравнивает номер, полученный в команде постановки на контроль, с номерами абонентов выноса V5.2 или префиксами, в диапазон которых попадает закрепляемый номер. Если абонент внешний (подключен по потоку Е1), на префиксе, в диапазон которого попадает закрепляемый номер, **должен** быть

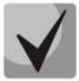

**Флаг «Local (направление на БАЛ)» необходимо устанавливать только на тех транковых группах, через которые подключена номерная емкость оператора. Установка данного флага на транковых группах, откуда приходят местные, междугородние и международные вызовы, приведет к выставлению неправильных типов объекта и признаков номера в перехватах.** 

назначен транк с флагом *«Local (направление на БАЛ)»,* в противном случае номер не закрепится.

#### Закрепление на контроль абонента сети с полным номером

Станция сравнивает номер, полученный в команде постановки на контроль, с префиксами, в диапазон которых попадает закрепляемый номер. Признак, с которым номер закрепляется на контроль, должен соответствовать параметру *«Направление»* на префиксе. Также на префиксе **не должен** быть назначен транк с флагом *«Local (направление на БАЛ)».* В противном случае номер не закрепится.

*Закрепление на контроль абонента сети с не полным номером*

Закрепление на контроль абонента сети с не полным номером соответствует правилам закрепления полного номера.

#### *Закрепление на контроль пучка каналов*

Станция проверяет, существует ли транк группа с соответствующим идентификатором пучка. Перед постановкой пучка каналов на контроль сотрудники ФСБ обычно предварительно запрашивают список всех пучков при помощи команды №16.

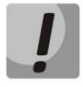

**Порядковые номера транков могут не совпадать с реальными идентификаторами. Идентификатор транковой группы можно посмотреть в ее параметрах.**

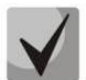

**Номера в вызове сверяются с номерами, закрепленными на контроль после преобразований по входящей связи и до преобразований по исходящей связи.**

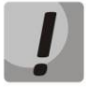

**Заводской пароль для подключения к интерфейсу СОРМ ЦАТС БКП-М – 123456. Данный пароль может быть изменен сотрудниками ФСБ при помощи команды №3. В случае остановки интерфейса СОРМ (получения команды №2) или перезапуска ПО БКП-М, пароль будет возвращен к заводскому значению.**

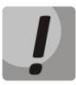

**Начиная с версии 5.02.23 функционал СОРМ доступен только при наличии лицензии MC240-EX-SORM. При этом на станции может быть включен только один поток E1 для подключения пульта СОРМ.** 

**Возможно увеличение количества потоков СОРМ до двух при наличии лицензии MC240-EX-SORM-STREAM.** 

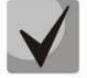

**ПУ СОРМ берет синхронизацию от потока E1 оборудования оператора. В случае использования модемов для организации потока E1 до ПУ СОРМ необходимо правильно расположить модемы Master/Slave. Модем Master должен быть расположен со стороны БКП-М, модем Slave – со стороны ПУ СОРМ.**

### **Обозначения и коды аварий**

Ĭ

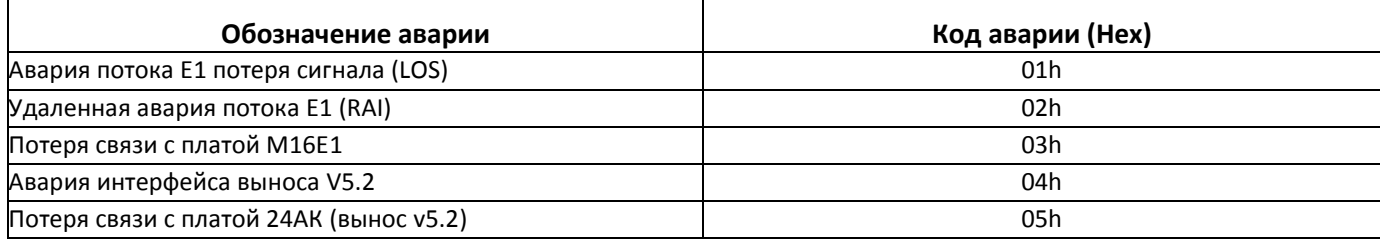

 $\overline{\mathsf{T}}$ 

## **Обозначения и коды услуг дополнительных видов обслуживания**

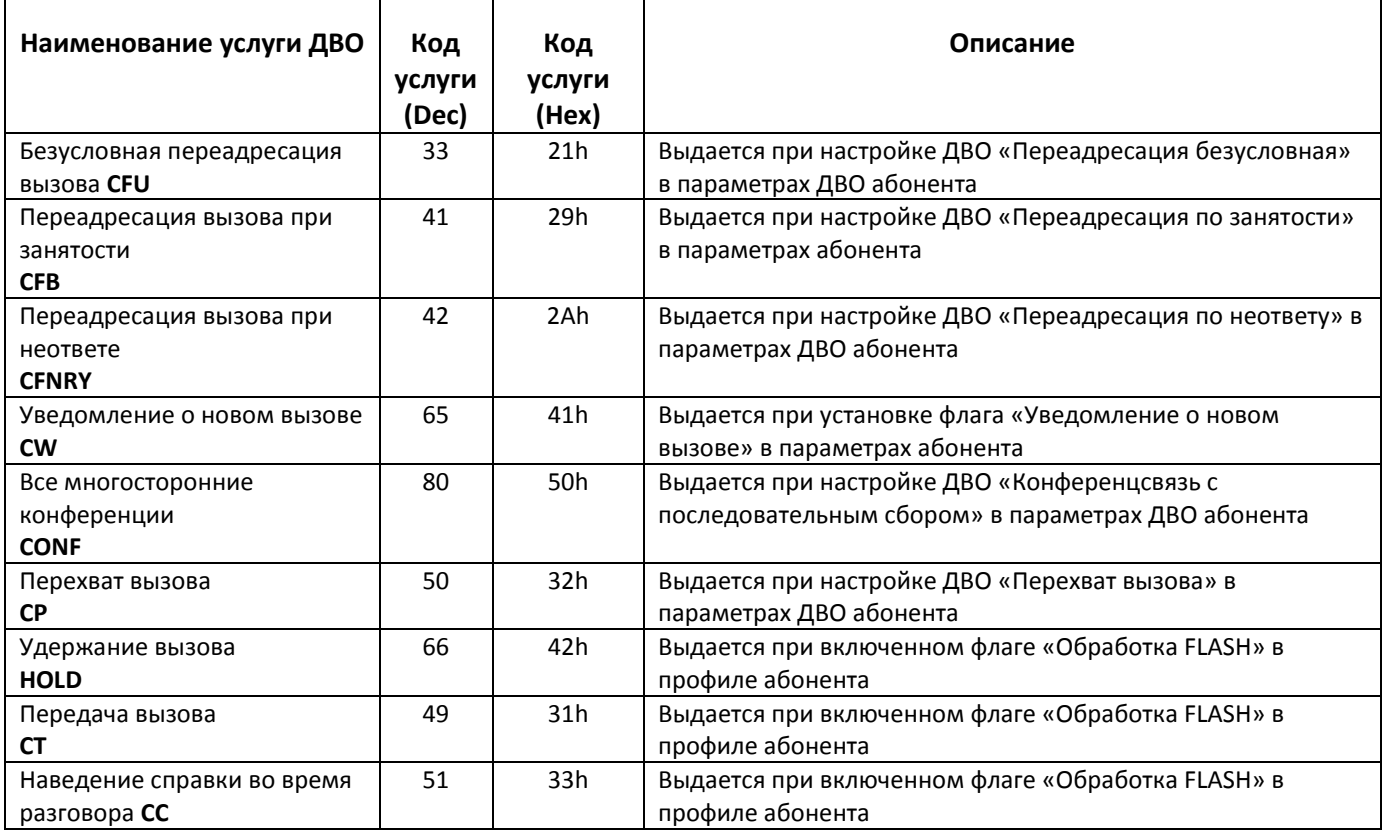

## **Причины неприёма команд, отправляемые в сообщении 7, определенные в Приказе Минкомсвязи РФ от 19.11.2012 N 268**

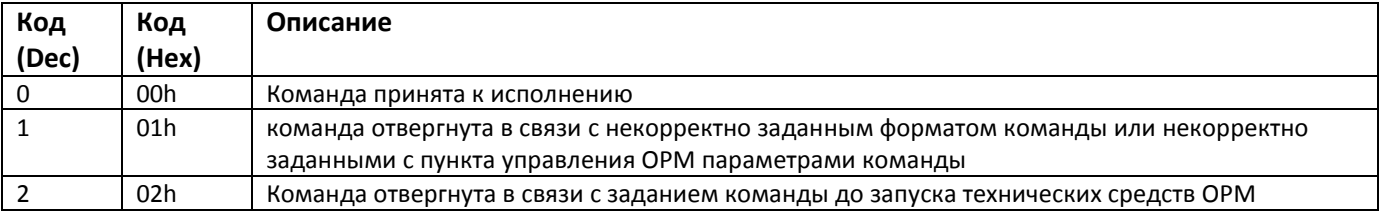

### **Причины невыполнения команд, отправляемые в сообщении 8, определенные в Приказе Минкомсвязи РФ от 19.11.2012 N 268**

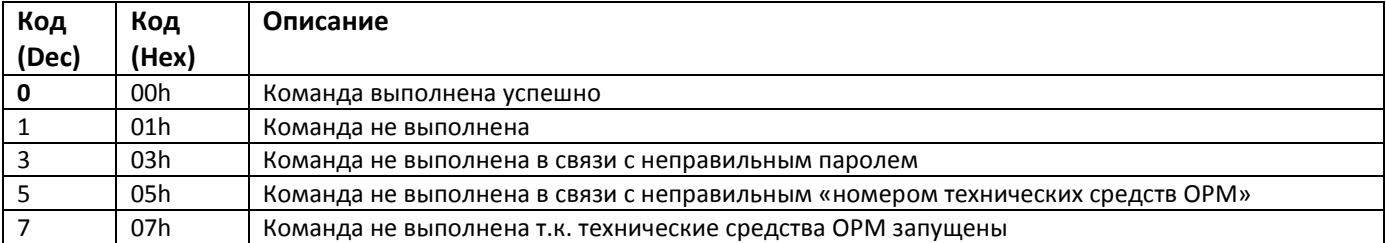

## **Причины неприёма и невыполнения команд, отправляемые в сообщениях 7 и 8, определенные в БКП**

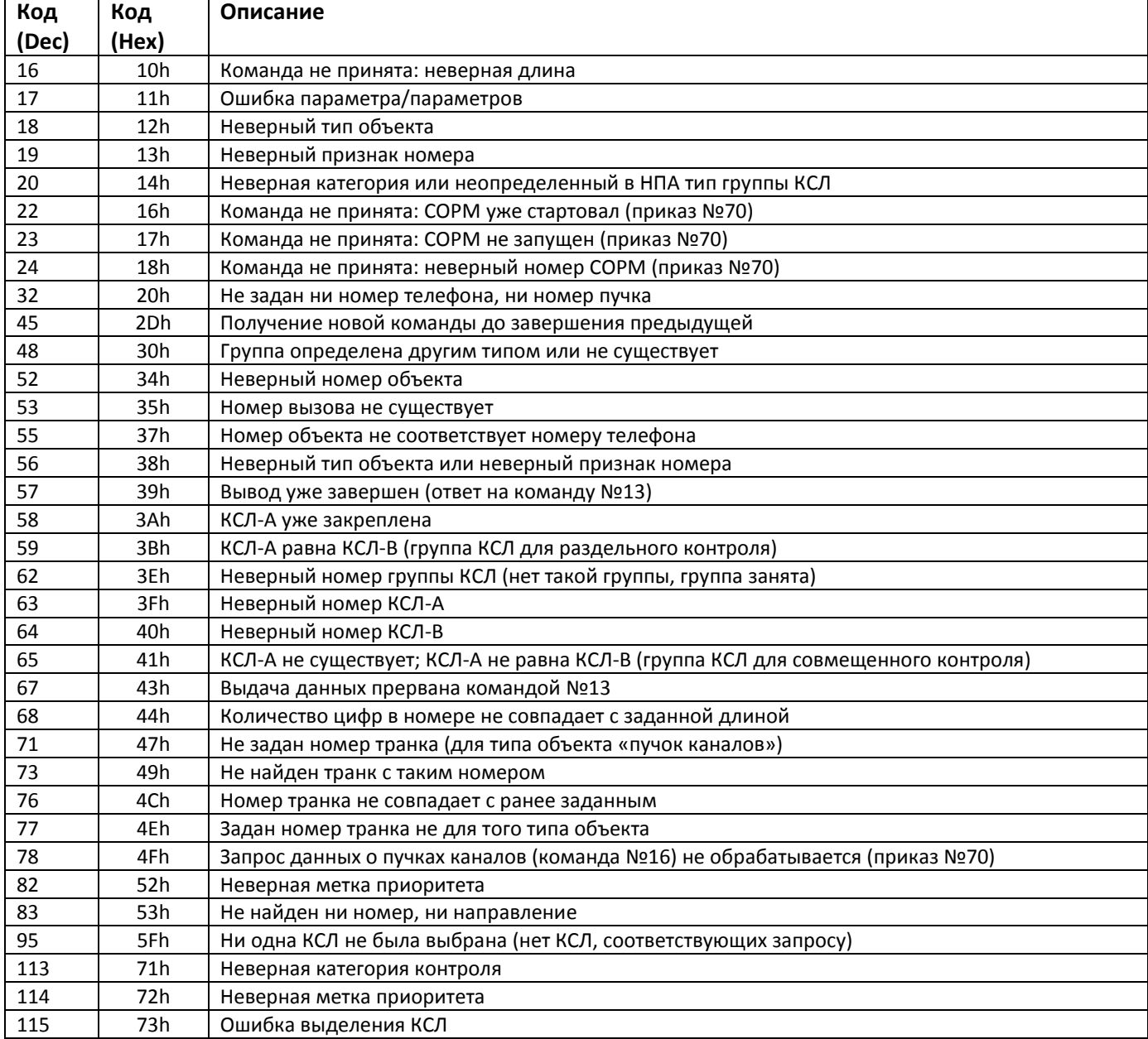

## ПРИЛОЖЕНИЕ Е. ФОРМАТ БИНАРНОГО ФАЙЛА БИЛЛИНГА (BILLING.BIN)

```
typedef struct
\{BYTE day, month, hour, min;
                                //время и дата начала разговора
WORD duration;
                                //длительность разговора (максимально 18 часов)
BYTE type;
                                //тип разговора (см. расшифровку ниже)
BYTE sec;
                                //секунды начала разговора
XPORT portA;
                                //порт абонента CgPN
BYTE caller[15];
                                //номер абонента CgPN
                                //порт абонента CdPN
XPORT portB;
BYTE dialnum[15];
                                //номер абонента CdPN
BYTE trunkA:
                                //номер входящей транк группы, 255 - локальный абонент
BYTE trunkB;
                                //номер исходящей транк группы, 255 - локальный абонент
BYTE catCID:
                                //категория абонента CgPN (в ascii)
WORD cont talk;
                        //индекс порезанного разговора, = xFFFF для не порезаного
                                //причина разъединения
BYTE cause:
BYTE cause_info:4,
                                //информация о вызове
      rsv:4;BYTE rsv2[2];
\mathcal{E}typedef struct {
 BYTE type;
 BYTE slot:
 BYTE stream:
 BYTE port;
}XPORT;
общая длина записи 55 байт.
типы записей
 switch(record.type & 3)
  \{case 0: str = "Локальный"; break;
  case 1: str = "Входящий"; break;
  case 2: str = "Исходящий"; break;
  case 3: str = "Транзит"; break;
  \mathcal{E}if(record.tуре>=0хF0) str = "***Метка***";
 else if(record.type==0x80) str = "Метка-переадресации1";
 else if(record.type==0x81) str = "Метка-переадресации2";
 else
 \left\{ \right.if(record.type & 0x04) str+= "-переадресация";
  switch(record.type & 0x30)
  \{case 0x00: break:
  case 0x10: str += " Неуспешный": break:
  case 0x20: str += " Spare"; break;
                                                       //неизвестный тип (резерв)
  case 0x30: str += " Spare"; break;
                                                       //неизвестный тип (резерв)
```

```
cont talk = индекс порезанной записи, если установлен флаг 0x8000, то это последний кусок. Если
разговор не является частью другого, то = 0xFFFF
```

```
формирование строки (XPORT port)
if(port.type == 0x05)\{WORD index;
index = port.port;
 index += (port.stream < 8);
 str.Format("VA.%i", index);
}else{
 str.Format("%i.%02i.%02i",
  (port.slot>MAX CARD) ? -1 : port.slot,
  (port.stream>15) ? -1 : port.stream,
  (port.port>40) ? -1 : port.port
 \mathbf{)};
\mathcal{E}\}if(record.type>0x3F) str = "неизвестный тип";
 \mathcal{E}cont talk = индекс порезанной записи, если установлен флаг 0x8000, то это
последний кусок.
если разговор не является частью другого то = 0xFFFF
----------
номера в упакованном формате:
const char DialChar[] = \{0,'1','2','3','4','5','6','7','8','9','0', '*', '#', ',', '?', 0, //
pulse
    0,'1','2','3','4','5','6','7','8','9','0', '*', '#', ',', '?', 0};
// DTMF
void UnpackDial(CString& str, BYTE* b, int b len)
\{char c;
str.Empty();
for(int i=0; i<b>l</b>]en;i++)
\{if((c = DialChar[b[i] & 0x0f]) == 0) break;
 str += c:
if((c = DialChar[b[i]>>4]) == 0) break;
str += c;\}\mathcal{E}
```
## ПРИЛОЖЕНИЕ Ж. МАРШРУТИЗАЦИЯ ВЫЗОВОВ ПО БАЗЕ ДАННЫХ<sup>1</sup>

### 1. Общее описание

Для возможности обработки 4 млн номеров (и более) средствами ЦАТС БКП-М (далее АТС) используется база данных SQLite (далее БД). Формирование содержимого БД (наполнение данными) осуществляется на персональном компьютере посредством скриптов.

Запись БД в АТС осуществляется по протоколу FTP командой ftpget из консоли (telnet-подключения) к ATC.

На АТС хранится два варианта БД, каждая из которых может иметь одно из двух состояний:

- активная (непосредственно используемая в работе АТС)
- не активная (не используемая в работе АТС)

Номер активной БД отображается в блоке "Сведения о станции" раздела "Мониторинг" (раздел 5.6 Сведения о станции) в программе МТХ2 mp.

БД располагается на Compact-Flash, подключенной к ATC.

## 2. Структура БД

База данных состоит из одной или нескольких таблиц "numplanN", где N целое положительное число (например, 0,1), соответствующее плану нумерации, в котором идет обработка вызова.

Таблица "numplanN" заполняется записями из двух полей:

- "number" телефонный номер (текстовое поле, основной ключ таблицы, уникальное поле);
- "prefix" индекс префикса, для дальнейшей работы (целочисленное).

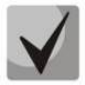

Под параметром "индекс префикса" подразумевается списочный номер префикса в конфигурации АТС. В случае изменения списка префиксов (в частности, при удалении префикса из середины списка) может потребоваться пересоздать БД с новыми значениями в поле "prefix".

## 3. Настройка работы с БД

В конфигурации ATC, посредством программы "MTX2\_mp", осуществляется выбор одной из двух БД, которую необходимо использовать в работе.

В системных параметрах в блоке "База данных номеров" (раздел 4.1 Системные параметры) осуществляется выбор:

- - не использовать;
- - база данных 0;
- база данных 1.

В параметрах Транковых групп (раздел 4.3.1 Транковые группы) в разделе входящей связи в параметре "Маршрутизация по БД" выбирается способ использования БД:

не использовать - маршрутизировать вызовы согласно сконфигурированному плану нумерации;

<span id="page-104-0"></span> $\mathbf{1}$ Данный функционал доступен только при наличии лицензии MC240-EX-ROUTING

- использовать первоначально будет производиться поиск правила маршрутизации в активной БД (описание приведено в разделе **[4.1](#page-8-0) [Системные параметры](#page-8-0)**). В случае если активная БД не задана, отсутствует или в ней нет подходящего правила маршрутизации вызов будет смаршрутизирован согласно сконфигурированному плану нумерации;
- только по БД маршрутизация вызовов будет осуществляться только согласно правилам в активной БД. В случае если активная БД не задана, отсутствует или в ней нет подходящего правила маршрутизации вызов будет отклонен.

## **4. Обработка вызова в АТС с помощью БД**

Поиск номера по БД осуществляется для вызовов, которые поступили из транковой группы с установленной опцией "Маршрутизация по БД" (использовать или только по БД). АТС производит поиск номера в активной в данный момент БД по таблице "numplanN" соответствующей текущему плану нумерации, в котором обрабатывается вызов.

## **5. Формирование БД**

Формирование БД производится на персональном компьютере по заранее подготовленному файлу с SQL-запросом. При каждом обновлении данных файл БД необходимо генерировать полностью заново.

Не рекомендуется дополнять/удалять записи в существующем файле БД.

Рекомендуется произвести предварительную сортировку данных по телефонному номеру.

Пример содержимого файла "numplan0.sql" с SQL-запросом для формирования файла БД с одной таблицей "numplan0".

```
PRAGMA foreign keys=OFF;
BEGIN TRANSACTION; 
CREATE TABLE numplan0 (number text primary key not null, prefix int); 
INSERT INTO "numplan0" VALUES ('89033511879',1); 
INSERT INTO "numplan0" VALUES ('89033659230',2); 
INSERT INTO "numplan0" VALUES ('89033675657',3); 
INSERT INTO "numplan0" VALUES ('89033678475',1); 
COMMIT;
```
Пример создания файла БД из файла с SQL-запросом:

sqlite3 ./numbers0.db < ./numplan0.sql

## **6. Хранение файла БД на АТС**

Файлы БД numbers0.db и numbers1.db (раздел **[4.1](#page-8-0) [Системные параметры](#page-8-0)**) хранятся в директории *db* на CompactFlash, подключенной к ЦКП-М. В случае если данная директория отсутствует, необходимо создать ее вручную:

- подключитесь к процессору по telnet или com-портом (скорость 115200, биты данных 8, без паритета, стоповый бит 1, без управления потоком)
- перейдите в директорию hda1:

[root@CKPv2 /]\$ cd /mnt/hda1

• создайте директорию db

[root@CKPv2 hda1]\$ mkdir db

Файлы БД будут использоваться ПО АТС в работе в соответствии с настройкой «Активная БД для маршрутизации» в системных параметрах конфигурации АТС (см. пункт **3. Настройка работы с БД**).

## 7. Запись файла БД на АТС

Запись файла на ATC осуществляется командой ftpget из консоли или telnet-подключения ATC.

ftpget -u <user> -p <password> <ipaddr> <local db-file> <path>

где user - логин для доступа к FTP-серверу;

password — пароль для доступа к FTP-серверу; ipaddr — IP-адрес FTP-сервера; local db-file — имя локального неактивного файла БД (numbers0.db или numbers1.db) path — путь к файлу БД на FTP-сервере (например, work/data/numbers0.db)

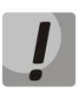

Файлы БД нужно записывать как на основной, так и на резервный процессор

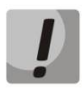

Запись/перезапись файла БД на АТС может осуществляться только в неактивный (не используемый в работе ATC) файл БД. Контроль за перезаписью корректного файла БД возлагается на технический персонал, обслуживающий АТС.

Автоматической синхронизации данных между файлами не производится.

Последовательность действий при необходимости обновления данных для работы на АТС:

- перезаписывается файл с неактивной БД на обоих ЦКП-М;
- в конфигурации ATC выбрать обновленную БД для работы (вручную или через автоматизированные операции);
- записать конфигурацию в основной и резервный ЦКП-М;
- после переключения работы ATC на другую БД появляется возможность заменить файл БД, выведенной из работы (ставшей неактивной).

## 8. Обработка аварийных ситуаций

АТС будет сигнализировать об аварии в случае ошибки подключения к выбранной в конфигурации БД.

## **ТЕХНИЧЕСКАЯ ПОДДЕРЖКА**

Для получения технической консультации по вопросам эксплуатации оборудования ООО «Предприятие «Элтекс» Вы можете обратиться в Сервисный центр компании:

Российская Федерация ,630020, г. Новосибирск, ул. Окружная, дом 29 В. Телефон: +7(383)274-47-88 +7(383) 274-47-87 +7(383) 272-83-31 E-mail: techsupp@eltex.nsk.ru

На официальном сайте компании Вы можете найти техническую документацию и программное обеспечение для продукции ООО «Предприятие «Элтекс», обратиться к базе знаний, оставить интерактивную заявку или проконсультироваться у инженеров Сервисного центра на техническом форуме:

[http](http://eltex.nsk.ru/)[://](http://eltex.nsk.ru/)[e](http://eltex.nsk.ru/)ltex[.](http://eltex.nsk.ru/)ns[k](http://eltex.nsk.ru/)[.](http://eltex.nsk.ru/)[ru](http://eltex.nsk.ru/) [http://eltex.nsk.ru/support](http://eltex.nsk.ru/support/documentations) <http://eltex.nsk.ru/forum> http://kcs.[eltex](http://kcs.eltex.nsk.ru/).nsk.ru http://eltex.nsk.ru/interaktivnyi-zapros